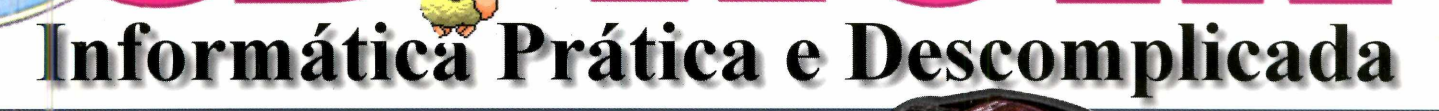

**TROUXEMOS A OVELHA " DOLLY" PARA O SEU PC**

# **TABELINHA ELETRÔNICA**

É fácil clonar<br>ovelhas!

**Novo programa para controle m en stru ai**

# *Tire um Racha no Futuro No* **7-** *simulador especial usando recursos MMX*

**REVISTA D** 

# **CILITE A SUA VIDA**

E SN 0104-87 2

**Agora é fácil consultar a Constituição**

Use mapas coloridos do Brasil e do Mundo

> **Agenda especial** para não esquecer aniversários

Faça ilustrações Pro com o FREEHAND"

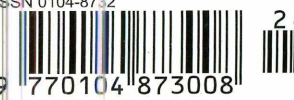

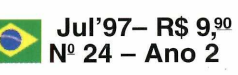

**Eudora: o jeito fácil e barato de trocar e-mail PointCast: receba, no micro, notícias selecionadas**

**INTERNE**

R<sup>R</sup>

**Experime PANDEMONIUM Uma combinação de "Príncipe da Pérsia" com "Sonic",<br>
em 3D<br>**  $\begin{pmatrix} 8 & 0 \\ 0 & 0 \end{pmatrix}$ 

**em 3D**

**ROSOFT DOWS OMPATIBLE** 

# **IDT-COC Multimidia**

# QUALIDADE EM EDUCAÇÃO, CULTURA E ENTRETENIMENTO

ENN

Produzido pela **IDT-COC** com **apoio da Mídia Nova e do instituto Ayrton Senna, o Rali dos Números é uma boa alternativa para crianças que tem interesse em games. Contando a evolução da matemática, desde o Egito até os Hindus, passando por Gregos e Romanos. Assim você ficará por dentro da História da Matemática. Tem sido aclamado um dos**

*íiih U M* ü \*»u i«á í\*>:

**melhores produtos já produzidos no Brasil. Para usuários de 8 a 80 anos !**

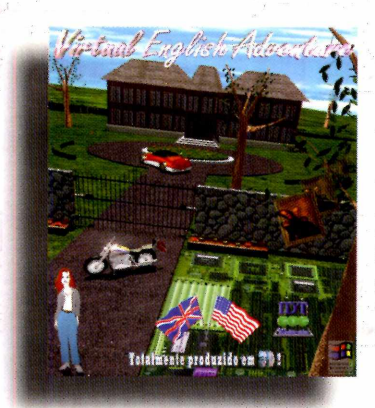

Embarque nessa viagem virtual e aprenda ingiês brincando ! Nesse revolucionário produto o usuário deve percorrer uma casa maiuca para encontrar objetos perdidos, contando com a ajuda de uma linda garota e outros excêntricos personagens, Com tudo isso além de aprender vocabulário você treinará as preposições.

# LANÇAMENTO EM BREVE!<br>PROFESSOR ELETRÔNICO

**O Professor Eletrônico é um novo paradigma no conceito em sistema de ensino eletrônico para uso fácil do aluno. As informações estão divididas em estantes virtuais de Humanas, Exatas e Biológicas, cada uma com seus respectivos livros virtuais. Sendo fácil ir direto à informação desejada, o programa inclui um sistema de pesquisas para que você possa ler apenas as informações que deseja. Você também pode criar seus próprios livros que podem ser em forma de: animações, fotos, textos, etc... Inclui um Browser de acesso à Internet para onde tenham informações extras sobre diversos assuntos!.**

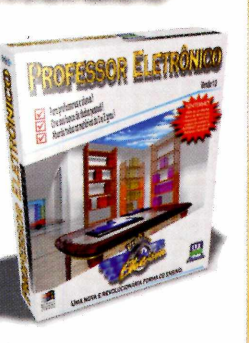

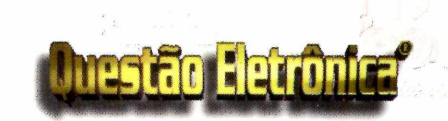

Virtual English Advention

**Teste seus conhecimentos de várias matérias usando a Questão Eletrônica, um produto para alunos de primeiro e** segundo grau. Através de questões, **problemas e quebra-cabeças, você passara' por uma avaliação de seus conhecimentos, ao finalizá-la será apresentado** um placar relacionado ao seu desempe**nho.**

**Matérias abordadas:**

**Cinemática, Citologia, Ecologia, Eletroquímica, Geografia do Brasil, História Antiga, História do Brasil e História Contemporânea.**

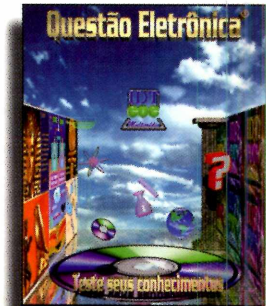

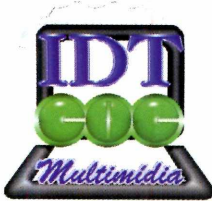

**IDT-COC Multimídia Rua Sampaio Vidal, n 889 jardins - São Paulo - SP CEP 01443-001 Tels: (011)8521390 8830143**

**IDT-COC Multimídia Internet <http://WWW.idt-coc.com.br/> Em ail: [Hil@idt-coc.com.br](mailto:Hil@idt-coc.com.br)**

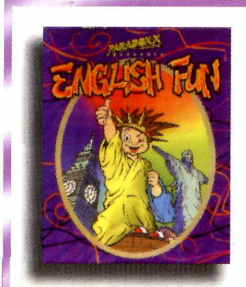

Sistema D.O.S. O EnglishFun CD foi desenvol-

vido para o ensino de inglês para crianças de 8 a 12 anos. Contêm três módulos, cobrindo desde nomes de objetos simples até preposições.

> Obs: Os dois programas requerem sistema D.O.S, e placa de som Sound Blaster ou 100% compatíveis.

Aprenda o alfabeto com o Edu e faça brincadeiras com o Flipgame neste CD ROM para crianças de 4 a 7 anos. Brinque com cores, letras e números, além de brincadeiras que estimulam o raciocínio lógico.

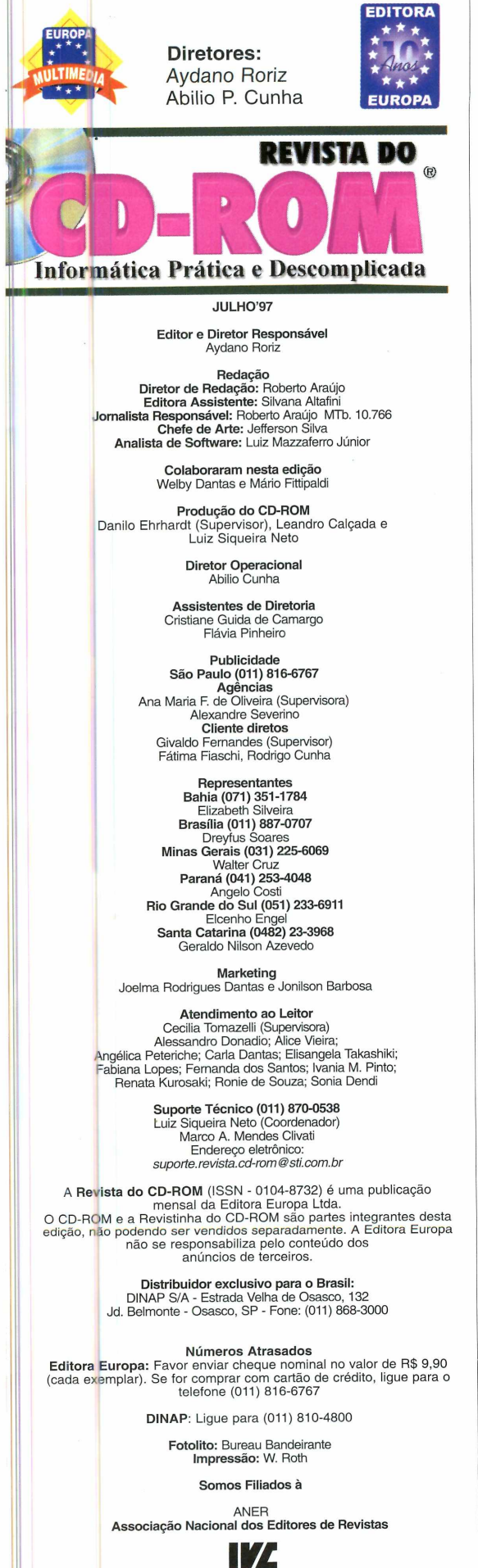

**Instituto Verificador de Circulação**

Sua majestade, o fato: você, nosso leitor, em sua maioria é *bua nuijes , j homem (86%, embora tenha adulto (63,% têm mais de 30 anos), nomem { ,* pesquisa de um ano atrás). Tem curso superior completo ou faz *pesquisa de um ano atras). - i o <t ? nno 00 nor mês ' ",h.nrnn (44%)' e sanha mais de R\$ 3.000,uu por mes pos-giaduaçao (44 ), S p c Pentium 100 ou* (46%). Quanto ao computador, 59% têm um PC Pentium 100 ou superior; 78% têm 16 MB (ou mais) de memória RAM; 86% têm *imoressora colorida; e 84% usam Windows 95.*

*Estes são apenas alguns dos dados que respondendo a pesquisa que publicamos na edição 22, e que<br>consideramos importante retornar. Toda a equipe ficou bastante atribuíssem uma nota de zero a dez, a CD-ROM com 8,63 e a Revistinha com 8,41. E estas notas jo*

*Mas os dados sobre os quais a equipe tem trabalhado mais tempo é aquele no qual pedimos que você se colocasse no lugar do É a partir de seu desejo que esta edição ja foi feita.*

*Novamente, obrigado por participar.*

*Urihortn Arauio* Diretor de redação

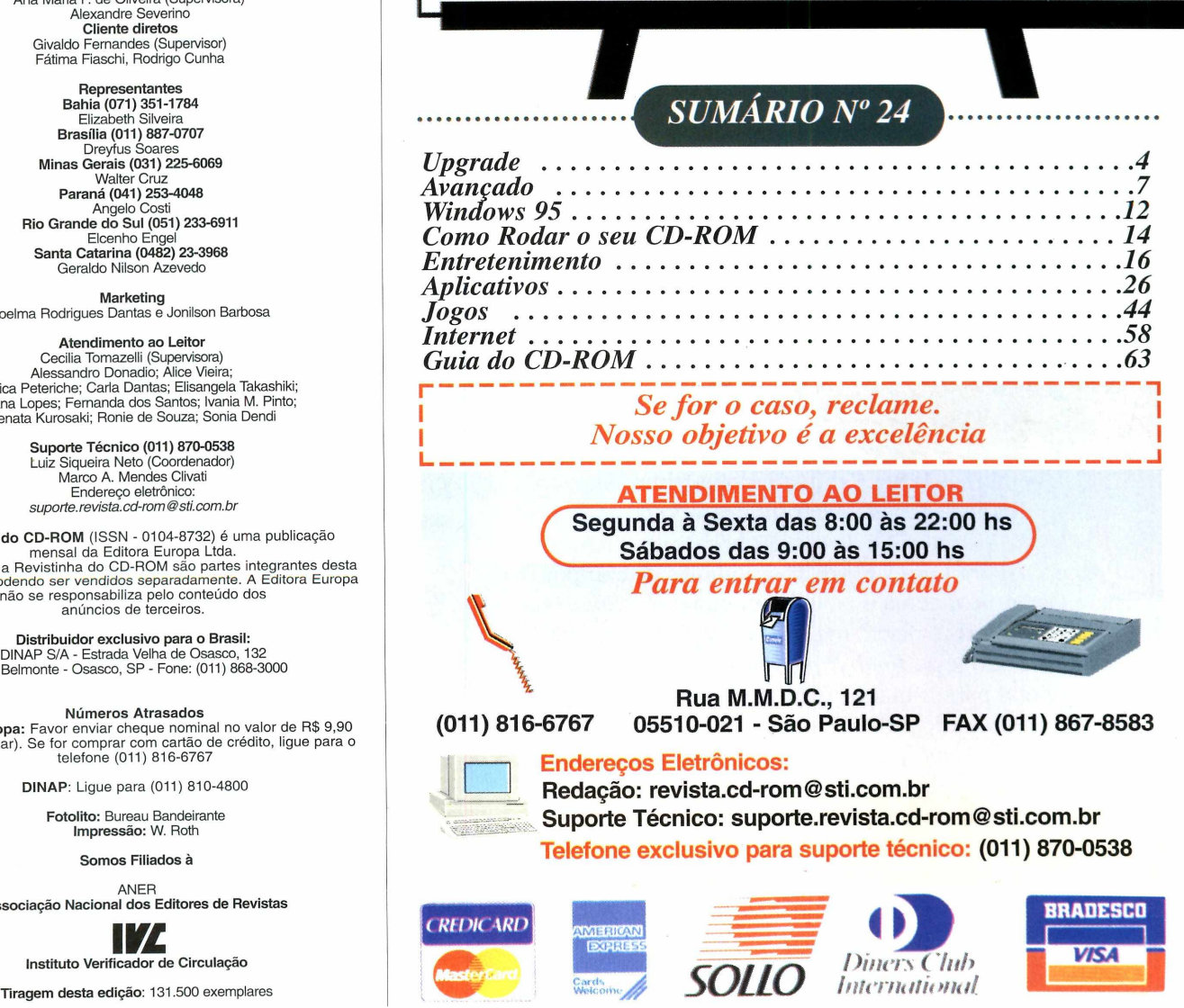

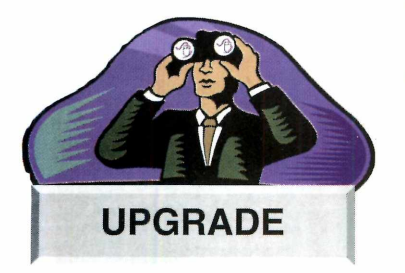

# Para encender<br>Melhor<br>D que está<br>acontecendo

### **Estrela de Tomb Raider vira atração em turnê do U2**

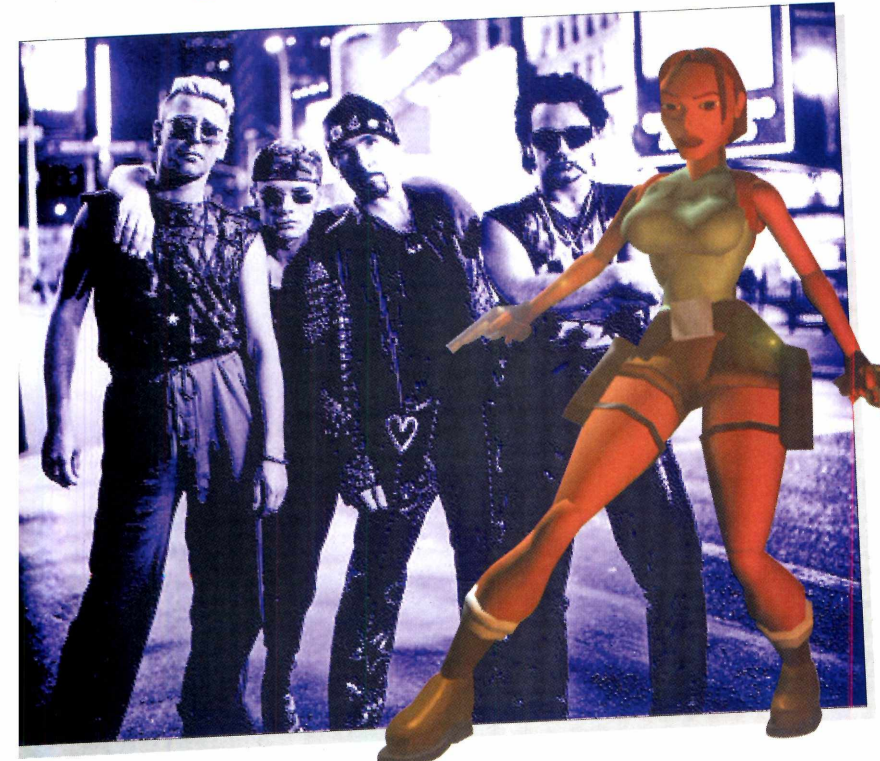

**Lara Croft**, a heroína virtual metida a "Indiana Jones" que tornou o jogo de ação Tomb<br>Raider sucesso de vendas no mundo inteiro?<br>Pois é... Agora Lara vai deixar as telinhas de computador embra de Lara Croft, a heroína virtual metida a "Indiana Jones" que tornou o jogo de ação *Tomb Raider* sucesso de vendas no mundo inteiro? para atacar no cinema e na turnê mundial *PopSmart* da banda *U2.* Parece piada, mas não é. A *Core Design* (produtora do jogo *Tomb Raider)* recebeu convite de Hollywood para filmar a "vida" de *Lara Croft,* numa produção ao estilo Indiana Jones. Além disso, a Banda irlandesa *U2,* quer que Lara se apresente, virtualmente, num telão em todos os shows do grupo.

Um detalhe: a turnê *PopSmart* será uma das mais caras da história do *showbiz:* os 14 meses custarão cerca de 120 milhões de dólares.

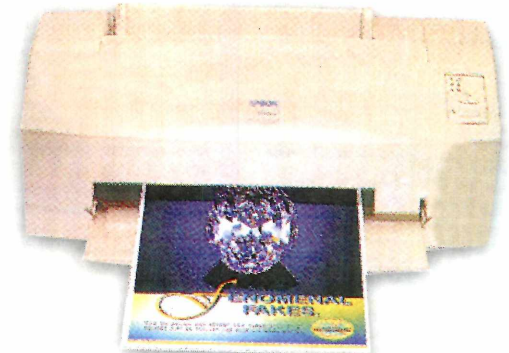

### Im pressora de 1440 DPIs é nova atração da Epson

americana Epson não pára de aperfeiçoar  $\mathbf A$  seus modelos de impressoras. A empresa dobrou o padrão de resolução usado em seus novos modelos, deixando-os até 25% mais rápidos. Todos os modelos podem imprimir imagens digitais com até 1440 DPIs (as impressoras de jato de tinta mais modernas, até hoje, imprimiam no máximo 720 DPIs). Os modelos de alta resolução prometem qualidade fotográfica e serão lançados no mercado americano ainda no primeiro semestre de 97. Os preços são relativamente baixos: vão variar de 300 a 450 dólares, no exterior.

# SCANNER ESPECIAL

A *MicroApice Imaging* está trazendo para o Brasil um scanner especial que converte microfilme em dados digitais, que podem ser armazenados facilmente em CDs. A vantagem está na maior possibilidade de duração das imagens. Maiores informações pelo fone (011) 275-5072.

### **Pentium II quase duas vezes** mais rápido que Pentium 200 **MMX**

Intel está provocando o mercado de informática com o esperado lançamento do chip Pentium II. Trata-se de uma versão "melhorada" do Pentium Pro, mas com a tecnologia MMX para processamento de

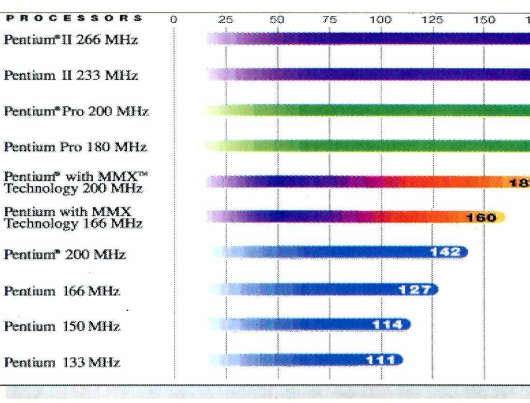

softwares multimídia. O Pentium II será distribuído dentro de uma espécie de "bolsa", que vai proteger e melhorar a performance do chip, adicionando mais memória às suas operações.

Mas não espere comprar um Pentium II tão cedo para seu PC caseiro. Será jogar dinheiro fora. Este chip foi produzido para computadores com alta performance, que precisam de poder de processamento para aplicativos pesados e sistemas operacionais de grande porte, como o Windows NT.

O Pentium II será distribuído em versões de 233 MHz, 266 MHz e futuramente, 300 MHz. No Brasil, a Itautec promete comercializar, ainda este ano, o Infoway Pentium II, configurado com 64 MB de RAM e winchester de 4,6 Gigabytes.

# **Três em um**

HP, famosa fabricante de impressoras, acaba de lancar mais uma novidade nos Estados Unidos. Trata-se do OfficeJet Pro 1150C, que reúne impressora,

máquina xerox e scanner, num só equipamento. Uma das vantagens do produto é economizar

espaço físico no escritório. A qualidade da copiadora e da impressora é impressionante. Com uma resolução de 600x300 DPI, o OfficeJet consegue competir com os líderes do mercado facilmente. Mas quando se trata do scanner, a supermáquina é apenas satisfatória. As imagens não passam de 300 DPI de resolução. O equipamento inteiro sai por US\$ 1.000,00, lá fora.

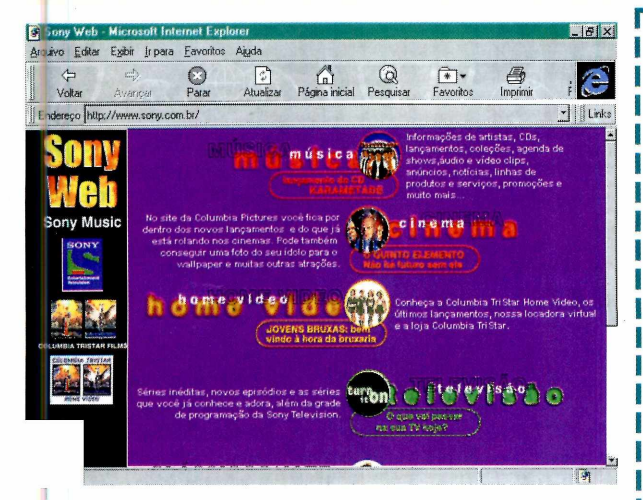

A Sony do Brasil está lançando um site, totalmente em português, com informações sobre suas divisões musicais, de TV por assinatura, e cinema.

O endereço é www.sony.com.br.

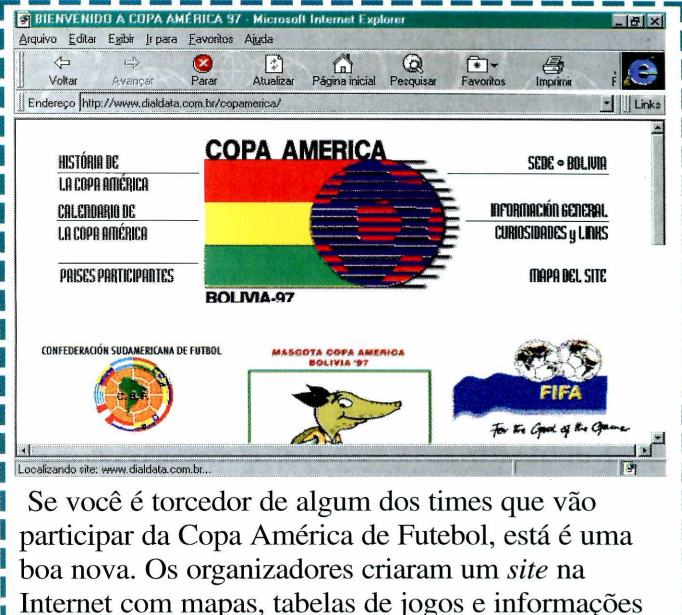

gerais. O endereço é

www.dialdata.com.br/copamerica.

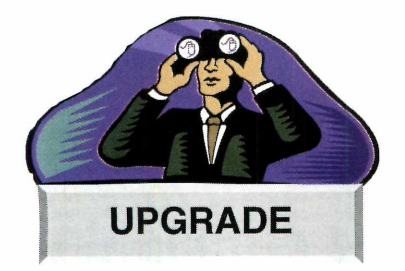

### **Diamond** acelera PCs com placa de video especial

**P** repare-se para fazer<br>
algumas mudanças i algumas mudanças no seu computador. E que a nova safra de games, que está sendo lançada começa a introduzir um novo padrão de aceleração em 3D, que livra o processador principal do micro de ter de fazer cálculos complexos para deixar os jogos mais bonitos.

E, para aproveitar estes recursos, é preciso que sua placa de vídeo receba um *upgrade* (atualização) de outra placa, chamada *Monster 3D.* Ela deve ser acoplada à sua placa de vídeo e depois de configurada, seus jogos passam a mostrar milhões de cores na tela, 30 quadros por segundo de animação (como uma imagem de TV) e até mesmo efeitos especiais, como luzes de volume e brilhos especiais. Alguns jogos que já estão usando este no novo padrão de aceleração 3D são: *POD, EarthSiege 3, TimeWarriors* e outros em fase de produção.

O preço da *Monster é* 300 dólares, nos Estados Unidos, e algumas importadoras trazem o produto para o Brasil sob encomenda.

# QUANTO MENOR, MELHOR

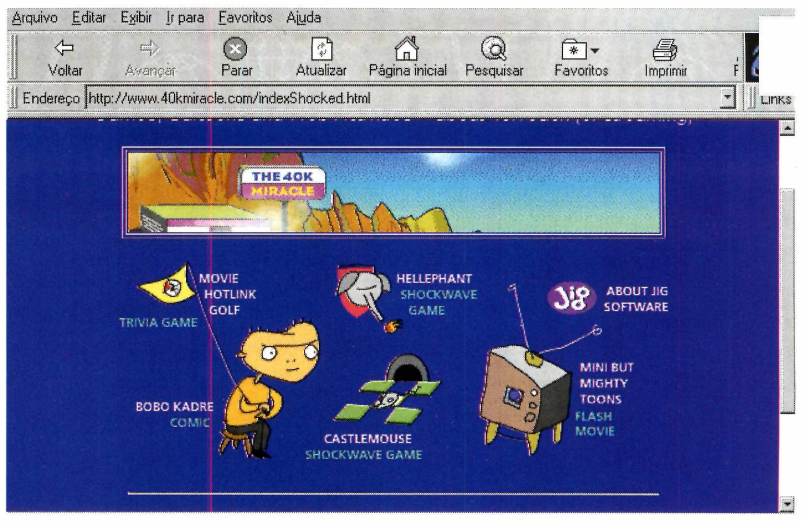

**Q** uem usa Internet sabe: quanto menor o tamanho de u<br>
páginas Web, mais rápido ela chega ao seu computado<br>
Páginas muito bonitas (e grandes) raramente chegam a ser uem usa Internet sabe: quanto menor o tamanho de uma página Web, mais rápido ela chega ao seu computador. montadas. O usuário desiste antes. E agora um novo padrão está surgindo: fazer páginas da Internet com, no máximo, 40 KB. Se você imagina que isto é fácil, há uma página chamada [www.40kmiracle.com,](http://www.40kmiracle.com) na qual o "miracle" quer dizer isso mesmo: milagre dos 40 KB. Vale a pena dar uma olhada nos programas e jogos feitos em espaços tão pequenos.

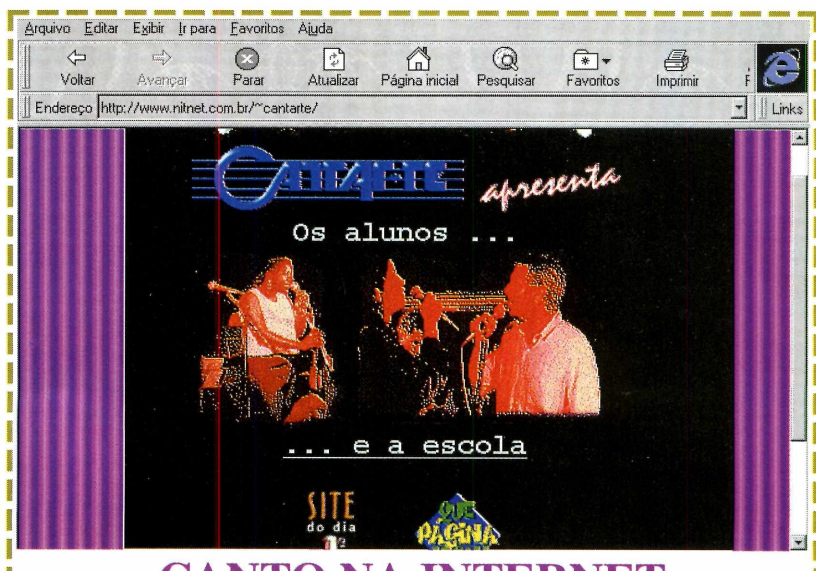

### **CANTO NA INTERNET**

*A* gora você pode aprender canto via Internet. É que a escola *Lm .* de canto Cantar-te resolveu inovar e está inaugurando um | *site* na Rede, oferecendo cursos individuais e em grupo para quem quiser. Se você se interessou, entre na página www.nitnet.com.br/~cantarte

*Avançado*

 $f_{91}$ 

M \*

*\** U \*

*m*

**Por Luiz Siqueira** 

**Piaca**

*s no monitor que m-ff você vê tudo o gue faz num micro. Mas a verdadeira responsável pela qualidade da imagem é a "placa de vídeo", que está dentro do computador (CPU). Esta qualidade é sentida no número de cores e na velocidade com que você move janelas, corre textos... Enfim vê a velocidade com que se formam as imagens na tela.*

É super importante ter uma placa de vídeo de boa qualidade (mesmo que você pague um pouco mais) e exigir o disquete ou CD-ROM da placa para poder configurar o Windows corretamente. Acompanhe:

**Resolução** - corresponde ao número de pontos exibidos na tela. Com certeza você já ouviu falar deles. São os 640X480 (VGA), 800X600 (SVGA), 1024X768 e 1280X1024. Para você entender, imagine que houvesse uma linha na horizontal e outra na vertical. A horizontal teria 640 e a

vertical 480 pontos. Pronto, 640x480 é a resolução que você estaria usando. E é a memória da placa de vídeo, junto com as devidas limitações do monitor, que determinam a máxima resolução que você pode usar.

#### **Quantidade de Cores -**

o monitor é uma espécie de TV de alta resolução. Todas as cores vêm da combinação de apenas três delas: vermelho, verde e azul *(Red, Green, Blue,* o clássico RGB). E a placa de vídeo deve indicar a combinação correta de cada ponto no monitor. A capacidade da placa aparece no número de cores que você pode usar: 16; 256; 32 mil; 65 mil e 16 milhões de cores. Esses números são obtidos usando a memória da placa de vídeo com a resolução escolhida (veja quadro). **Refresh rate** – taxa de redesenho. Ou seja, entre cada letra que você digita, toda a tela é redesenhada muitas vezes (só como

curiosidade técnica, no Brasil onde a rede elétrica é de 60Hz, a tela é redesenhada a cada 17 mili-segundos). É neste item que pode ocorrer o *flick,* ou seja, a tela fica "tremendo".

**Aceleração** - E um algo a mais para trabalhos específicos, como jogos em 3D e ambientes gráficos como o Windows (daí a placa "aceleradora de Windows"), entre outras funções. *\* 4*

*O número de cores,* **a** *qualidade da imagem que aparece no seu monitor, tudo depende da placa de vídeo que você tem no micro. Entenda o básico do funcionamento deste importante componente*

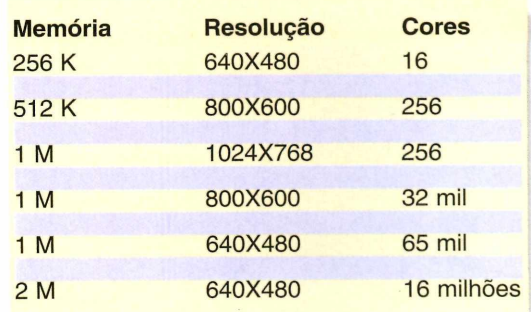

# CD ROM AS MELHORES OFERTAS COM OS MENORES PREÇOS, SÓ AQUIL

ançamento

Ki el Grand Park

CD Rom A Festa do Ursinho de Pijama À vista ou Meu Primeiro Dicionário

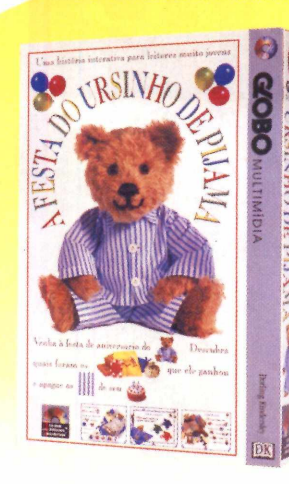

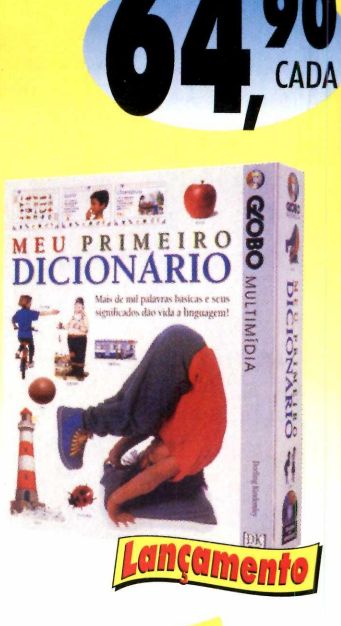

CD Rom Enciclopédia Geográfica, Enciclopédia da Ciência, Enciclopédia da Natureza, História do Mundo, O Corpo Humano ou **Como as Coisas Funcionam** 

À vista

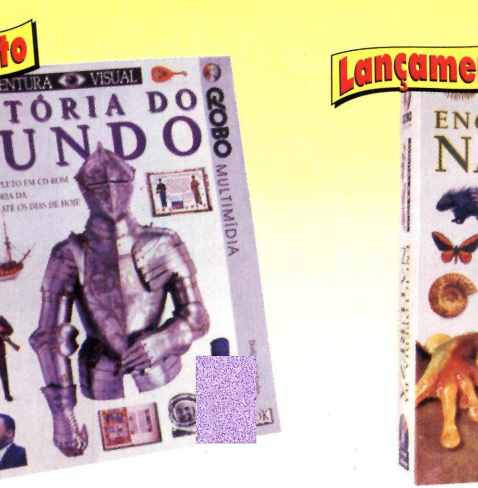

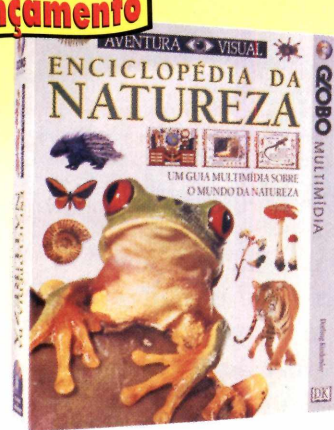

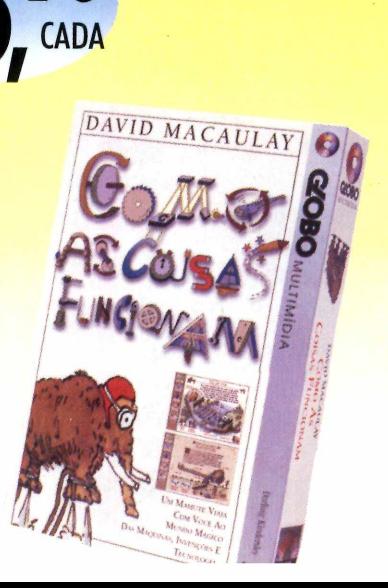

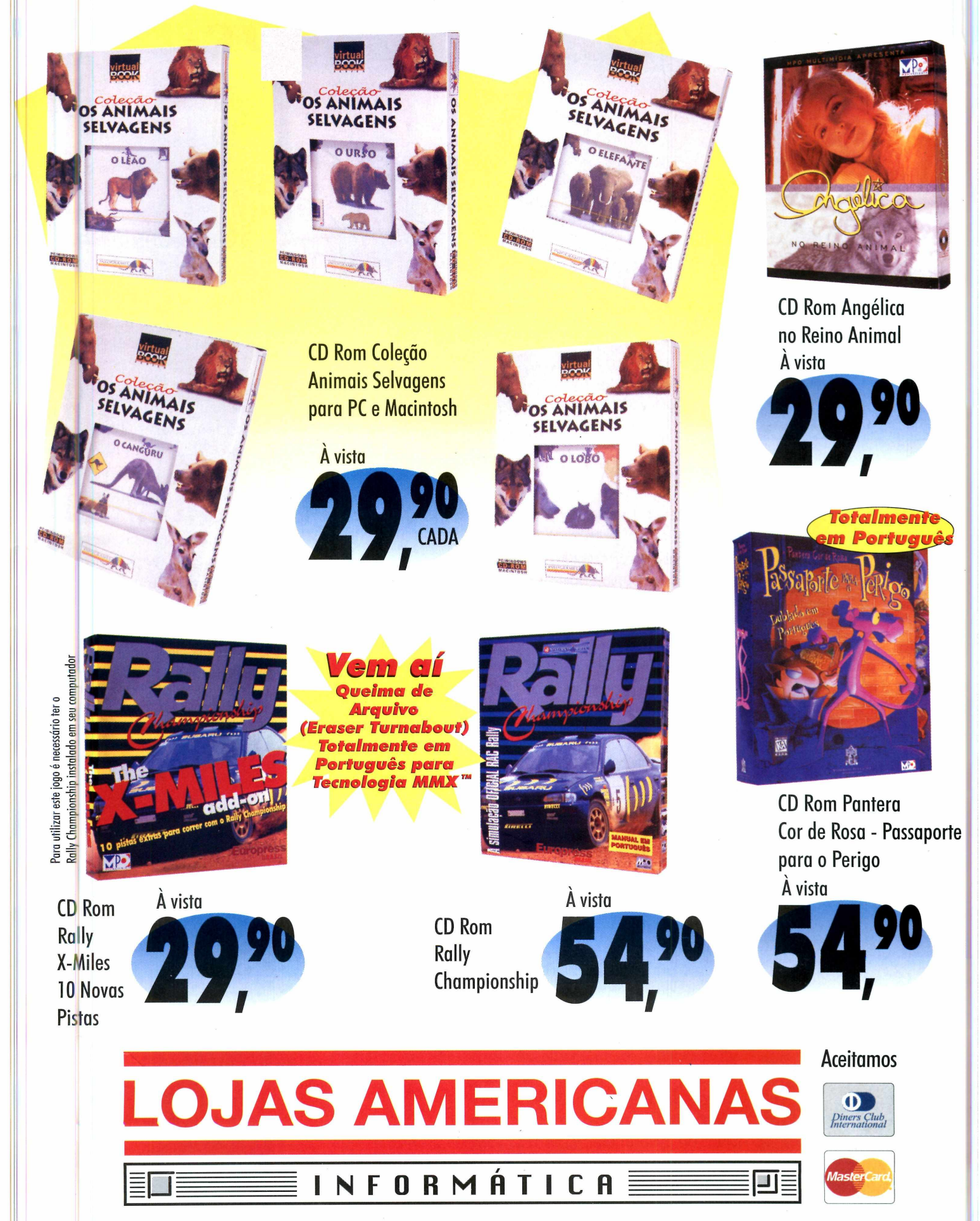

Ofertas válidas de 01/06/97 a 30/06/97 ou enquanto durar nosso estoque. Informe-se em nossas lojas sobre outras opções de pagamento.

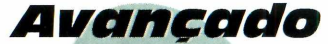

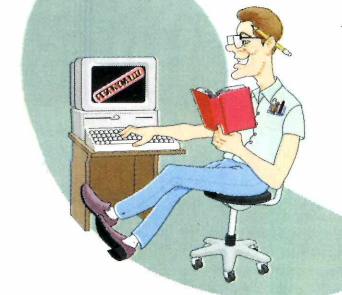

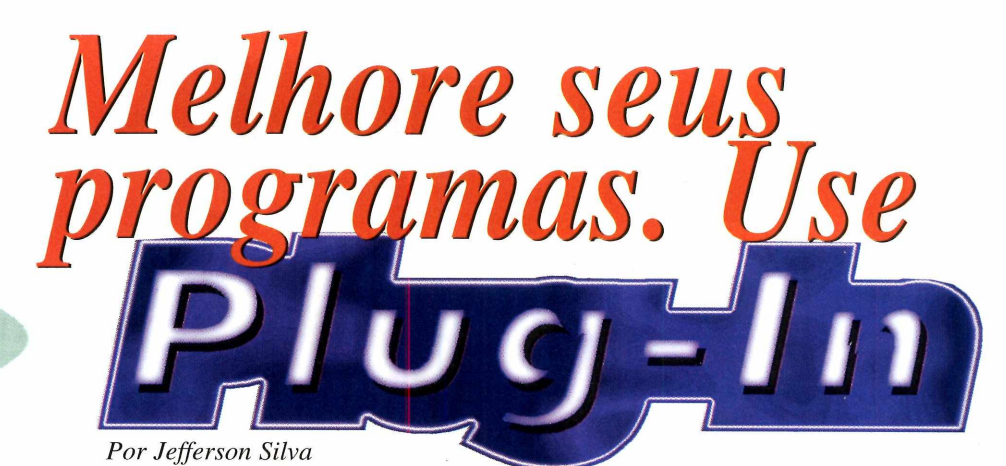

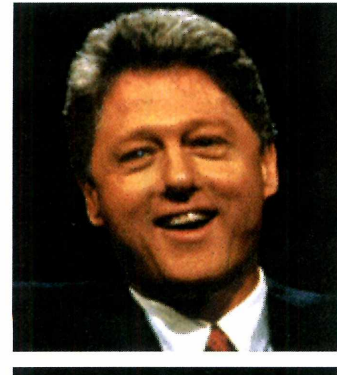

*nome é meio esquisito: plug-in. Mas significam pequenos programas que você acrescenta a outros para aumentar suas possibilidades*

vida do usuário.

*No* **Photoshop,** *por exemplo, você pode usar um* **plug-in,** *chamado KPT, e conseguir rapidamente efeitos como nestas imagens de Bill Clinton*

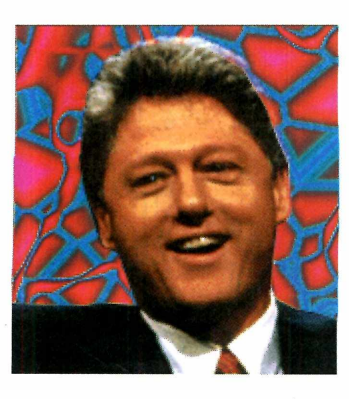

Quando falamos de *plug-in* em informática, nos referimos a programas criados para serem usados como acessórios de outros programas. Eles podem ser criados pelo próprio fabricante do programa original, ou então por outras empresas que, por iniciativa própria ou "sob encomenda", desenvolvem os produtos para facilitar a

Um bom exemplo do uso de *plug-ins,* são os programas de tratamento de imagem e editoração, que normalmente se utilizam destes acessórios. Para dar uma idéia, a *Adobe,* fabricante do *Photoshop,* desde as versões anteriores do produto, já autorizava outras empresas a desenvolver *plug-ins* para ele. O *QuarkXpress,* para editoração eletrônica, às vezes, é criticado por não ter nada de realmente novo há muito tempo. Mas isso acabou sendo sanado, pois existem várias empresas que desenvolvem *plug-ins* ou *Xtensions* (como também são conhecidos) para o *Quark.* Só a empresa Xchange Inc. ([xchangeintl@slip.net](mailto:xchangeintl@slip.net)) já desenvolveu mais de 500, um deles somente para fazer sombras. Isso facilita na hora de fazer uma sombra "esfumaçada" em um título dentro do próprio *Quark,* sem a necessidade de abrir o *Photoshop.* Pode

parecer bobagem, mas os profissionais ganham um bom tempo. E como na área gráfica tudo "é pra ontem", isso realmente faz diferença.

Além dos programas de editoração, outros costumam utilizar *plug-ins.* O próprio Windows 95 tem seus acessórios também. O *Plus! é* um bom exemplo. Ele é um pacote de acessórios, que a Microsoft poderia ter incluído na primeira versão do Win 95. Mas, comercialmente e por uma questão de tempo (já que o lançamento do produto, não poderia ser mais adiado) resolveu lançar depois. Com isso, a Microsoft ganhou duas vezes.

Mas não são somente as empresas que ganham. Na verdade, ganha o usuário que tem uma melhora significativa na produtividade. E também os desenvolvedores. O caso mais famoso é o do alemão Kai Krause, dono da empresa *MetaTools* e criador do *Kai Power Tools* ou *KPT,* como é mais conhecido. Esse *plug-in* acrescenta ao *Photoshop,* uma centena de novos recursos, incluindo texturas, efeitos especiais de luz, degradês, imagens fractais e distorções faciais. Esta ferramenta tornou o Photoshop muito mais poderoso e Krause, multimilionário.

#### ONDE ENCONTRAR

Quando estiver "viajando" pela Internet, dê uma passadinha por estas páginas e veja as novidades na área:

http: \\www.metatools.com http:\\www.quark.com http:\\www.adobe.com

# **Acesso ilimitado à** Internet por 36 reais.

ttp://www.sti.com.br

■ ■

*O STI é o único provedor com acesso Free Time à Internet. Assinaturas - telefone: (011) 884-4447*  $Por R$36,00 mensais, você accessa a Internet por quanto$ *tempo quiser, quando quiser, sem qualquer custo adicional. O que você está esperando para mudar de provedor?*

*Assinaturas online pelo BBS: (011) 884-244t*

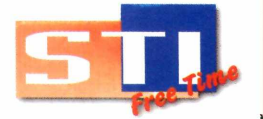

ESo

Acesso Free Time à Internet por apenas 36 reais - Link Direto com os EUA - CD-ROM gratuito com instalação *autom ática dos softwares - 5 horas grátis para o novo usuário - suporte ao usuário - consultoria e projeto empresarial de comunicação na Internet* 

**Acesse o STI ou aprenda** 

a fazer malabarismos.

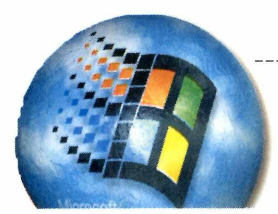

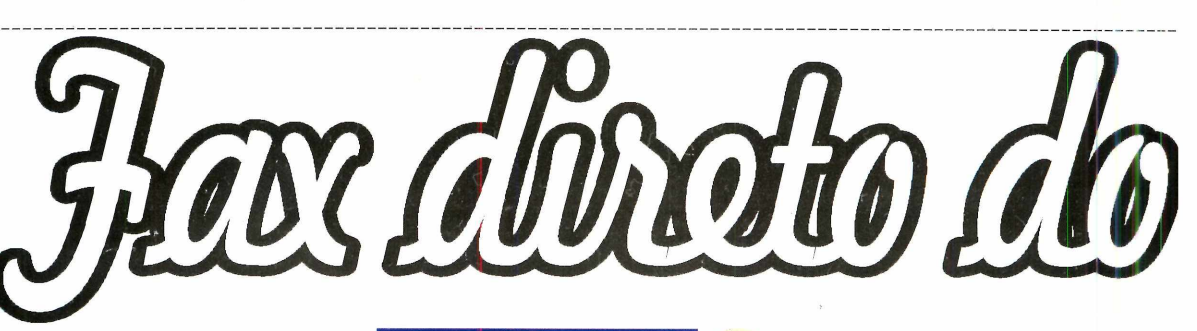

*Qualquer micro com um modem e o Win 95, é também uma máquina de fax. E sem nenhum programa adicional*

*Você pode enviar o fax de qualquer programa, como o Word, por exemplo. Só precisa configurar o* **Microsoft FAX**

*eu* Windows *é uma máquina de fax.* Verdade. Pouca *gente sabe, mas o* Win 95 *vem com um programa de*

*envio e recebimento de fax. Simples de usar, permite a você passar fax diretamente do micro. Basta ter um modem e fazer algumas configurações (não é difícil). E caso você já tenha o acesso à Internet funcionando, ficará ainda mais fácil configurar o fax no seu computador.*

#### **Configurando o Microsoft FAX**

Antes de aprender como configurar e usar o programa, verifique se o *Microsoft Fax* está instalado no Win 95 e também se o modem está OK. Depois faça assim:

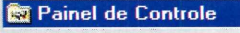

Arquivo Editar Egibir Ajuda **Painel de Controle** Adicionar Novo Hardware Adicionar ou Remover Programá - '1 Agência de Correio do Microsoft Configurações Regionais **X** Data/Hora **1** Fontes 1

Abra o Painel de Controle e dê dois cliques no ícone Adicionar/ Remover Programas.

Na janela que se abre, selecione a aba Instalação do Windows.

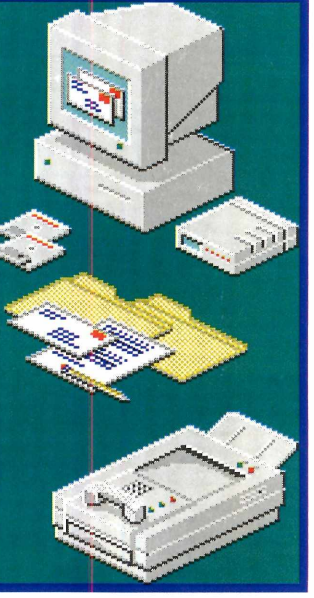

Agora, verifique, na lista de componentes do Win 95, se o item *Microsoft FAX*, está habilitado (marcado com um "xis"). Caso esteja, esqueça os próximos passos. Se não...

Clique em cima do quadradinho do *Microsoft FAX,* para habilitá-lo. Depois dê OK e use os disquetes ou o CD-ROM de instalação do Windows 95 para completar a instalação.

Aproveite e verifique também se o *Microsoft Exchange* está instalado, pois você vai

precisar dele para enviar e receber o fax. Caso esteja, ótimo. Senão será preciso configurá-lo, digitando alguns dados (nome, telefone...). Rode o programa através do ícone Caixa de Entrada ou *Microsoft Exchange,* na Área de Trabalho, e preencha os espaços livres da aba "Usuário", na janela que surgir e dê OK.

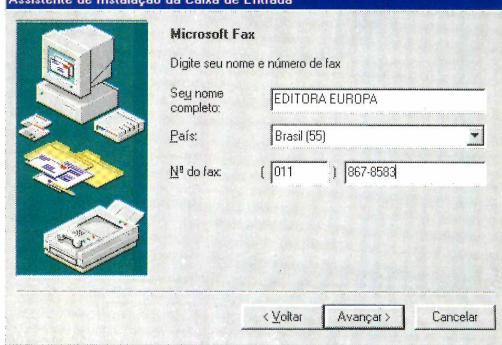

#### **Para enviar**

O *Microsoft FAX* é usado sempre em conjunto com outros programas. Ou seja: qualquer aplicativo do Windows

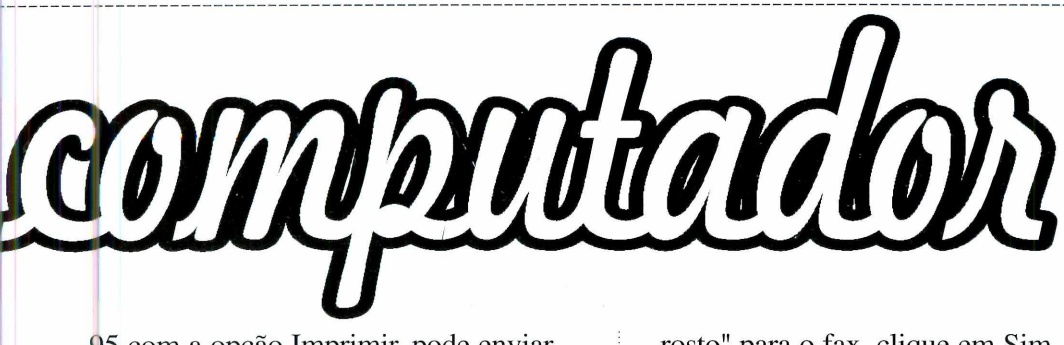

95 com a opção Imprimir, pode enviar fax. O Word ou qualquer outro editor de textos, por exemplo, é um programa capaz de fazer isso facilmente. Siga os passos e aprenda como enviar um fax:

Abra o *Word* ou qualquer outro editor de texto e digite o fax a ser enviado. Depois salve-o normalmente.

Então vá até o menu Arquivo e clique na opção Imprimir... ou Configuração da Impressora.

Na janela que se abre, altere a sua impressora padrão para *Microsoft FAX* e dê OK.

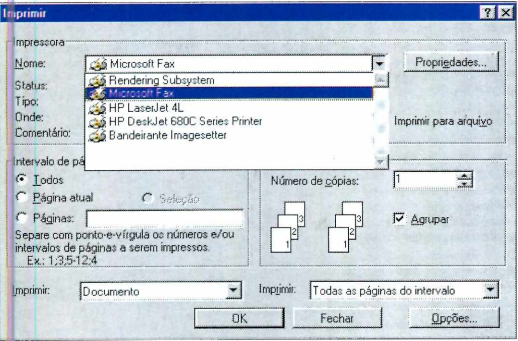

Volte à tela do programa e então clique em Imprimir. Aparecerá uma tela do *Microsoft FAX*, pedindo que você preencha os espaços com os dados necessários para o envio do fax (como o número a ser discado pelo modem, por exemplo). Feito isso, clique em Avançar.

Quando surgir a janela perguntando se você quer usar uma "folha de

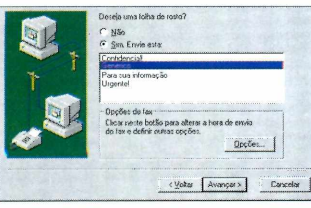

rosto" para o fax, clique em Sim, defina o tipo de folha que você usará e clique em OK.

Continue seguindo os passos (sempre clicando Avançar). No final clique no botão Concluído.

O modem tentará discar para o número que você digitou e automaticamente fará a conexão com a máquina de fax receptora. Tudo o que você terá de fazer é esperar a operação ser completada.

#### **Recebendo um fax**

entrada

Para receber um fax, entre no *Microsoft Exchange* (clicando na caixa de entrada, no Área de Trabalho). Repare que um ícone de

máquina de fax é criado ao lado do reloginho do Windows 95. Agora é seguir os passos:

Clique sobre o ícone do Fax (na barra de tarefas). Uma janela vai aparecer. Então espere a pessoa que vai passar o fax, fazer a ligação.

Depois do primeiro toque, clique no botão Responder Agora e o fax será recebido.

Quando o processo terminar, clique no ícone Caixa de Entrada do *Microsoft Exchange* e clique duas vezes sobre o fax recebido para visualizá-lo.

Para imprimir o fax, basta usar a opção Imprimir no menu Arquivo.

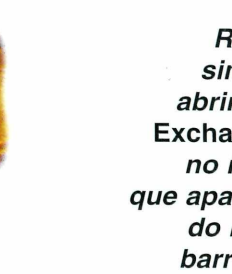

*Receber fax é simples. Basta abrir o* **Microsoft Exchange, e** *clicar no ícone de fax, que aparece ao lado do reloginho na barra de tarefas. Depois é esperar a ligação, clicar em Responder agora e depois, ler o fax*

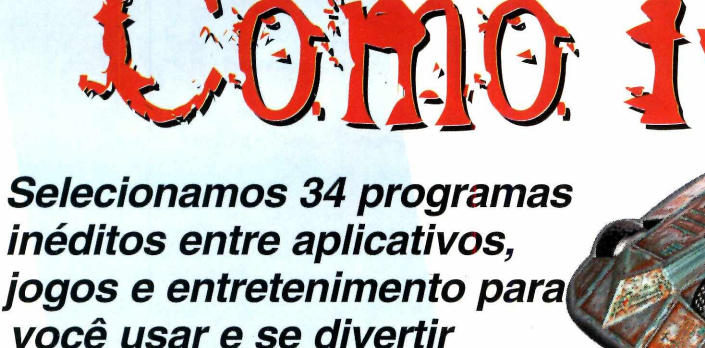

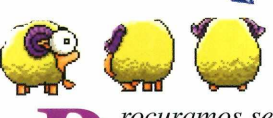

*rocuramos selecionar os programas para esta edição de acordo com a vontade de nossos leitores, levantadas a partir da pesquisa que realizamos na edição número 22. E inauguramos uma nova interface bem diferente do que foi feito até agora.*

*Um dos programas é a Constituição Brasileira, com as atualizações para que você possa ter este importante documento sempre à sua disposição. Aconselhamos até que você copie para seu PC. E um arquivo pequeno (597KB) e de utilidade indiscutível.*

*Para você conhecer e melhorar suas habilidades com desenho no computador, temos o* FreeHand 7, *um programa que todo o profissional de ilustrações gosta muito de usar e que você também poderá experimentar em nosso CD.*

*Sem falar na nova versão da Tabelinha Eletrônica, que pode ser usada pelas mulheres e por companheiros participativos, tanto para evitar a concepção como ajudar casais que pretendem ter filhos.*

*Em jogos, claro que a Revista do CD-ROM teria de sair na frente. Assim, estamos distribuindo* POD

# **Para abrir o CD-ROM**<br> **Para abrir o CD-ROM**<br> **Para abrir o CD-ROM**<br> **Para abrir o CD-ROM**

1 - Coloque o CD na bandeja do CD-ROM. 2 - Na tela do Gerenciador de Programas, clique Arquivo (ou *File,* se o Windows for em inglês). 3 - Clique no item Executar *(Run).*

4 - Na caixa de diálogos que se abre, digite D:\CDROM

ou, no lugar do D, a letra equivalente ao drive de seu CD-ROM. Dê OK.

5 - Vai surgir uma tela da Editora Europa Multimídia. Em seguida, aparecerá a tela principal do CD. A partir daí, basta ir clicando no item que deseja ver.

*para você experimentar a primeira versão de um jogo feito para processadores* MMX. *Caso não tenha, sem problemas. Temos também a versão normal.*

 $\bigcap_{i=1}^n C_i$ 

*E isso entre muitos outros programas e jogos. O princípio da interatividade con tinua, como sempre. Ou seja, use o disco junto com a revista. Assim obtém todas as instruções para usar melhor* os programas.

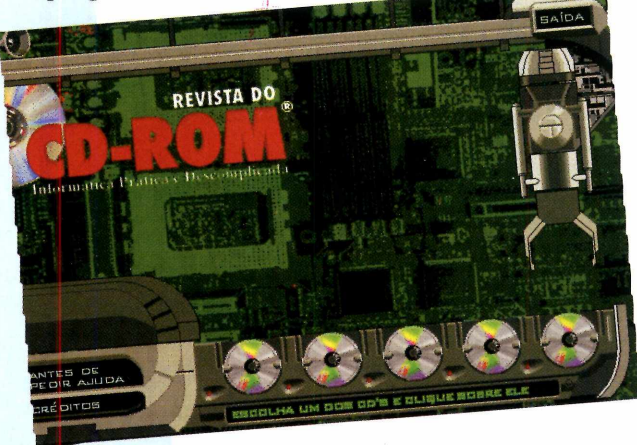

# **no Windows 95**

O CD-ROM tem auto-reprodução no Win 95. Basta colocá-lo na gaveta e aguardar alguns momentos. Não é preciso dar nenhum comando. O programa deverá entrar automaticamente.

Dependendo da configuração de seu micro, isto pode não ocorrer. Portanto, não precisa que se preocupar. Proceda assim:

1- Clique no botão Iniciar e escolha Executar. 2- Digite então D: \CDROM

ou, no lugar do D, a letra equivalente ao drive de seu CD-ROM. Dê OK. O disco deve rodar.

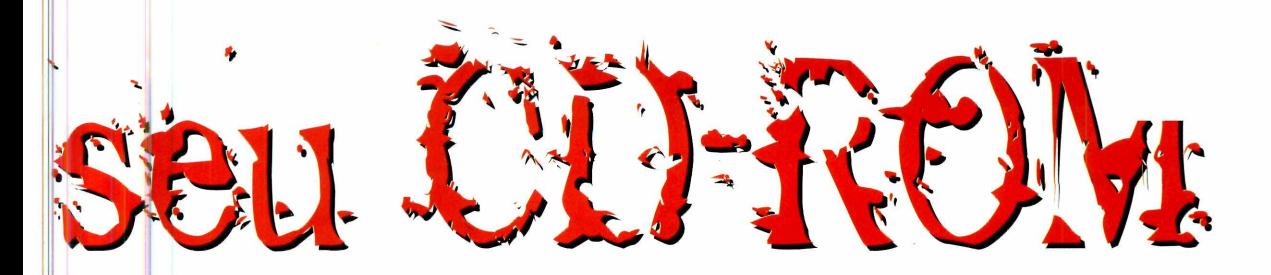

### **EUROSHOP**

**N** o Euroshop, nosso<br>pode comprar os números o Euroshop, nosso shopping virtual, você anteriores da Revista do CD-ROM, ou qualquer outro produto da Editora Europa. Caso seu pedido atinja um valor superior a R\$ 99,00, você ganha um sensacional estojo da

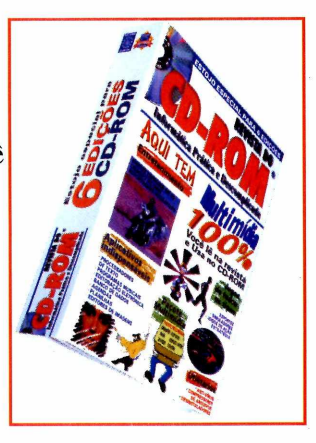

Europa Multimídia, para guardar seis revistas e seis CDs-ROM.

Para usar o Euroshop, clique no botão correspondente e escolha os produtos que deseja adquirir ou registrar. Se quiser ouvir *Stand by me*, uma das músicas que estão no CD-ROM da Revista Natureza, basta clicar sobre a edição n° 112.

### **ATENÇÃO**

Todos os programas e arquivos contidos no | CD-ROM são *Freeware, Shareware,* Demos, ou de autoria da Editora Europa Multimedia. Os *Freeware* são programas de distribuição livre, podendo ser copiados à vontade. Os *Shareware* são programas "try before you buy" (experimente antes de comprar). Ou seja, podem ser usados por um certo tempo e depois, se agradarem, devem ser comprados. Fazendo isso, o usuário passa a ser Registiado" e recebe as atualizações do programa, entre outras vantagens. Veja detalhes de como fazer um registro no botão "Antes de Pedir Ajuda", no CD-ROM. Já os Demos são programas I que se pode usar ou jogar, algumas fases permitindo a você ter uma boa idéia do produto. Se agradarem, devem ser adquiridos nas lojas.

O botão "Antes de Pedir Ajuda" é um FAQ *\Frequentely Asked Questions,* perguntas feitas freqüentemente) nele você encontra respostas para muitos tipos de dúvidas. O FAQ foi e aborado a partir de dúvidas anotadas durante as 22 edições anteriores da revista.

# **ANTES DE PEDIR AJUDA EXECUTAR OU INSTALAR?**

**P** ara facilitar o uso dos programas do CD-ROM usamos os seguintes critérios:  $\rightarrow$  Executar o Programa  $\parallel$  — indica que o programa pode ser executado diretamente da interface.

**H** Instalar o Programa<br> $\blacksquare$  **J**  $\blacksquare$   $\blacksquare$   $\blacksquare$   $\blacksquare$  torna necessária a instalação do programa. Se houver algum problema, consulte a reportagem correspondente. **e e** copiar para seu **PC**  $\qquad$  — entenda que este programa só funciona depois de copiado para seu micro. Confira as instruções na revista.

 $\Box$  Seu Sistema  $\Box$  - cada programa vem acompanhado de uma ficha técnica. Use este botão para conferir se o seu micro atende as especificações pedidas pelo programa.

**Obs** - se todos os botões estiverem habilitados, escolha o que achar mais conveniente.

W

#### **ENTRETENIMENTO**

#### **EVOLUTION AUDIO PRO**

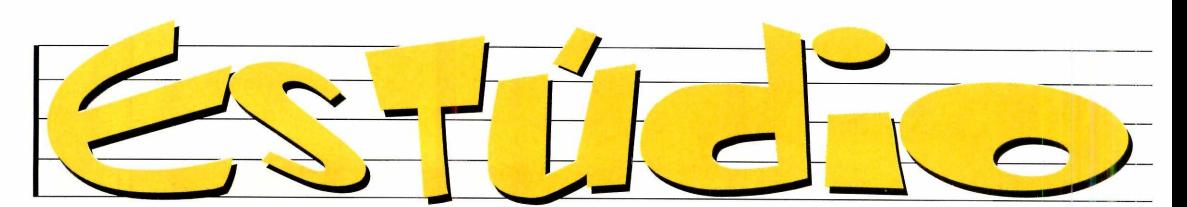

*Um editor musical para você compor suas próprias músicas ou então se divertir editando as que vêm junto com o programa*

*Por Mário Fittipaldi*

*Se você for músico, encontrará muitos recursos no* **Evolution Audio Pro.** *E mesmo sem conhecimentos musicais, poderá se divertir editando as melodias que vêm com o programa*

*e você sempre quis fazer música no computador, mas nunca soube como, experimente o* Evolution Audio Pro. *Ele vem com 256 instrumentos (trilhas ou tracks, em inglês), que poderão ser usados para você compor suas próprias melodias ou então editar as que acompanham o* Evolution. *Entre essas trilhas, uma é reservada para acompanhamentos e outra é urna trilha de áudio (arquivo* Wave/, *que poderá ser uma música gravada pelo Gravador de Som do Windows.*

Se você tiver conhecimentos de música, não vai ter dificuldade em trabalhar com o programa. E mesmo quem não entende muito do assunto, poderá se divertir e experimentar o *Evolution* sem problema nenhum.

#### **As músicas do programa**

Depois de instalado, vá até o botão Iniciar, selecione Programas, localize o grupo *Evolution Pro Audio Demo* e clique em *Tutorial.* Aparece uma lista com as 17 músicas que acompanham o *Evolution.* Escolha uma delas e dê OK. O programa será aberto, de forma automática, e a música vai aparecer na tela. Repare nas trilhas *(tracks)* que são mostradas (em *Patch)* e também na barra, do lado direito, que indica em que momento cada instrumento começa ou termina de tocar. Na parte inferior da tela, há uma barra de controle semelhante aos controles de um gravador comum. Clique na seta verde *(Play)* para ouvir a música que você acabou de abrir.

#### **Editando a música**

Pronto, agora vamos editar a música. Você pode fazer isso direto na partitura ou então através da janela *Piano Roll.* Faça assim:

Escolha a trilha que deseja editar (ela corresponde a um instrumento, usado na melodia).

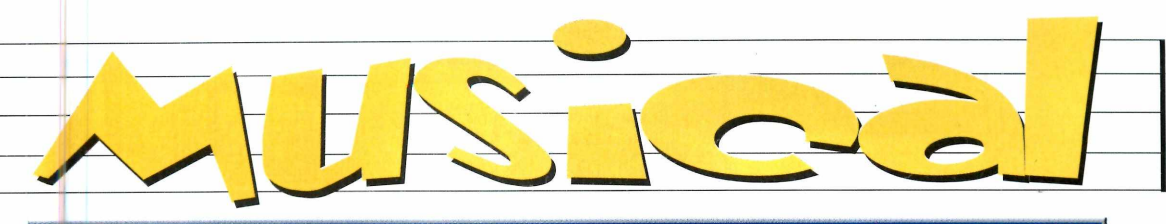

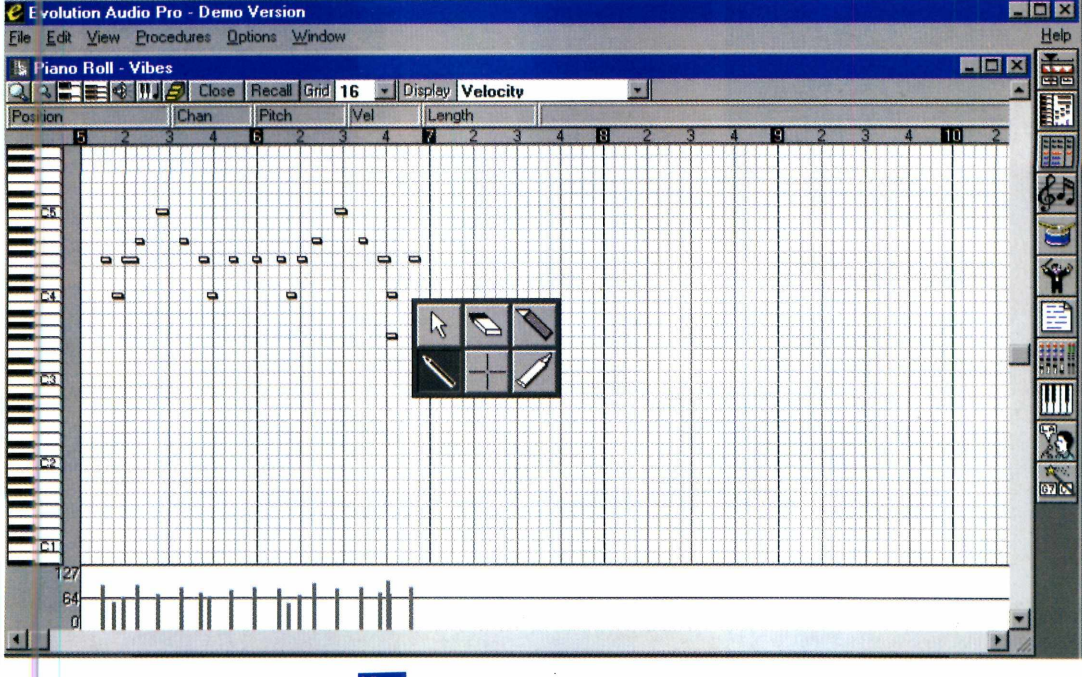

Se você não entende muito View de música, o melhor é ir até o menu *View* e clicar em *Piano Roll.* Aparece uma janela mostrando um teclado de piano, no lado direito da tela, e as notas correspondentes em forma de barras (a duração de

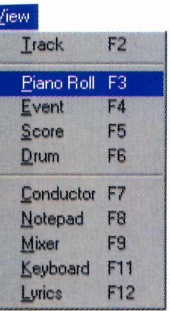

cada nota é medida pelo comprimento das barras).

Para alterar a música, basta mudar a posição (ou tamanho) das barras. Para isso, clique com o botão direito do mouse sobre ela.

Um menu vai aparecer.

Então é só escolher uma das ferramentas (a caneta, por exemplo) e depois clicar sobre a

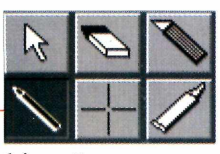

depois clicar sobre a<br>barra. Tente diversas combinações, para ver o que acontece.

Se quiser editar direito na partitura, abra

o menu *View* e clique em *Score.* Então, clique sobre a nota que deseja alterar e movimente-a até a nova posição. O programa acerta os tempos do compasso automaticamente.

#### **PARA MÚSICOS**

**<sup>O</sup>***Evolution Audio Pro é* um *MIDI Sequencer* poderoso. Pode funcionar com a interface MIDI de uma placa de som *Sound Blaster* comum, ou também com outras placas MIDI existentes no mercado, como a RAP-10 ou a SB-55, da *Roland.* Através dessas placas, você pode conectar ao micro qualquer instrumento MIDI

(um teclado, sintetizador ou guitarra, entre outras opções), e enviar sons para o *Evolution Pro Audio,* que fará a gravação automaticamente e escreverá a partitura (uma mão na roda, não?). Além disso, é possível controlar o volume e a intensidade da nota de cada instrumento gravado, bem como salvar o resultado em muitos formatos.

#### **SISTEMA MÍNIMO Windows 95** 486 DX2 com 8 MB de memória RAM

#### **PRODUTOR**

Evolution Electronics LTD Church Square Leigton Buzzard Bedfordshire, LU7 7AE United Kingdom

#### **TELEFONE**

0044 (0) 1525 372621 Fax: 0044 (0) 1525 383228 E-mail: [sales@evolution.co.uk](mailto:sales@evolution.co.uk)

**PREÇO SUGERIDO** Não informado

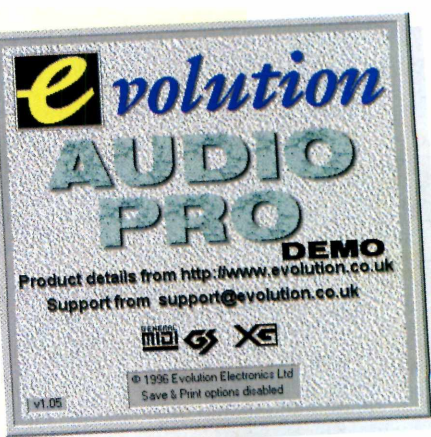

**ENTRETENIMENTO**

**TABELINHA**

*Se você usa a tabelinha como método contraceptivo não precisa mais fazer contas: o programa faz isso para você*

**Tabelinha**

**Eletrônica**

*Basta preencher alguns dados, como a data da última menstruação e o período do ciclo, que o programa mostra os dias críticos no qual pode haver a fecundação*

*U / j i C '*

**SISTEMA MÍNIMO Windows 3.x ou superior** 486DX com 4 MB de memória RAM

#### **PRODUTOR**

Renato Ucha Rua Fernando de Trejo, 550 - São Paulo - SP CEP 04658-210

**TELEFONE** (011) 802-5199

**PREÇO SUGERIDO** 12 Reais

*aúde e vida sexual não são, evidentemente, a especialidade da Revista do CD-ROM. Mas saiu uma nova versão da Tabelinha Eletrônica e, claro, colocamos rapidinho no CD-ROM.*

O ciclo menstruai é super importante para qualquer mulher e também para os companheiros participativos. A tabelinha procura determinar o dia da ovulação e, portanto, o período fértil da mulher. Pode ter duas funções básicas: ser um método natural contraceptivo, evitandose (ou protegendo) as relações sexuais. Ou então o melhor momento para os casais que pretendem ter filhos.

A tabelinha tem fama de não ser muito precisa (especialmente para mulheres com ciclo menstruai irregular). Mas seu princípio baseia-se na tabelinha tradicional. A vantagem do programa é acabar com os cálculos necessários ao uso da tabelinha convencional: informase o número de dias do ciclo menstruai, subtrai-se cerca de 14 dias (dependendo do ciclo), da próxima menstruação, para determinar o momento da ovulação. O período "mais perigoso" fica sempre próximo ao dia da ovulação e os dias "menos perigosos" perto da menstruação.

Todas estas contas, o programa, faz. Repetimos, a Revista do CD-ROM não é especialista em saúde. Para determinar métodos contraceptivos, consulte seu médico. E lembre-se: a tabelinha, eficiente ou não, não evita AIDS. Isto só

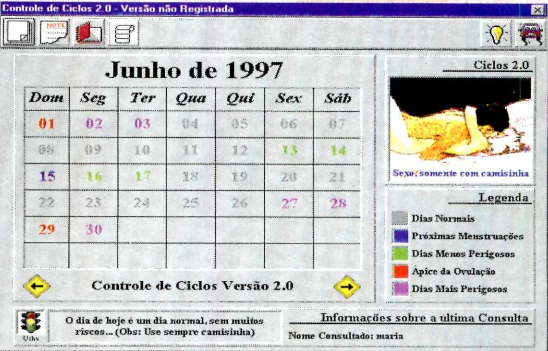

com o uso de camisinha. Confira como usar o programa.

#### **O programa**

Programa instalado e aberto, aparece uma tela, mostrando um calendário (com a data atual) e a barra de menus. Para usar o programa, faça assim:

Clique no primeiro botão na barra de menus e, na janela que aparece, preencha os dados solicitados (nome, idade...), marque seu ciclo menstrual (em Período do ciclo) e dê OK.

O programa fará o cálculo e mostrará, no calendário, a data da próxima menstruação, os dias férteis, entre outras informações (repare que cada dia tem uma cor diferente). Na legenda, do lado direito da tela, você fica sabendo o que cada cor significa.

Para ver um relatório sobre seu ciclo menstruai, clique no terceiro ícone na barra de menu. Aparece uma janela com informações sobre última consulta.ers

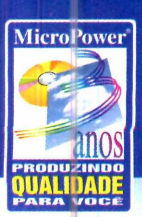

# English Works 97

A família do software nacional mais vendido no Brasil cresceu!!!

#### A solução definitiva para você dominar o Inglês com o máximo de produtividade

- · Reconhece mais de 190.000 palavras
- · Traduz palavras em praticamente todos os softwares compatíveis com Windows 3.x e 95, inclusive os browsers da Internet e programas de e-mail.
- · Vídeos inéditos com situações de viagens, segredos da pronúncia, expressões idiomáticas e erros comuns
- · O mais avançado sintetizador de voz do mundo

#### EXPLERNOUT & HAUSPIE

- · Pode ser utilizado em rede em sua empresa ou escola
- · Auto-treinamento com o laboratório de pronúncia, memorização e ditado
- · Glossário da Internet, Dicionário Polyglot com 5.000 palavras em 6 idiomas
- Permite incluir dicionários extras com editor próprio

#### O maior sucesso de vendas, com mais de 30.000 cópias e 250.000 instalações

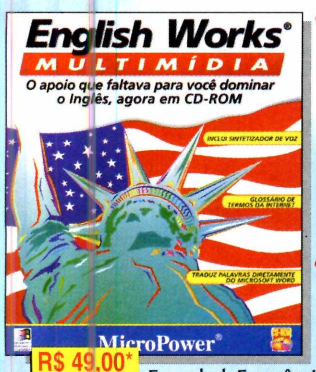

Você aprende, traduz e treina seu Inglês com a ajuda do dicionário de mais de 45.000 verbetes, incluindo 9.000 frases de exemplo, gírias, phrasal verbs e termos da Internet. Possui ainda dicionários com mais de 300 ilustrações e 6 idiomas: Alemão.

Espanhol, Francês, Inglês, Italiano, Português e laboratório de pronúncia.

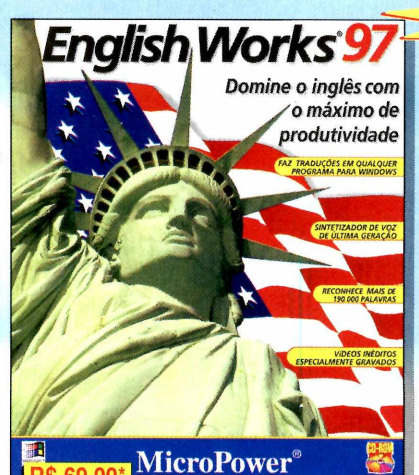

REVISTINH

**Revistinha do Senninha** 

criar histórias em quadrinhos

com o Senninha e sua turma, além disto, você pode

preparar jornaizinhos e cartões

A forma mais divertida de

de aniversário, com uma

maravilhosa qualidade de

arquivos bmp e wmf

impressão. Importa/exporta

(Corel e Paint Brush, etc...)

#### A melhor maneira para seus filhos aprenderem o Inglês

- · Dicionários com mais de 5.000 palavras, situações cotidianas com animações, 21 cenários e mais de 200 objetos
- · Jogo educativo para aprender brincado
- · Prática da escrita com pronúncia • Tradutor Junior que

**FACA JÁ SUA RESERVA**  $(011)$  744.7313

- funciona junto com a maioria dos softwares do Windows 3.x e 95
- O mais avancado sintetizador de voz do mundo
- LERNOUT & HAUSPIE
- · Aiuda gravada em português para orientar a utilização do produto |

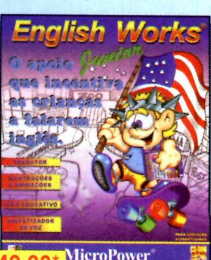

#### O único CD-ROM sobre a vida e a carreira de nosso ídolo, produzido sob licença do Instituto Avrton Senna

- · Conheça mais sobre o maior ídolo do automobilismo de todos os tempos, desde sua infância até o sucesso na fórmula 1
- Ilustrado com mais de 700 fotos. muitas inéditas, 70 minutos de áudio (inclui o tema da vitória) e 15 minutos de vídeos inesquecíveis.
- Centenas de textos e hypertextos, com pilotos, circuitos, estatísticas completas dos GP's em que nosso campeão participou.
- Permite imprimir as fotos e os textos.
- Se você ainda não tem, não perca esta oportunidade, ligue e compre já. Versões em Inglês e Italiano sendo exportadas para Austrália, Japão, Itália, Mônaco, França, Inglaterra e EUA

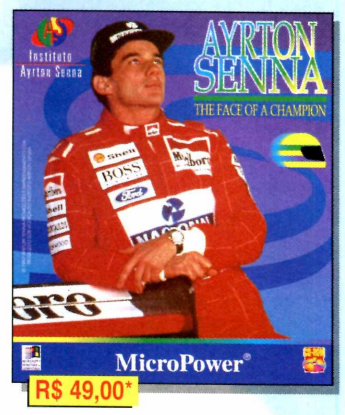

#### **English Works**

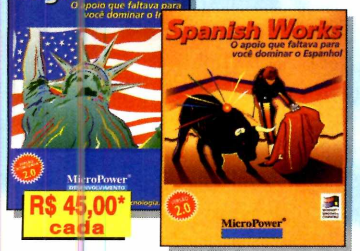

Treinamento de vocabulário de Inglês e Espanhol com mais de 40.000 verbetes, pronuncia palavras com a articulação da boca, faz traduções diretamente no Word 2.0 e 6.0, dicionário com mais de

200 figuras e três jogos para enriquecer seu vocabulário

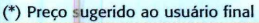

**Distribuidores Autorizados Acorp** 011.453-5588 **CD-ROM Shop Anasoft** Curitiba 041.322-5455 **Davidson** Clone 011.418-7800 Incomp 011.263-1522 MSD **MPO** e nas principais Revendas de sua cidade.

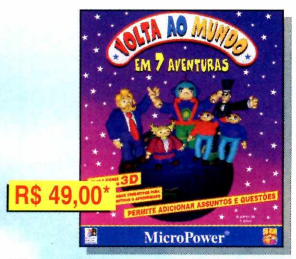

São sete jogos educativos para aprender português, matemática, história, geografia, inglês e conhecimentos gerais, que podem ter o conteúdo incrementado. Com interface em 3D as crianças vão desenvolver o raciocínio lógico numa competição emocionante.

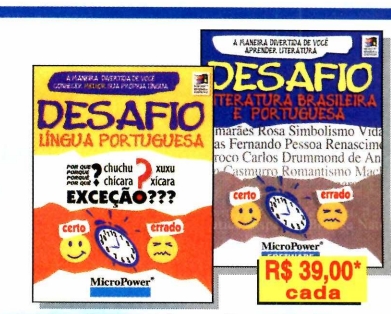

Aprenda gramática ou literatura de uma maneira fácil e divertida, com questões divididas por assuntos, num jogo dinâmico e cheio de opções. Teste seus conhecimentos estabelecendo o tempo para a resposta e pontuação variável, selecionando os assuntos e níveis de dificuldade

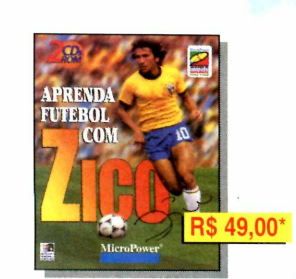

CD-ROM duplo com mais de 2,5 hs de vídeo onde Zico ensina todos os fundamentos do futebol desde o passe até atingir o gol e a vitória. Uma verdadeira aula onde Zico conta todos os segredos para ser um jogador de sucesso. Versão em Inglês sendo exportada para EUA e Canadá)

**MicroPower** Central de Atendimento ao Cliente Tel: 011.744-7313 - Fax: 011.744-7387 E-mail: micropower@micropower.com.br Home-page: http://www.micropower.com.br

Ligue já, responda em que ano a MicroPower® foi fundada, e ganhe o porte pago para qualquer cidade do Brasil, na compra de seu produto.

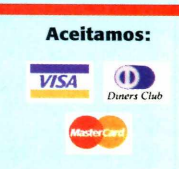

021.532-3380 081.325-5430 011.743-8798 051.334-5165 0800-260260

#### **ENTRETENIMENTO**

# **FOTOS DE AUTOMOBILISMO**

s carros mudaram conforme a época. Mas a paixão pelo automobilismo cresce cada vez mais. Para estes apaixonados, escolhemos 71 fotos. São carros de diversas épocas; motores; corridas; pilotos, entre outras. Para visualizar cada imagem, basta clicar sobre um dos arquivos e depois usar a seta direcional para baixo. Clicando sobre a imagem ela será mostrada em tela cheia (assim você terá uma idéia de como ficará). Para voltar ao normal, basta clicar novamente. Se gostar

de alguma, copie-a para seu computador. Ela irá para o diretório Revista, subdiretório Cdrom24, pasta Entrete, subpasta Cars.

 $\Box$ 

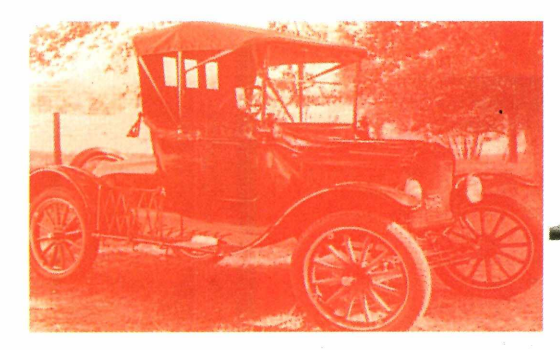

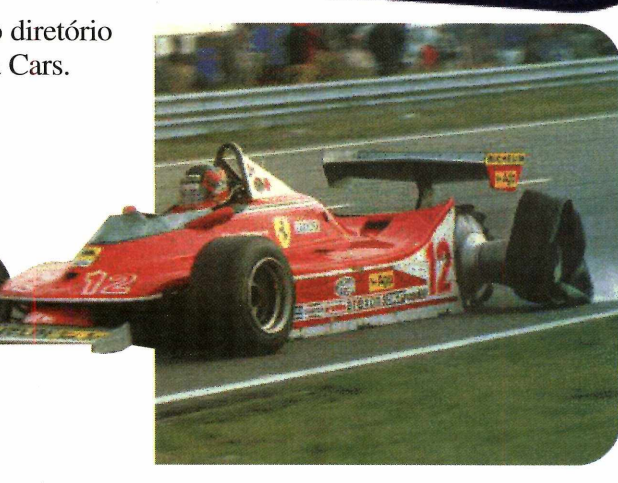

### **Windates**

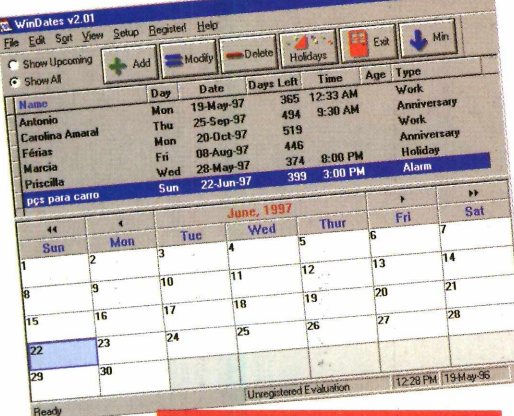

**PARA REGISTRAR**

Rockin' Software 516 Bissonnet # 134 - Bellaire Texas, 77401-4007 USA US\$ 15.00

**E** squecer o aniversário de um amigo ou parente é a "maior<br>
mancada". Se isto é um problema para você, o programa<br>
Windates pode ser a solução, Devidemente instalado no seu squecer o aniversário de um amigo ou parente é a "maior *Windates* pode ser a solução. Devidamente instalado no seu micro, lembra não apenas aniversários como qualquer outro compromisso que você anotar. E claro, tem alarme para os mais distraídos. Clique em Instalar o programa e quando for perguntado em qual grupo de programas deseja que o ícone seja colocado, mude o padrão *StartUp* para Iniciar, caso seu Windows esteja em português. Quando a tela do *Windate* aparecer, repare que várias datas já estão marcadas.

Você poderá deletá-las, se quiser, bastando selecionar a data e depois clicar em *Delete.*

Para adicionar uma data à lista, clique em + Add. Aparece a janela *Event Edit.* Então é só preencher os dados: nome *(Name),* tipo de comemoração, em *Type.* Em *Notes,* digite alguma referência ao evento, em *Event Date,* a data do compromisso e em *Time*\Alarm, marque o horário em que deseja ser avisado. Depois é só habilitar o *Alarm Enable* e dar *OK.* No dia e hora marcados, um alarme vai ser acionado.

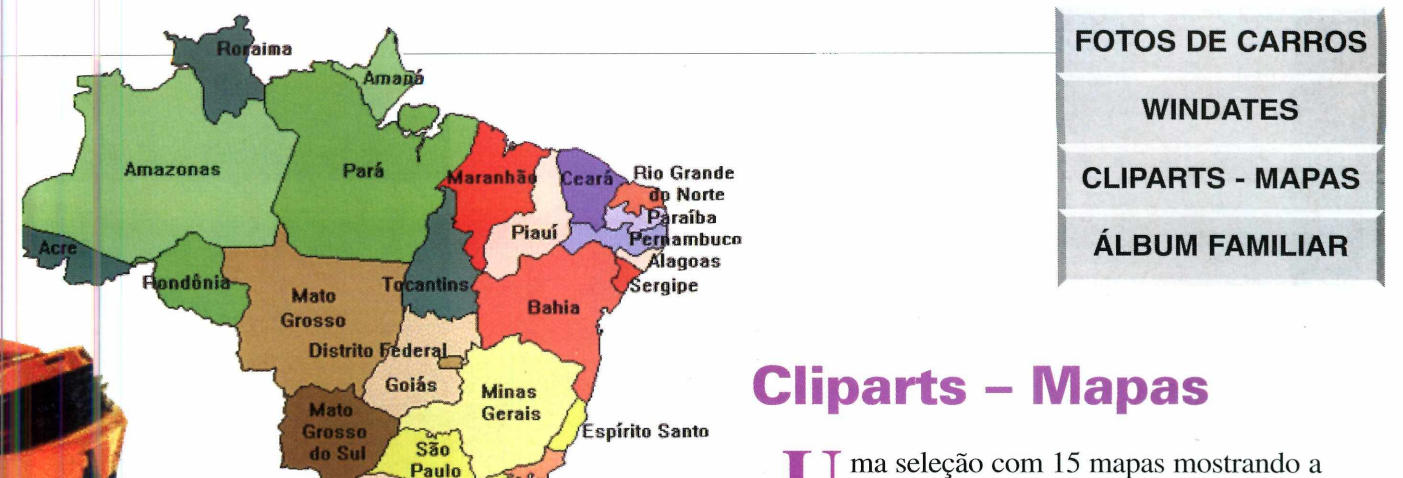

**Rio de Janeiro** U ma seleção com 15 mapas mostrando a Europa, América Latina, Estados Unid<br>Brasil, entre outros, para você usar em trabalhos ma seleção com 15 mapas mostrando a Europa, América Latina, Estados Unidos, escolares ou apresentações. Para visualizar cada imagem,

basta clicar sobre um dos arquivos e depois usar a seta direcional para baixo.

Clicando sobre a imagem ela será mostrada em tela cheia (assim você terá uma idéia de

como ficará). Para voltar ao normal, basta clicar novamente. Se gostar de algum, basta copiar para seu PC. Ele irá para o diretório Revista, subdiretório Cdrom24, pasta Entrete, subpasta Mapas.

**Sarta Catarina** 

**Paraná**

Rio<br>Grande o Sul

Para usar os mapas em seus trabalhos, abra o programa que você está trabalhando e coloque-o no documento, utilizando a opção Figuras, do menu Inserir.

# **ÁLBUM FAMILIAR**

C om o *Family Album* você<br>
registrar os melhores momentos om o *Family Album* você terá a oportunidade de de sua família em um álbum, colocando fotos, vídeos, sons...

Depois de instalado, abra o programa e na janela *New Author*, coloque seu nome. Dê OK para entrar no menu principal do programa. Vai aparecer uma espécie de sala. Clicando em *New Album* você irá para uma outra tela, onde deverá dar um nome para o álbum e o período que ele

vai abranger (em *Album time Span).* Depois clique em *Contents,* no canto direito da página, para digitar os fatos que você vai quer guardar. Se você parar com o cursor do mouse sobre qualquer um dos itens uma explicação da utilidade vai aparecer.

**North** America Caribbean Centrai **America Arctic Europe** Middle **East Africa** South America **Asia** Istralia and Ocean **Antarctica**

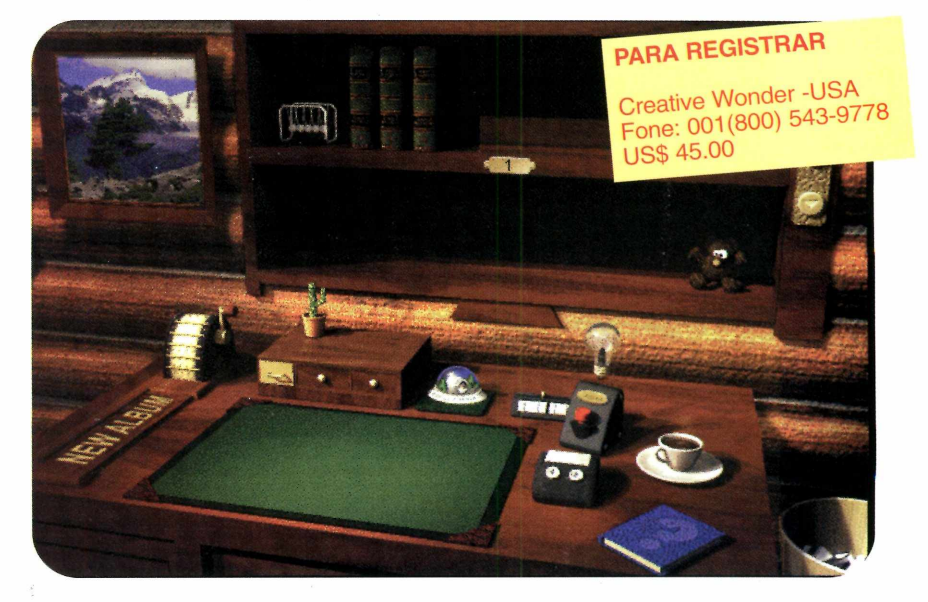

E apesar de estar em inglês, dá para se localizar sem problemas. Para imprimir as páginas, clique no botão Menu, no alto da tela. Seu trabalho é salvo automaticamente quando você sai do programa. Clique em *Exit,* para isso.

**P** 

# Venha para o Extra. Só informática consegue vel

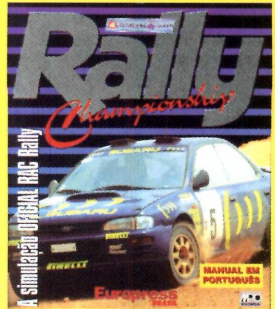

**MPO Rally Championship 53,00** A vista R\$

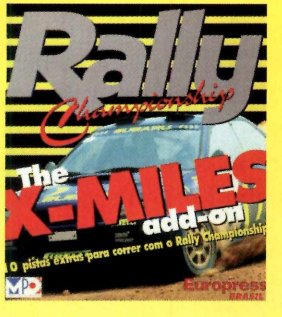

**MPO Rally XMiles add-on** A vista R\$ 29, - 00

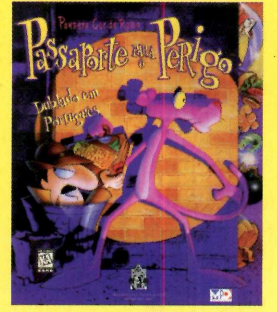

**MPO Pantera Cor de Rosa 54,00** A vista R\$

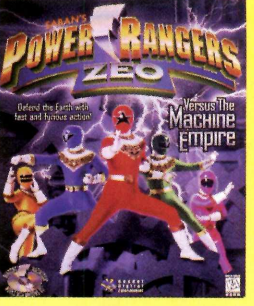

**MPO Power Rangers** A vista R\$ 00

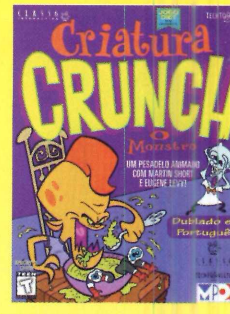

**MPO Criatura Crun** A vista R\$

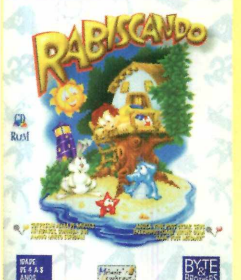

**Byte & Brothers Rabiscando** A vista R\$ 45 **OO** 

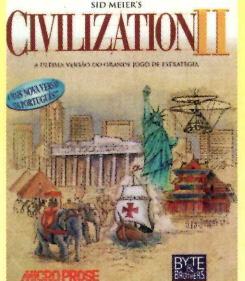

**Byte & Brothers Civilization II** 

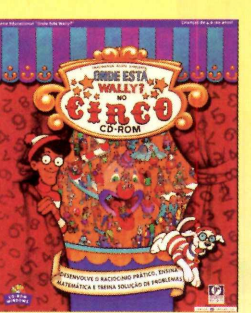

**MPO Onde está** Wally? A vista R\$ 4.8.00

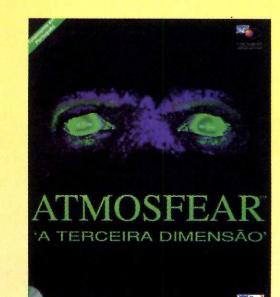

**MPO Atmosfear** A vista R\$ **59,00** 

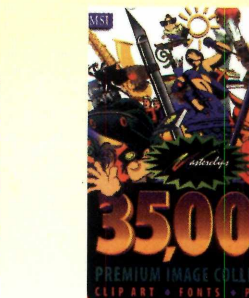

**MPO Master Clips** 35.000 A vista R\$ **CO** 00

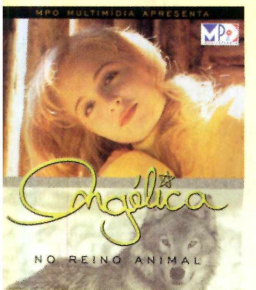

**MPO Angélica A** vista R\$

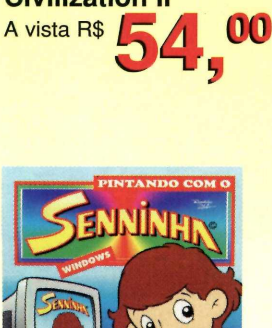

**MPO Senninha** A vista R\$

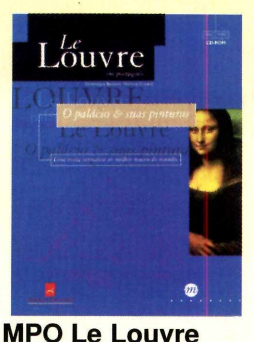

**AE 00** 

A vista R\$

00

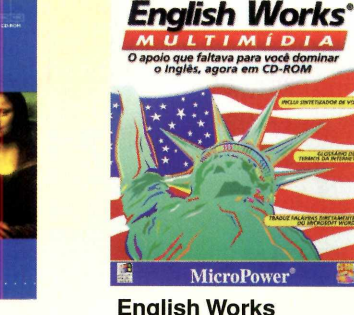

**English Works** A vista R\$

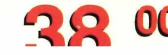

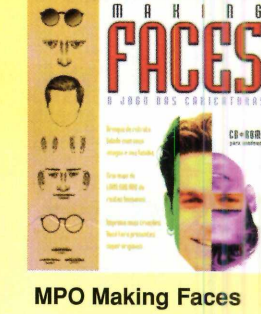

A vista R\$

# o maior revendedor de der por precinhos assim.

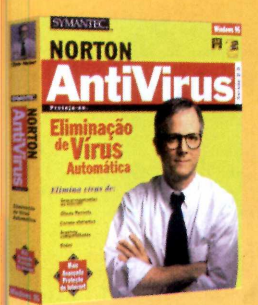

**Norton AntiVirus** win 95 v. 2.0 port. A vista R\$

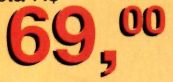

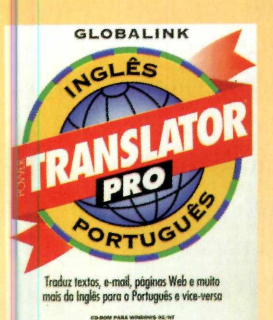

**MPO Power Translator** Pro A vista R\$ 1 7 8.00

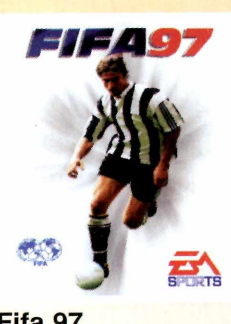

Fifa 97 A vista R\$

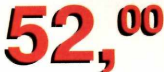

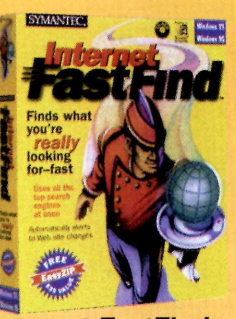

**Internet FastFind** win 95 A vista R\$ **58,00** 

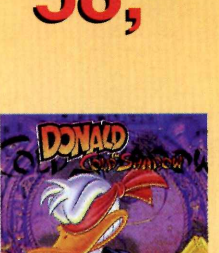

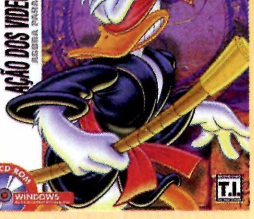

**Donald** A vista R\$ 42, 00

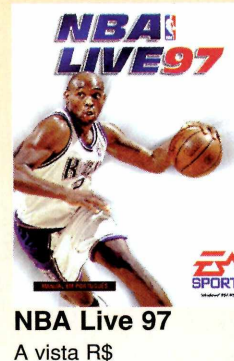

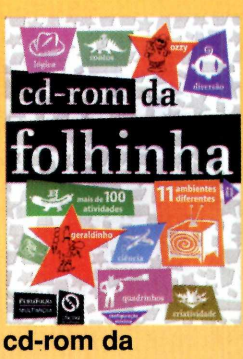

folhinha A vista R\$

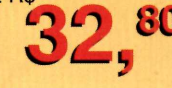

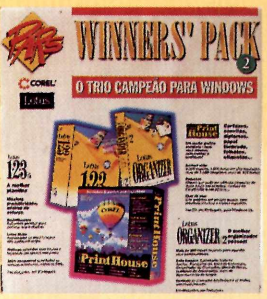

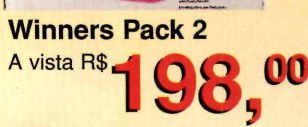

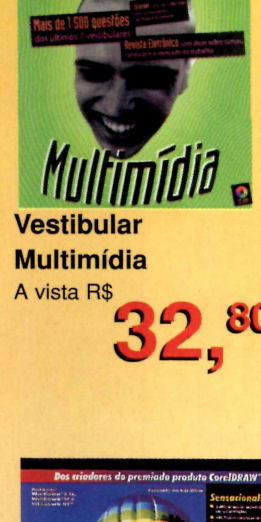

**Testibular** 

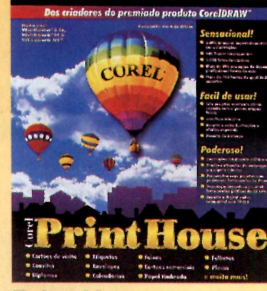

**Print House** A vista R\$

# A evolução em Hipermercados

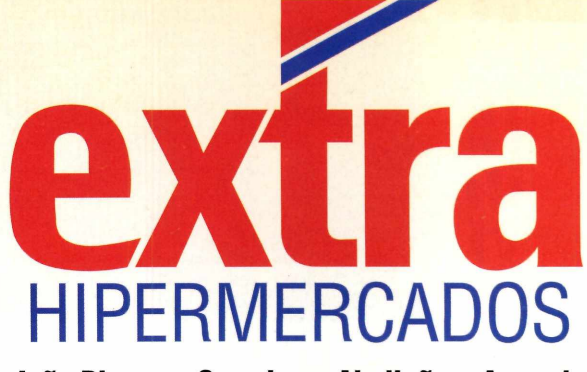

• Anhanguera • Aricanduva •

Brigadeiro • Guarapiranga • João Dias • Campinas: Abolição e Amoreiras • Belo Horizonte • Campo Grande • Curitiba

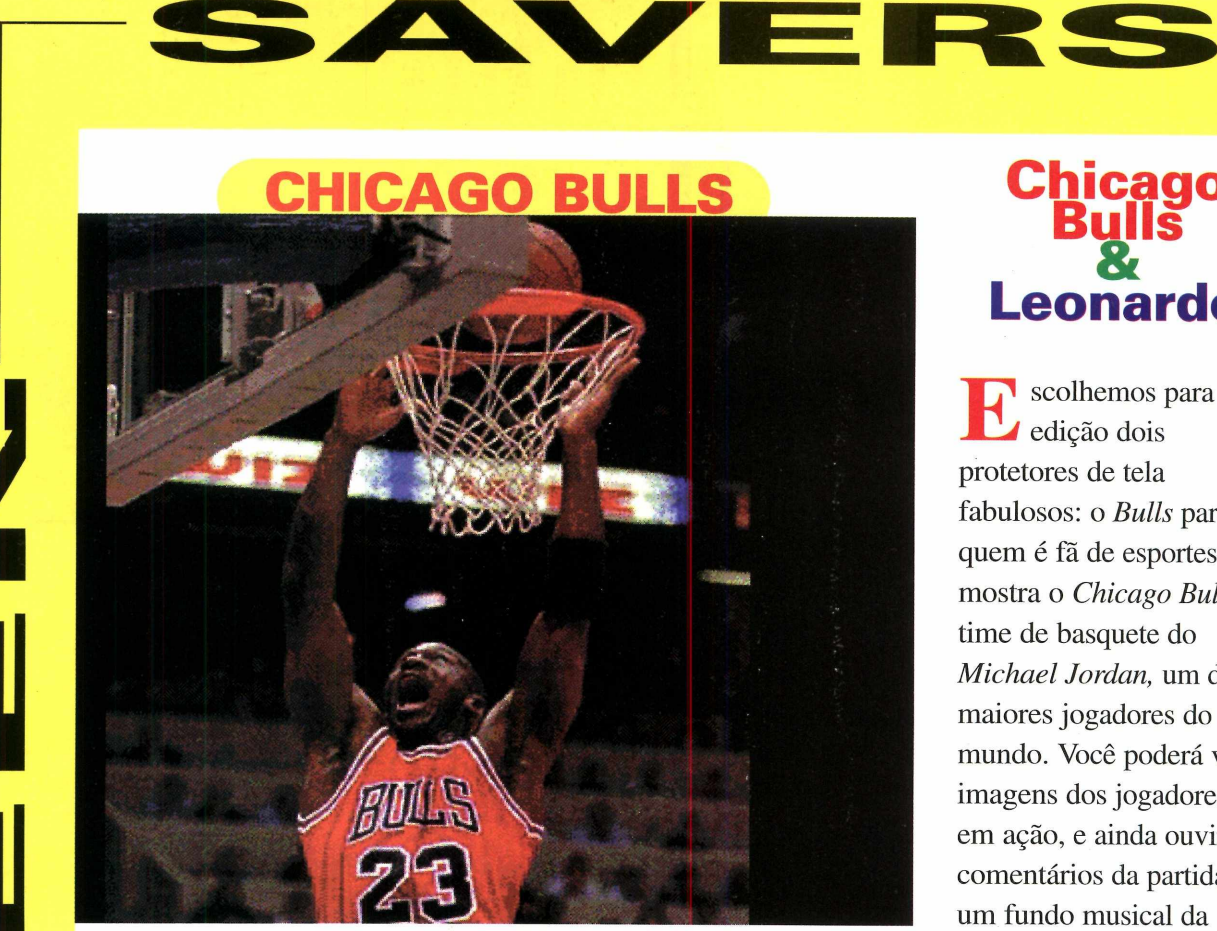

### **LEONARDO**

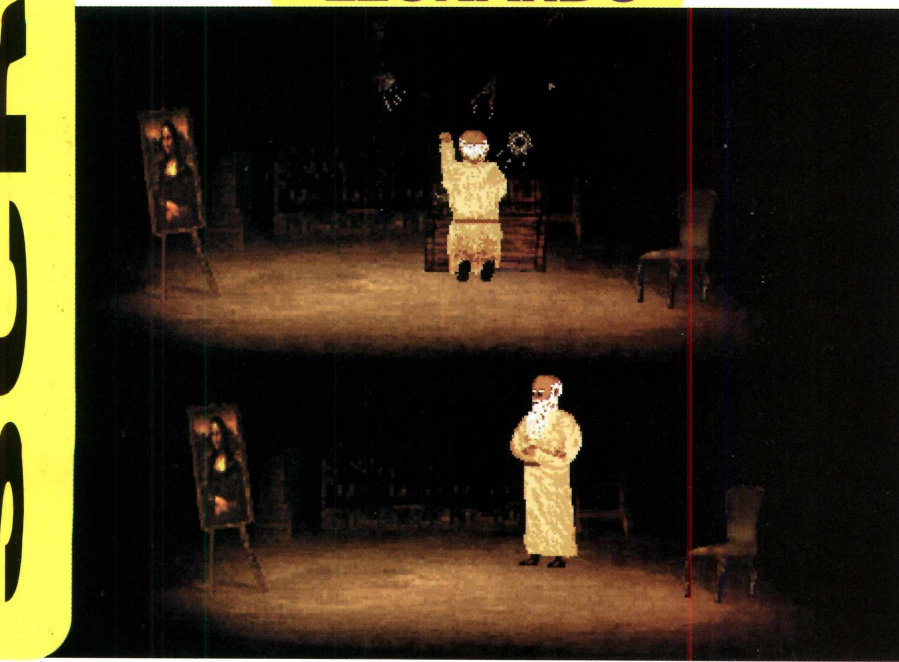

# **Chicago Leonardo**

El scolhemos para esta edição dois protetores de tela fabulosos: o *Bulls* para quem é fã de esportes, mostra o *Chicago Bulls,* o time de basquete do *Michael Jordan,* um dos maiores jogadores do mundo. Você poderá ver imagens dos jogadores em ação, e ainda ouvir os comentários da partida e um fundo musical da melhor qualidade.

Já para quem curte grandes personagens, tem o *Screen Saver* do Leonardo da Vinci. Quando ativado, vai mostrar este gênio criando engenhocas, na tela do seu computador. Inclusive, mostrando como surgiram algumas de suas idéias geniais. Se quiser, instale-os no seu PC. Eles irão para o diretório *System* do Windows. Depois é só configurá-los como quiser.

### **DOLLY YAHO**

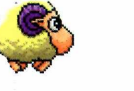

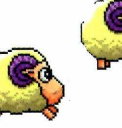

**SCREEN SAVERS**

**DOLLY**

**HORÓSCOPO CHINÊS**

**L** embra da ovelha *Dolly*, que foi clonada e<br>
gerou um monte de controvérsias. Pois é...<br>
Agora você vai poder se divertir, enquanto usa seu PC, embra da ovelha *Dolly,* que foi clonada e gerou um monte de controvérsias. Pois é... deixando essa simpática ovelha e suas "irmãs" andando pelas

janelas do Win 95. O programa roda direto do CD-ROM, mas se você quiser, poderá copiá-lo para o micro. Então é só clicar no

executável do programa *(sheep.exe),* que ela aparecerá na

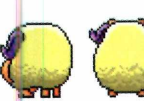

tela. Quanto mais você executar o *Dolly,* maior será o número de ovelhas passeando. Use o mouse para carregar a ovelhinha de um lado para outro e se elas ficarem O O

muito tempo parada, acabam dormindo. Para que elas sumam, basta clicar duas vezes sobre ela. Uma janela será aberta, mostrando caracteres estranhos. É que o programa é japonês e provavelmente seu computador não tem as fontes (tipos de letras) necessárias para interpretar os caracteres do idioma. Mas não

tem problema: para "fechar" as ovelhinhas, clique no último botão da listinha, logo abaixo do *Help.*

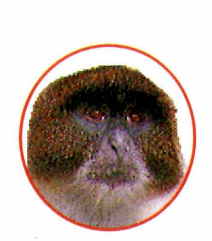

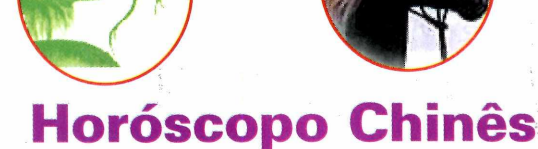

**M** esmo que você seja uma pessoa cética e não acredite em horóscopo a pena dar uma olhada neste programa. Ele é todo em português e da sua data de nascimento, vai mostrar qual o seu signo no horóscopo chinês, esmo que você seja uma pessoa cética e não acredite em horóscopos, vale a pena dar uma olhada neste programa. Ele é todo em português e a partir

descrevendo as características mais marcantes de cada signo (de acordo com o animal). Clique em Instalar o programa. No final, será criado o grupo Hchines, no botão Iniciar. Abra o programa, e na tela que aparece, vá até o menu Arquivo, e escolha Consulta. Então informe seu nome e a data de nascimento. Clique em Vê Signo e as características sobre o signo aparecerão. Se quiser imprimir, clique no ícone de impressora, no alto da tela. Para sair, é só clicar no botão Fechar.

**Atenção:** o programa tem uma pequena falha: não mostra o signo de pessoas nascidas entre 27 de janeiro a 26 de fevereiro de 1952. Mas não se preocupe, pesquisamos e descobrimos que o signo correspondente a esse período é Dragão Agua.

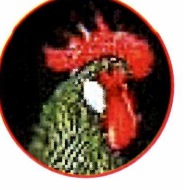

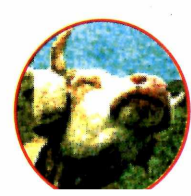

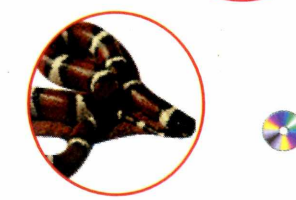

Ano 2 Nº 24 Revista do CD-ROM 25

**FREEHAND 7.0** 

**APLICATIVOS** 

O FreeHand chega à versão 7.0 gozando de ótimo conceito junto aos profissionais da ilustração. **Experimente seus recursos** 

1911111

Por Jefferson Silva

Os profissionais de ilustração podem experimentar a versão sete. E se você não tem prática com o FreeHand, siga os passos para fazer o desenho abaixo

elho conhecido dos profissionais de arte, o FreeHand é um dos melhores programas para a criação de desenho vetorial (tipo CoreDRAW!), do mercado. Desenvolvido inicialmente para computadores Macintosh, acabou ganhando uma versão para PC. O programa tem recursos poderosos que você poderá experimentar na versão de demonstração (as opções salvar e imprimir estão desabilitadas), colocada no CD-ROM.

Nesta reportagem, vamos mostrar

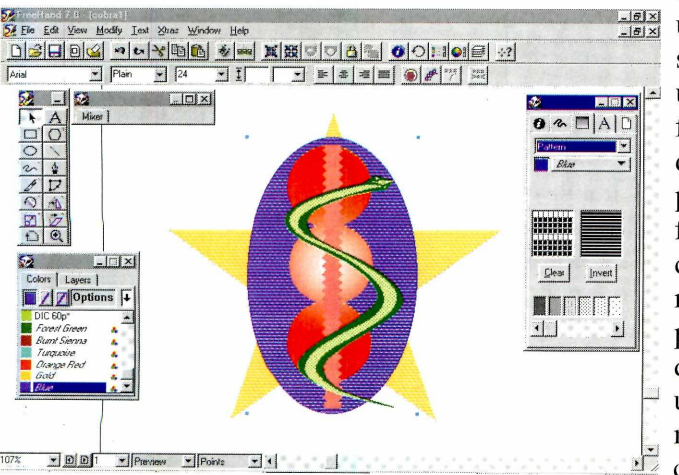

como criar um projeto simples. usando as ferramentas do FreeHand, para você se familiarizar com os recursos do programa. Se quiser ver um projeto mais complexo.

para ter uma idéia do que poderá fazer, vá até o diretório Samples e abra um dos arquivos que vêm no programa. Confira, é pura arte!

#### **Começando o projeto**

Depois de instalado (um grupo será criado no botão Iniciar), entre no programa e faça assim, para começar um projeto:

Vá até o menu File e clique em New. para criar uma página. Depois, escolha as cores que serão usadas no projeto. Para isso, selecione Color List, na opcão Panels, no menu Windows.

Repare que a paleta de cores só tem preto e branco. Para adicionar outras, clique em *Options* e, no menu pop up, selecione Crayon. Então escolha as cores que você quiser, e depois dê OK.

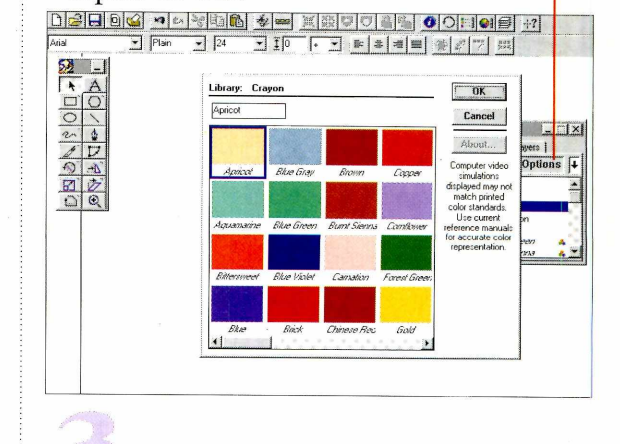

Agora, clique no ícone de retângulo (na

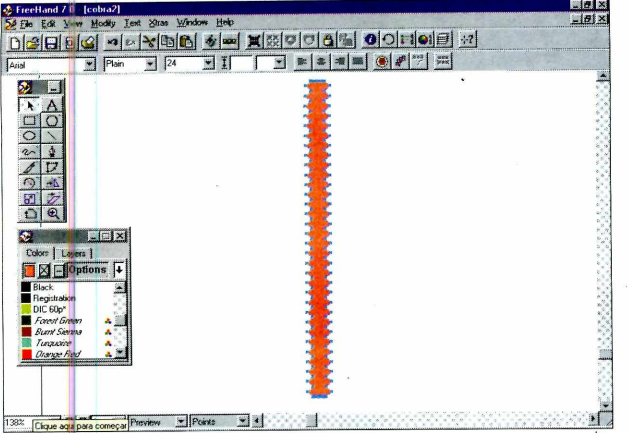

caixa de ferramentas) e então desenhe um retângulo fino, que será o apoio para a serpente (parte do projeto). Feito isso, vá ao menu *Xtras,* selecione *Distort* e depois *Add Points.* Você verá que mais pontos foram adicionados ao retângulo.

Repita este procedimento várias vezes. Em seguida, volte ao menu *Xtras,* selecione *Distort* e então *Fractalize.* O retângulo vai ficar serrilhado.

#### **O corpo da serpente**

Selecione a ferramenta *freehand,* clique na tela e arraste, fazendo um traçado semelhante a letra S. Quando terminar, solte o mouse. Não se preocupe se o traçado não sair perfeito. Mude para a ferramenta de seta *(pointer),* clique nos pontos que você acha que estão sobrando e tecle *Delete.* Os pontos serão apagados.

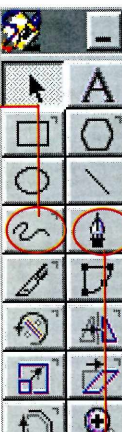

Tecle Ctrl+D para duplicar o "corpo" da serpente (assim você não vai precisar refazê-lo) e desloque-o para a direita, de modo que ele fique paralelo ao original.

Para fazer a cabeça da serpente, use a ferramenta *pen.* Clique num dos pontos, na parte superior, faça o formato da cabeça e feche na linha paralela. Faça o mesmo com a cauda.

É preciso que os pontos se juntem no final, senão você não conseguirá aplicar cor.

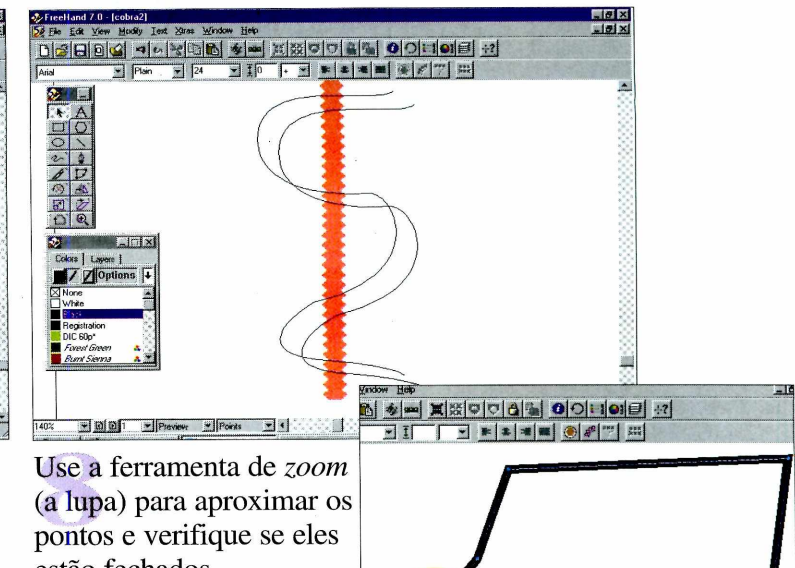

estão fechados. Aproxime-os o mais que puder, selecione os dois e tecle Ctrl+J (Join), para uni-los. Verifique a cauda, pois pode estar com o mesmo problema.

Agora, vamos colorir o corpo da serpente. Para isso, na janela *Color List,* clique sobre a cor desejada e arraste-a para dentro do corpo da serpente. Ela será aplicada.

*Para poder aplicar cor é preciso que os pontos não estejam separados. Para uni-los, selecione-os e use o atalho Ctrl+J*

#### **A parte difícil**

Esta parte é meio complicada, já que não é fácil para os iniciantes fazerem as curvas. Mas tente seguir os próximos passos, para colocar uma textura no corpo da serpente. Dá um pouco de trabalho, mas com uma "puxadinha" num ponto aqui, outro ali, e você acaba aprendendo.

*pen,* clique um ponto, próximo à cabeça da serpente e um outro ponto, logo após a primeira curva. Uma reta será formada. Não solte o

Com a ferramenta **in 1990 and 1990** and 1990 and 1990 and 1990 and 1990 and 1990 and 1990 and 1990 and 1990 and 1990 and 1990 and 1990 and 1990 and 1990 and 1990 and 1990 and 1990 and 1990 and 1990 and 1990 and 1990 and 19  $= 1$   $\frac{1}{2}$   $\frac{1}{2}$   $\frac{1$  $\underline{\blacksquare}$   $AIO$ 

mouse, e com o ponto ainda selecionado, puxe-o para a direção da curva (conforme a imagem).

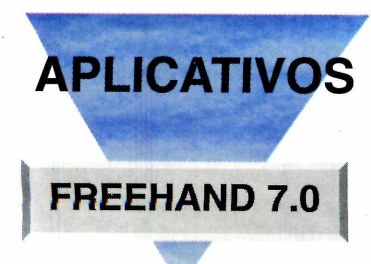

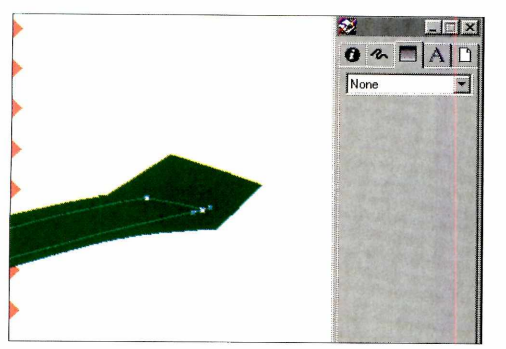

*Se quiser aplicar uma textura ao desenho, vá até o menu* **Modify** *e clique em* **Fill.** *Então selecione* **Pattern** *e escolha a padronagem*

Repita este processo até o fim do corpo. O ideal, até você dominar esta técnica, é fazer no máximo uns quatro pontos (senão você pode se atrapalhar na hora de "puxá-los"). Se conseguir, continue traçando o corpo, agora em sentido contrário (voltando) até encontrar o primeiro ponto na cabeça, para fechar o objeto.

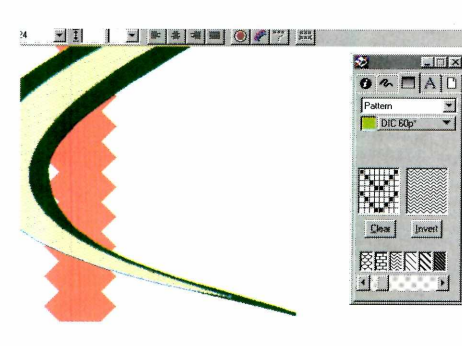

Veja se todos os pontos estão ligados, para que você possa aplicar cor ou textura ao desenho. Para isso, repita o passo 8 e depois vá em *Modify* e clique em *Fill.* Na janela que se abre, mude a opção *None* ou *basic,* para *Pattern.* Agora é só escolher

a cor e a textura que vai usar e dar *Enter.*

Para fazer os detalhes da cabeça, use a ferramenta de bico de pena. Depois é só preencher com o

**r~~i dicí.**

 $\frac{1}{2}$ 

 $\vert \cdot \vert$ 

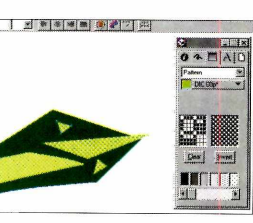

padrão, escolhido em *Pattern.*

#### **O acabamento**

Agora vamos dar acabamento ao projeto. Para isso, o melhor é agrupar todos os elementos para facilitar. Selecione-os (fazendo um quadrado

com o mouse ao redor de todos) e então tecle Ctrl+G ou vá até o menu *Modify* e clique em *Group.*

Com a ferramenta de círculo, faça uma figura em formato oval, e "pinte-a" de azul. Posicione a figura sobre os outros objetos e tecle Ctrl+B, para mandá-la para a última camada.

Agora clique duas vezes sobre a ferramenta de polígono, e na janela que aparece, marque 5 (em *number of sides).* Na opção *Shape,* escolha *Star* e dê OK. Então clique sobre a tela e arraste para qualquer direção.

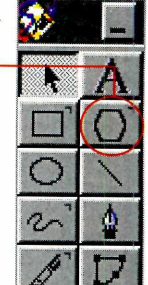

Polygon Tool Uma estrela mber of Sides *W*~±JJ *il*  $M$ -\*\*\*"»\* Shape C Eoireon £t« — ------- Star Points----------- Automatic C Manual acute **4 3 J 3 J 3 obtuse** DK Cancel

 $ser$ á formada. Depois pinte-a com uma cor e tecle Ctrl+B para mandá-la para trás dos outros objetos.

Clique no ícone de círculo e desenhe um círculo médio. Pinte-o de vermelho e então faça duas cópias (teclando Ctrl+D). Depois, posicione-os um sobre o outro. Selecione os três ao mesmo tempo (apertando a tecla *Shift* e clicando sobre o círculo), vá ao menu *Modify,* selecione *Combine* e então *Union,* para juntá-los num só. Volte ao menu *Modify,* escolha *Fill* e, na caixa que se abre (em *Fill),* escolha *Gradient* e clique no botão Circular.

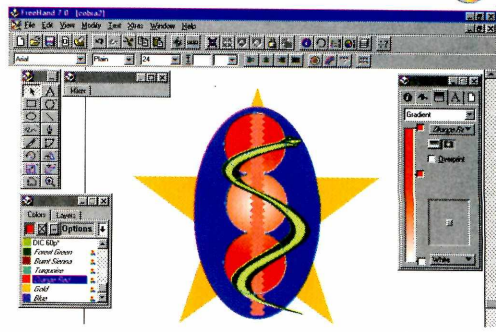

#### **SISTEMA MÍNIMO Windows 95** 486 DX2 com 16 MB de memória RAM

**PRODUTOR**

Macromedia Inc. - USA Fax 001 (415) 863-4409 [www.macromedia.com](http://www.macromedia.com)

**PREÇO SUGERIDO** 599 dólares

# **Lê e escreve em inglês** Lançamento

**0 melhor software de tradução automática. Traduz textos, E-Mail, páginas Web e muito mais, do inglês para o português e vice-versa.**

NGLÊS

**Cria e modifica dicionários de acordo com as suas necessidades ^**

**Consulta e flexiona palavras instantaneamente**

**GLOBALINK** ATOR RAN Traduz textos, e-mail, páginas Web e muito Traduz textos, e-mail, paginas web e-monte<br>mais do Inglês para o Português e vice-versa

**Além do português, contém: alemão, espanhol, francês e italiano para o inglês e vice-versa**

RTUGUES

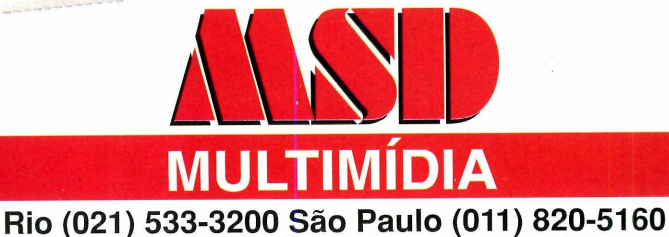

WEB GLOBALINK Um recurso do inglês para o português

**Traduz as palavras de acordo com o contexto**

**Grátis: Microsoft Internet Explorer 3.0** 

**Especial para navegar e traduzir páginas Web do inglês para o português e vice-versa. Traduz on-line sem necessidade de sair do navegador**

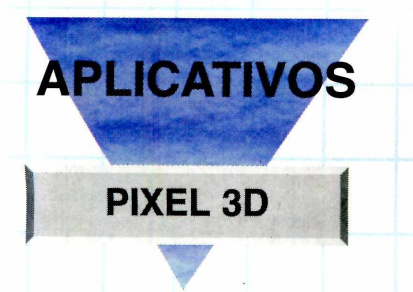

*Acrescente a terceira dimensão (profundidade) aos seus textos. O* **Pixel 3D** *é um programa específico para isto*

ONE

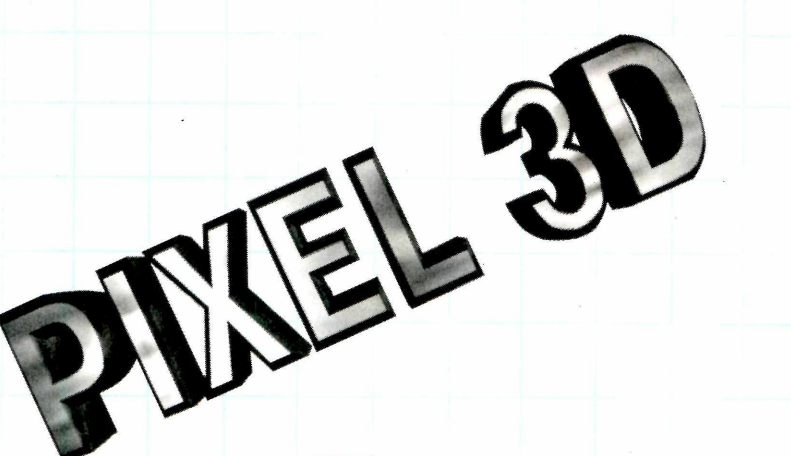

*Tudo começa com a digitação do texto desejado. Depois você pode colocar o efeito 3D, texturas... Acompanhe nosso exemplo, usando as palavras Revista do CD-ROM*

**C**<br>experime *olocamos no CD-ROM, uma* Trial version *(demonstração) do* Pixel 3D, *para você experimentar. Usando este programa você poderá, deforma prática, criar títulos ou logotipos em três dimensões, deixando suas apresentações multimídia mais sofisticadas. E possível colocar efeitos em seus trabalhos que antes só poderíam ser criados por programas complexos, como o* 3D Studio. *Só para dar uma idéia do que o programa é capaz, vamos ensinar como fazer o logotipo da nossa revista. Mas o procedimento é parecido para todos os trabalhos. Só tem um detalhe: como esta é uma amostra, você só poderá entrar no programa 24 vezes. Depois só comprando a versão completa. Em todo o caso, será possível salvar os trabalhos produzidos.*

#### **Com eçando um trabalho**

Depois da instalação, será criado um grupo no Iniciar. Para abri-lo, localize o Grupo *Pixel 3D* e então clique no ícone correspondente. Aparece a tela do programa e uma janela com as "dicas do dia" (como no Word). Dê OK e então faça assim, para começar seu trabalho:

No menu *Modify,* clique em *Text...* Uma janela vai ser aberta para que você digite a frase (no espaço em branco *Text).* Para nosso exemplo, digite Revista do CD-ROM. Mas, por enquanto, digite só "Revista do".

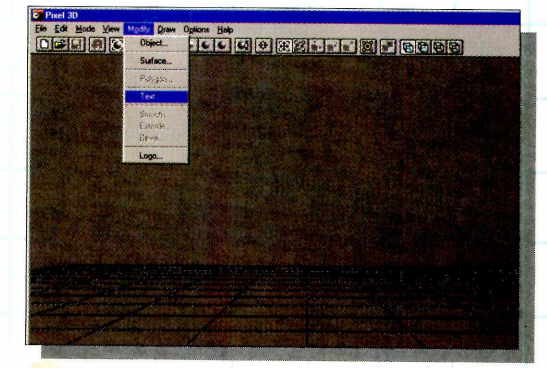

Então clique na opção *Specify Font*, para escolher o tamanho e tipo de letra que vai usar. Escolhemos a *Times New Roman,* Negrito, tamanho 10.

Feito isso, clique no botão *Build.* Surge uma caixa de diálogo, perguntando se você deseja usar o *Logo Wizard.* Escolha Sim.

**Ansao aos Textos** 

A janela *Build Logo* vai aparecer. Defina uma textura para cobrir o título Revista do, na divisão *Surface Types.* Uma boa opção seria *Shiny* (brilhante).

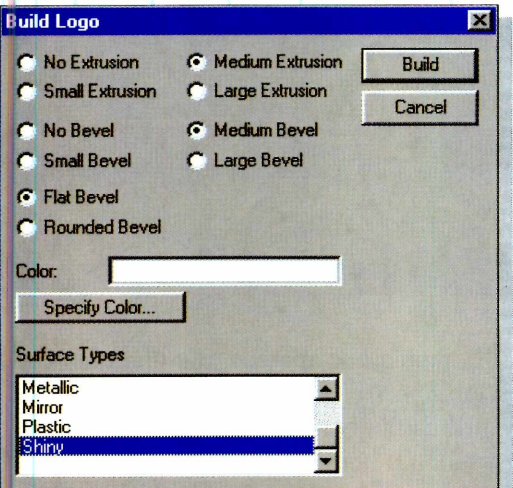

Clique em *Build* para que o efeito seja aplicado.

Repita os passos acima, mas agora digite CD-ROM.

#### **Posicionando os objetos**

As palavras vão aparecer sobrepostas. Para posicioná-las, como no logotipo da revista, proceda assim:

Selecione um dos "objetos" para poder movê-lo. Clique no ícone parecido com um cubo verde com duas setas (na barrinha, no alto da tela). Mantenha a tecla *Shift* apertada e então

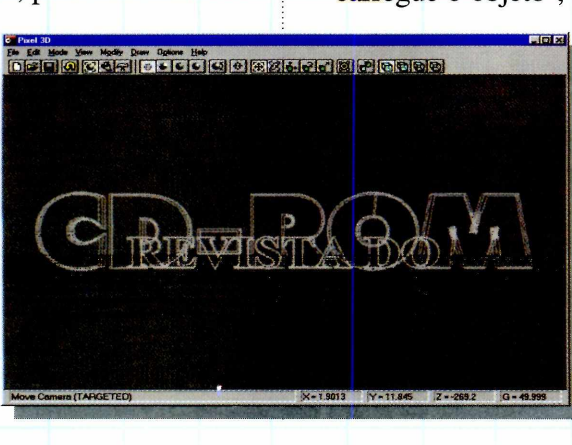

#### **PARA**

<u>٣</u>

ᄁ

**c***n* **m c**

30 **>** DO

**>** *r ~* **I O**

Como nesta versão não é possível imprimir seus trabalhos, vamos ensinar como imprimi-lo, usando o programa *Paint,* que vem no Win 95:

1 - Com a imagem final do logotipo na tela, aperte a tecla *PrintScreen* do teclado e abra o programa *Paint.*

2 - Vá até o menu Editar e clique em Colar. Agora use as ferramentas do programa para recortar a imagem na área do logo.

3 - Salve ou imprima seu trabalho como desejar.

4 - Se quiser colocar a imagem dentro do *Word* ou *Corel DRAW!,* por exemplo, depois de recortá-la no *Paint,* copie o que restou para Área de Transferência e cole o arquivo no aplicativo desejado, usando o . menu Editar/Colar.

clique, com o botão esquerdo do mouse, em qualquer uma das letras de Revista do (as'letras vão ficar brancas), indicando a seleção.

Use o botão direito do mouse e "carregue o objeto", colocando-o em

cima da palavra CD-ROM.

Para o trabalho ficar parecido com o logotipo da revista será preciso diminuir as palavras "Revista do". Para isso, clique no botão com um cubo COP

*Para ter uma idéia de como está ficando o seu trabalho, basta clicar a qualquer momento em* **Phong Rendering. O** *texto será texturizado*

# **APLICATIVOS**

#### **PIXEL 3D**

verde com uma seta para cima, e então sobre as palavras para diminuí-las. Depois é só posicioná-la em cima do CD-ROM.

r

Para ver o resultado, vá até o menu *Draw* e clique em *Phong Rendering* (para colocar textura). Este processo é lento e pode demorar um pouco. Depois de ver a imagem, ainda no menu *Draw,* escolha *Visible Wireframe* para continuar o trabalho.

*Se quiser deixar o trabalho mais sofisticado, coloque cores e texturas. Para isso, use a opção* **Surface** *do menu* **Modify** *e edite-as*

**SISTEMA MÍNIMO Windows 95** 486 DX2 com 8 MB de memória RAM

**PRODUTOR** Forward Design - USA e-mail: forward @ wavetech .net http://www.wavetech.net/ ~pixelboy

**TELEFONE** 001 (612) 702-0811

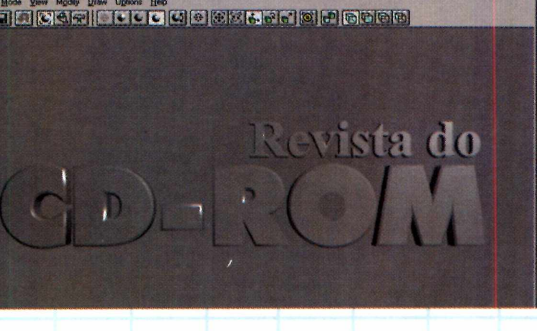

#### **Aplicando cores e efeitos**

O trabalho esta praticamente pronto, mas é possível deixá-lo mais sofisticado colocando cores e texturas. Faça assim:

Vá até o menu *Modify* e clique em *Surfaces.* Uma janela será aberta mostrando cada item (palavra) que aparece na tela do programa. Por exemplo, se você clicar em CD-ROM *Bevel,* poderá atribuir uma cor e uma textura para as bordas das palavras CD-ROM.

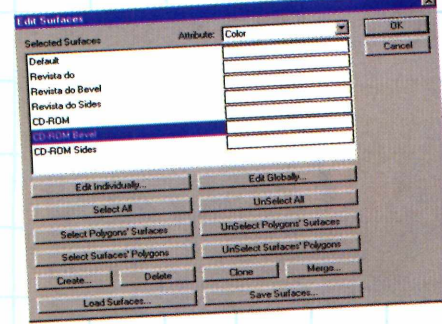

Selecione o item para o qual você vai atribuir o efeito e depois clique em *Edit Individually...*

**Revista de** 

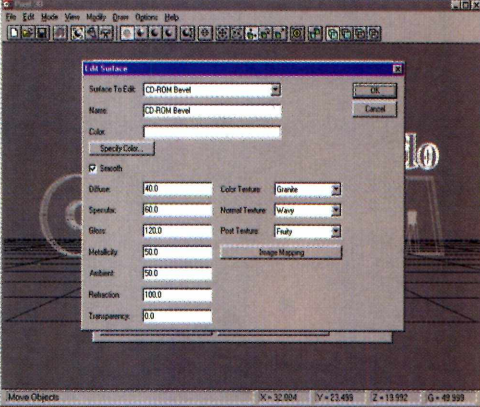

Na janela que aparece, escolha uma cor (em *Specify Color*) que deseja aplicar e atribua também uma textura qualquer, usando o item *Color Texture.* Se quiser aplicar efeitos especiais, use as opções *Normal Texture* ou *Post Texture* e escolha um dos efeitos.

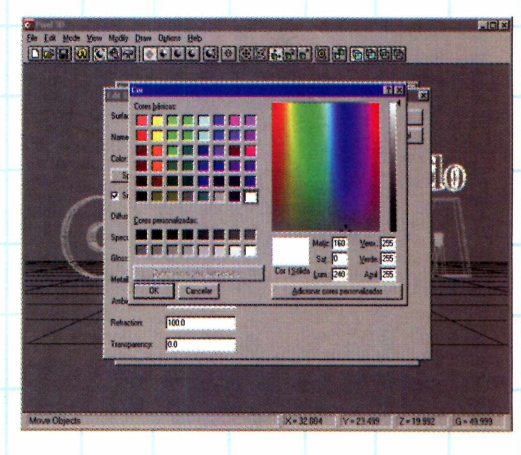

Dê OK e repita esses mesmos passos para os outros itens, se quiser também colocar algum efeito especial.

Quando terminar, dê OK nas janelas, e então clique em *Phong Rendering,* no menu *Modify,* para ver o resultado final.

O INFORMAÇÃO E LAZER PARA USUÁRIOS AVANÇADOS

EUROPA R\$ 11.90

Jun 1997 COM O MELHOR DA FOR YVIT EDIÇÃO COM CD-ROM Ano<sub>1</sub> Nº<sub>1</sub>

# Queime seu CD! D que você precisa

saber para gravar seu próprio CD-ROM. Equipamentos, preços, programas...

# **Teste de Impressoras**

Comparativo completo dos<br>10 modelos nais vendidos

Dicas **Essenciais Quark XPress,** hotoshop.

No CD-ROM experimente o QuarkXPress versão  $3.32$ 

REVISTA MENSAL DA

EDTORAEUROPA

A MAIS NOVA

Veja a segvir nossas credenciais

# Eskimos Sempre Lingindo N

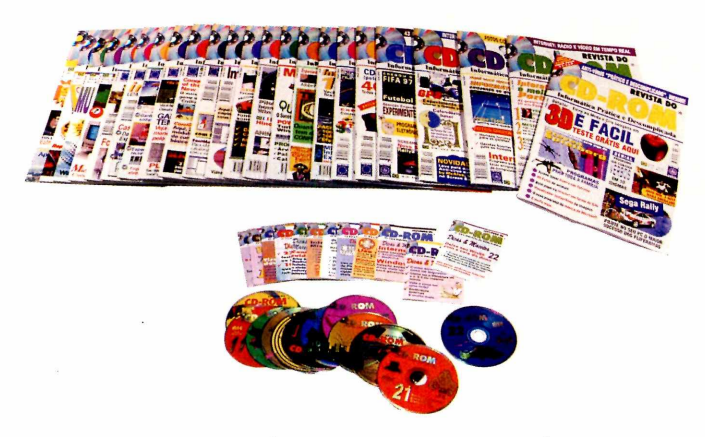

#### **REVISTA DO CD-ROM**

- A verdadeira cesta básica para quem tem micro com recursos de multimídia
- Todo mês você recebe um CD-ROM em português, novo em folha, com dezenas de programas para toda família
- Quase tudo o que você lê na revista, pode experimentar no CD-ROM
- Ganhe ainda, todos os meses, uma revistinha cheia de Dicas & Macetes práticos para facilitar a sua vida com o micro

**COMPLETE SUA COLEÇÃO TEMOS TODOS OS NÚMEROS ANTERIORES** 

#### *Edição Especial 107 Games*

Um CD-ROM em português, com 107 jogos de computador. Tem desde jogos pesados para DOS, tipo Heretic e Pinball, até Sinuca Eletrônica e ainda 101 joguinhos legais

com as explicações por escrito na revista para Windows. Todos

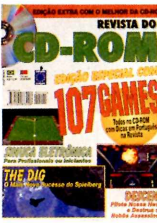

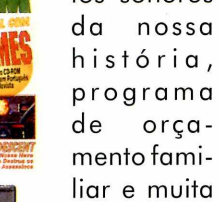

diversão

*Ediçáo Especial Windows*

São 58 programas no CD-ROM, todos com as explicações na revista. Inclui cursos m ultim ídia de Windows, CorelDraw, e outros, calculadora falante,

documentos sonoros  $\bullet \bullet \blacksquare (\bullet)$ da nossa história, p ro g ra m a de orça-

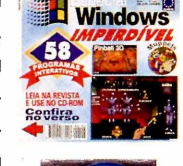

#### *Edição Especial 50 Prog. Inéditos*

Tem processador de texto (tipo Word), programa de editoração eletrônica, para fazer cartões de visita, antivirus, simulador de vôo e de corrida de carros... tem

até agenda eletrônica. Você utiliza o CD-ROM e tira as dúvidas na revista

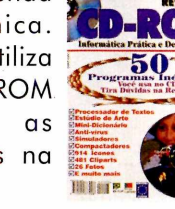

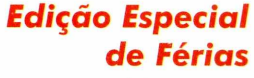

Diversão garantida para a família inteira. Tem programa para a mamãe fazer ponto-de-cruz no computador, e para a garotada fazer gibizinhos da Moni-

ca. Tem até um programa sensacional, onde você com a n d a uma partida de futebol entre

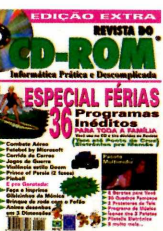

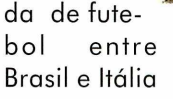

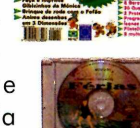

#### *REVISTA FOTOGRAFE MELHOR*

- Todo mês, a revista traz uma porção de truques, dicas, macetes e as novidades do mercado fotográfico mundial
- Só reportagens práticas e úteis, tanto para profissionais *quanto para* iniciantes
- Sempre numa linguagem muito fácil e gostosa de ler
- Tudo para que você Fotografe Melhor

COMPLETE SUA COLEÇÃO TEMOS TODOS OS NÚMEROS ANTERIORES

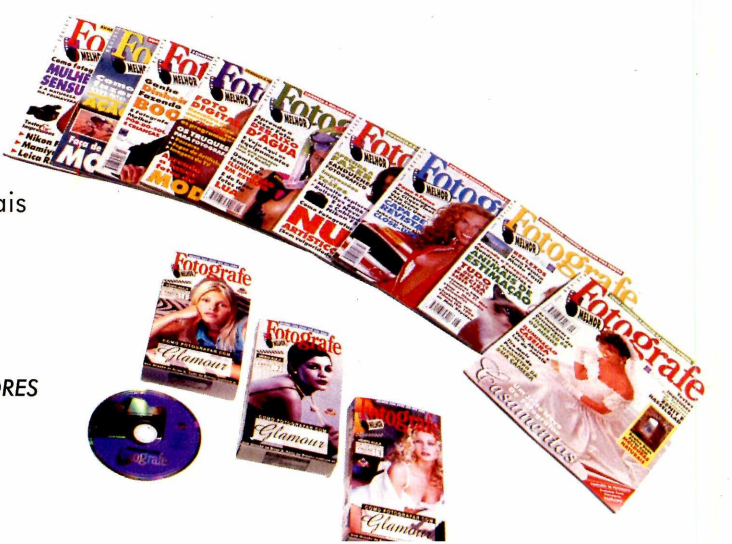

# *í J j J u P j / ü A i j / ' j d i j y 7 ' J í ' è*

#### *REVISTA NATUREZA*

A Revista dos Amantes da Natureza • Há 10 anos, a única no Brasil para quem adotou o *Estilo Country* de viver • E considerada também uma das 3 melhores revistas de jardinagem e paisagismo do mundo Todo mês você esclarece suas dúvidas, fica por dentro das últimas novidades e ganha um montão de idéias para se inspirar. • E cada edição de *Natureza* vem acompanhada de um CD exclusivo, e mais um fascículo para formar um livro encadernado. De setembro de 96 a janeiro de 97, demos a coleção "Clássicos da Natureza". De fevereiro a agosto de 97, estamos dando "100 Músicas Inesquecíveis". E em setembro começa outra

extraordinária e bem cuidada coleção exclusiva

#### **Arranjos Florais**

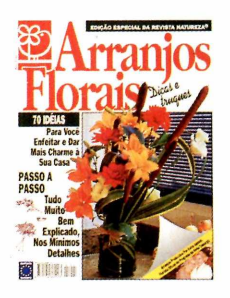

80 páginas com 70 boas idéias para embelezar a sua casa

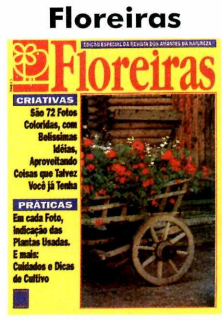

82 páginas com 72 idéias de floreiras para sua casa

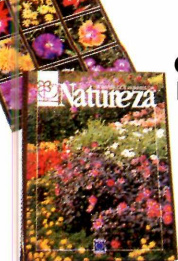

#### **Capas duras e índices Remissivos**

Para ajudar você **n a h o ra d e g u a rd a r e** consultar a sua **co leção da** *Revista N a tu re za*

#### **Árvores Ornamentais**

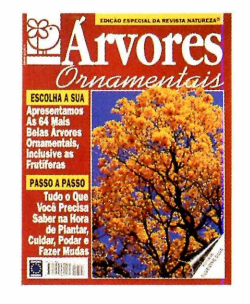

84 páginas abrangendo 64 árvores ornamentais e frutíferas

ora em estojo

#### **Trepadeiras**

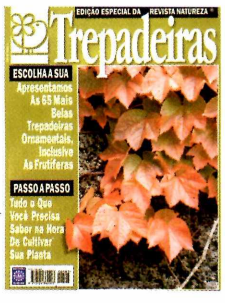

84 páginas com 65 trepadeiras ornamentais e frutíferas

#### **Gramados & Forrações**

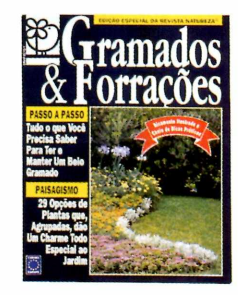

Em 68 páginas, a feliz união do Especial Gramados e a reportagem da capa da Natureza Nº 85

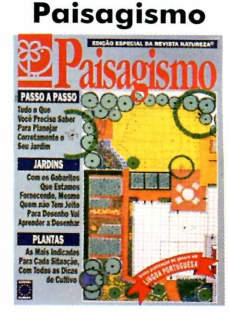

57 páginas com idéias interessantes para você mesmo criar seu jardim

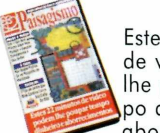

Estes 22 minutos de vídeo podem lhe poupar tempo dinheiro e aborrecimentos

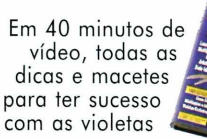

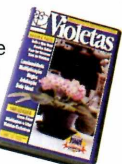

### luxo por apenas<br>R\$29,ºº R \$29,^ *ENCICLOPÉDIA DE PLANTAS EM CD-ROM*

Colocamos num CD-ROM, em forma de banco de dados, todas as informações sobre 1001 espécies vegetais. Deste modo, graças aos recursos da informática, você pode saber em segundos, por exemplo, quais as plantas que dão flores

na sua cor preferida e que vão bem nesta ou naquela situação de luminosidade, clima e tipo de solo. Pode ainda ver a foto colorida e até imprimir todas as dicas de cultivo.

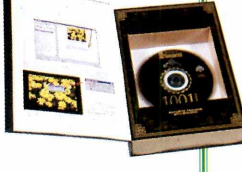

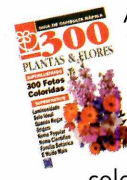

Aqui você encontra fotos e as principais dicas para o cultivo de 300 plantas e flores. Capa dura, formato 14,0 x 21,5 cm, 80 páginas, 300 fotos coloridas

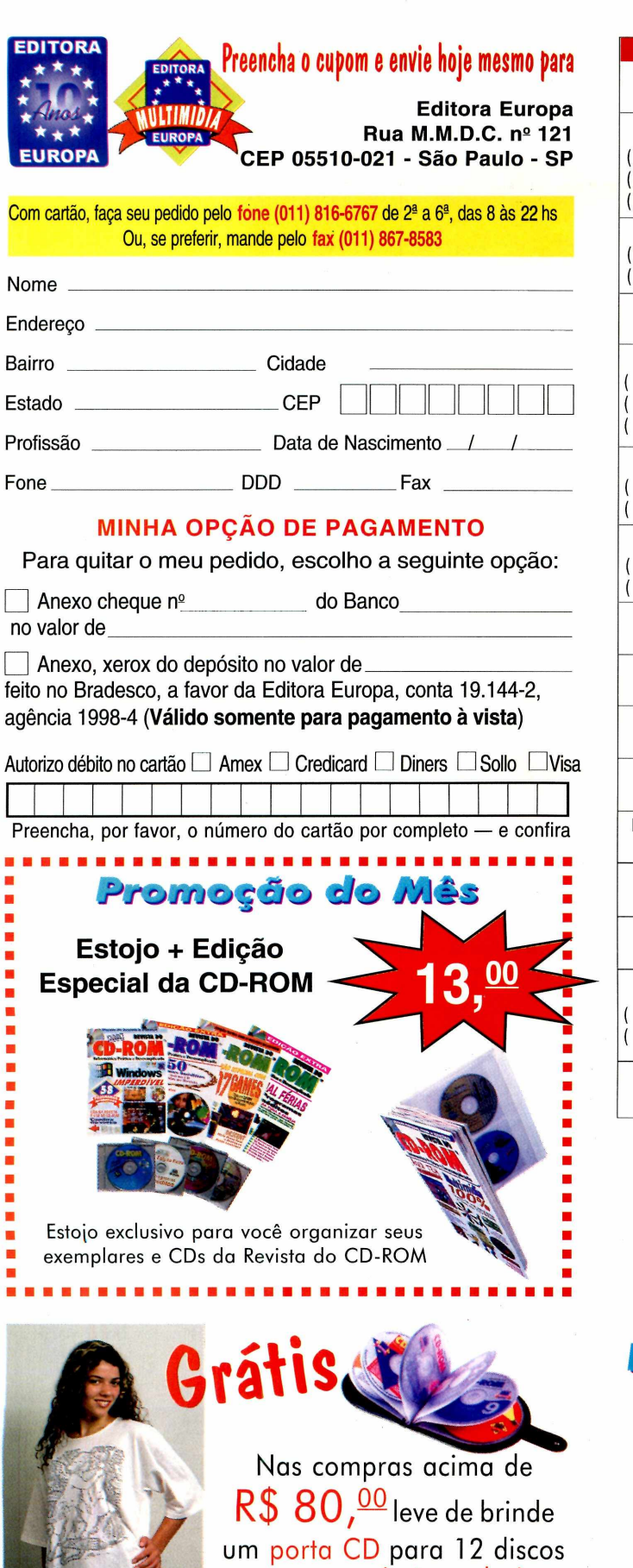

ou uma camiseta exclusiva. Marque aqui a sua escolha

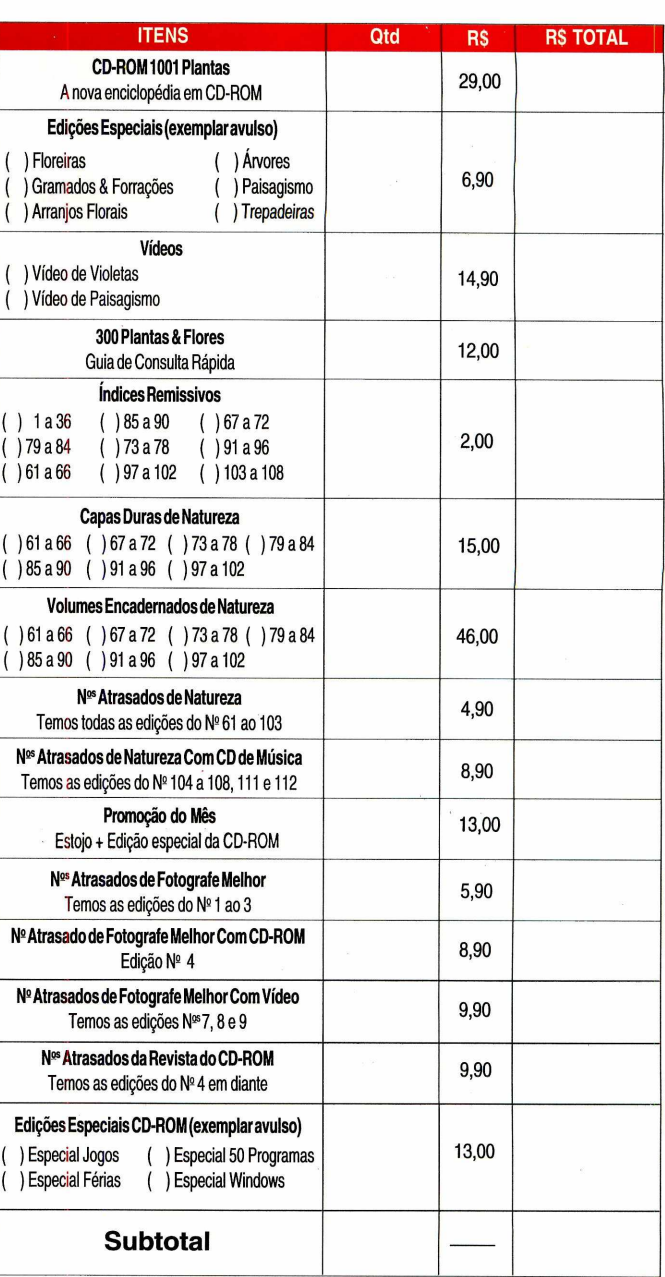

*Jsso é que é Primeiro inundo,* **l/b cê** *o-Kolho* **e** *r o* **í** *obo* **í** *oino* **casa, sem nenhuma** *d o jp o jíi o d i d on o 1,*

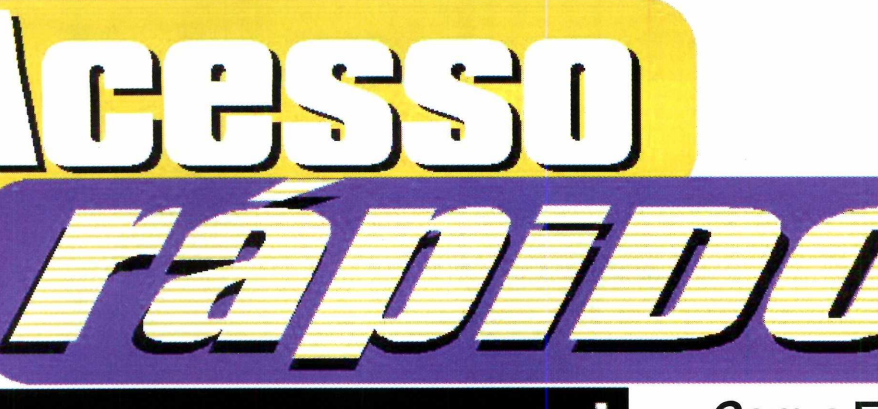

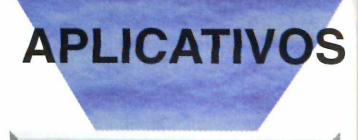

**ENTRAY**

*ym r*

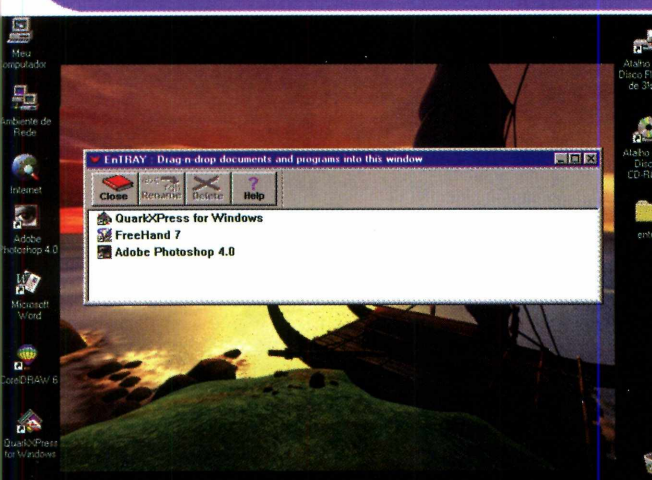

*Ê r* 7 *sando o* EnTRAY, *você M poderá acessar rapidamente* %> , / *seus programas, sem precisar minimizar o aplicativo que está na tela. E que esse utilitário permite a você colocar os ícones de todos os aplicativos mais usados, ao lado do reloginho, na barra de tarefas do Win 95.*

**H** Iniciar W EnTRAY : Drag-n-dro..

Para usar o *EnTRAY,* copie-o para o seu PC. Ele irá para o diretório Revista, subdiretório Cdrom24, pasta Aplicat, subpasta *EnTRAY.* O ideal seria colocar o ícone desse programa no menu Iniciar. Assim, toda a vez que você entrar no Windows, ele será carregado, de forma automática. Faça assim:

Abra o Explorer, localize e abra o diretório onde está o *EnTRAY.* Clique, com o botão direito do mouse, sobre o arquivo executável do programa, escolhendo Copiar, no menu.

Clique, com o botão direito do mouse, na barrinha de tarefas do Win 95 e escolha Propriedades.

*Com o* **EnTRAY,** *você poderá colocar os programas que mais usa na barra de tarefas, facilitando na hora de abri-los*

Selecione Programas do menu Iniciar e então clique em Avançado.

Localize e abra o grupo Iniciar, dentro de Programas. Clique, com o botão direito e escolha Colar Atalho.

Feche todas as janelas e reinicie o Windows. Dê *Enter* na janela *About EnTRAY,* que aparece na tela.

#### **Adicionando os programas**

Clique, com o botão direito do mouse, sobre o ícone do *EnTRAY,* que aparece ao lado do reloginho, na barra de tarefas, e, no menu, escolha *Add / Remove Files.*

Uma janela é aberta. Agora é só colocar os ícones dos programas dentro dessa janela (basta selecionar o ícone e arrastá-lo). Repare que os ícones vão aparecer ao lado do reloginho.

Quando terminar, feche a janela e use os ícones para abrir seus programas.

Se quiser retirar algum ícone de dentro da janela do *EnTRAY,* abra o programa, com o botão direito, selecione o ícone e então clique em *Delete,* na tela. *7 \**

#### **4** 12:10 PM

*Com os ícones ao lado do reloginho, basta um clique para que o aplicativo seja aberto, sem você minimizar o programa que está usando*

**SISTEMA MÍNIMO Windows 95** 486 DX2 com 8 MB de memória RAM

#### **PRODUTOR**

AkShay R. 110 Chitragandha, 36 Swasti Park Chembur, Bombay, 400 071 - India

**VALOR DO REGISTRO** 10 dólares

# **APLICATIVOS**

# **CONSTITUIÇÃO**

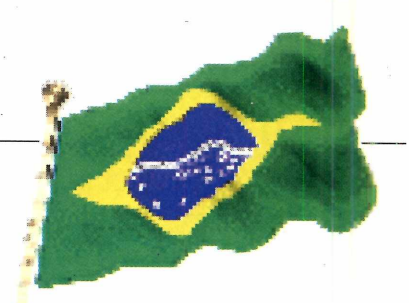

**O livro obrigatório na estante de todo cidadão brasileiro, agora pode ser acessado facilmente no seu micro**

odos são iguais perante a lei, sem distinção de qualquer natureza". Esta você conhece, está *■JL .* escrito na Constituição da República Federativa do Brasil, promulgada em 5 de outubro de 1988. Mas talvez você não saiba que, quando diz esta frase, está se referindo ao Art. 5°, capítulo I do Título II (Dos direitos e deveres individuais e coletivos).

Todos os outros itens da constituição (inclusive as atualizações), você encontra neste arquivo de ajuda, que colocamos no CD-ROM. O melhor é que você tem todas as facilidades, como localizar pontos que deseja conhecer. Tem também recursos de hipertexto, ou seja, quando está lendo um artigo pode ao encontrar um texto em cor diferente (outro artigo, por exemplo), clicar sobre ele e ler a nova referência. Para voltar ao que lia antes, basta clicar

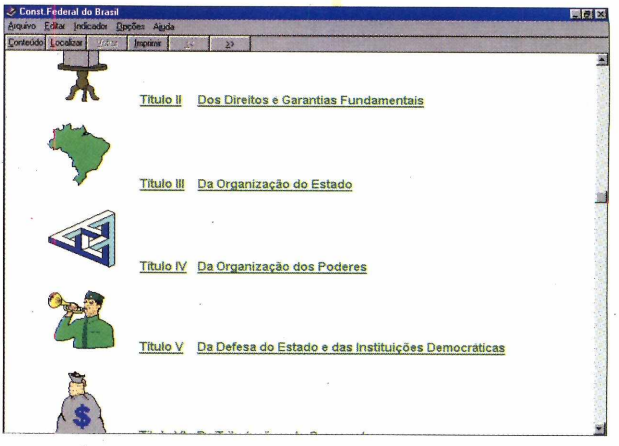

#### em voltar.

 $\bullet$ 

Para advogados este programa é fabuloso, mas sua utilidade é básica para qualquer cidadão.

# **FullDisk**

**N**a Revista do CD-ROM até Tada melhor que um bom gráfico. Por considerar algo importante, publicou alguns programas para que você pudesse conferir os arquivos que ocupam espaço no seu winchester. Mas o *FullDisk* tem uma diferença: mostra em

gráficos o espaço ^ ocupado. O programa roda direto do CD-ROM, mas você pode copiálo para o PC. Assim, logo que ele for aberto, fará uma análise de todas as pastas, mostrando num gráfico, em formato de pizza, o tamanho de cada diretório (no lado direito da tela).

Na janelinha, logo abaixo

do menu, você escolhe qual o *drive* vai querer listar. Você poderá ver o tamanho das pastas em

*bytes, kilobytes* ou *megabytes.* Para isso, vá até o menu *Options,* selecione *Settings...* e escolha uma das opções. Para sair do programa, vá até o menu *FullDisk* e clique em *Exit.*

#### **PARA REGISTRAR**

Paul Gerhart 101 Magella Court North Wales, **Pennsylvania** 19454 - USA E-mail at pgerhart @ voicenet.com. 10 dólares

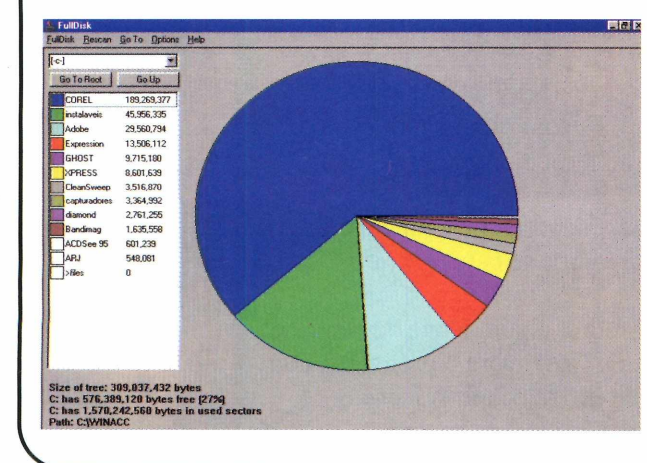

# **DICIONÁRIO**

**A** proposta desse Dicionário<br>idiomas diferentes. Como esta é proposta desse Dicionário é traduzir palavras em 15 uma versão de demonstração, não são todas as palavras que você conseguirá traduzir. Mesmo assim, dá para ter uma idéia dos recursos do programa.

Clique me Executar o programa e, na tela que aparece, escolha o idioma (em *From)* no qual vai escrever a palavra a ser traduzida e em *To,* coloque o idioma em que ela será convertida. Clique em *Dictionary* e digite a palavra no espaço, no alto da tela. Então dê *Enter* para ver a tradução (se existir). A palavra traduzida, em

vermelho, sempre corresponde ao Esperanto e, logo abaixo (em preto), aparece a tradução para o idioma

escolhido. Para digitar uma nova palavra, clique em *New Word.* Para voltar à tela onde estão os 15 idiomas, clique em *Close* e para sair do Dicionário, escolha botão *Exit.*

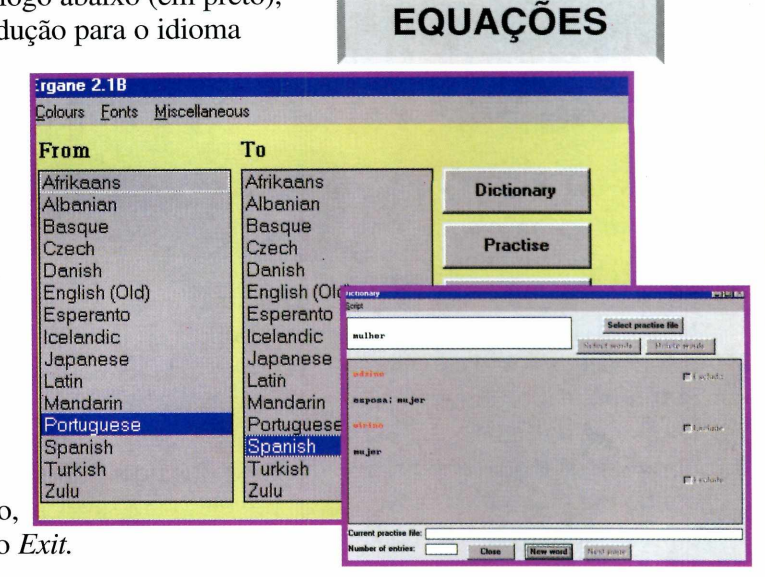

**CONSTITUIÇÃO**

**FULL DISK**

**DICIONÁRIO**

# **Para matemáticos - EquationDraw**

Se você não entende muito de matemática, pare<br>de ler este texto. É que o Equation Draw é un<br>programa específico para fazer gráficos a partir de e você não entende muito de matemática, pare de ler este texto. É que o *Equation Draw é* um funções matemáticas de vários tipos, usando um padrão de cálculo parecido com o das calculadoras

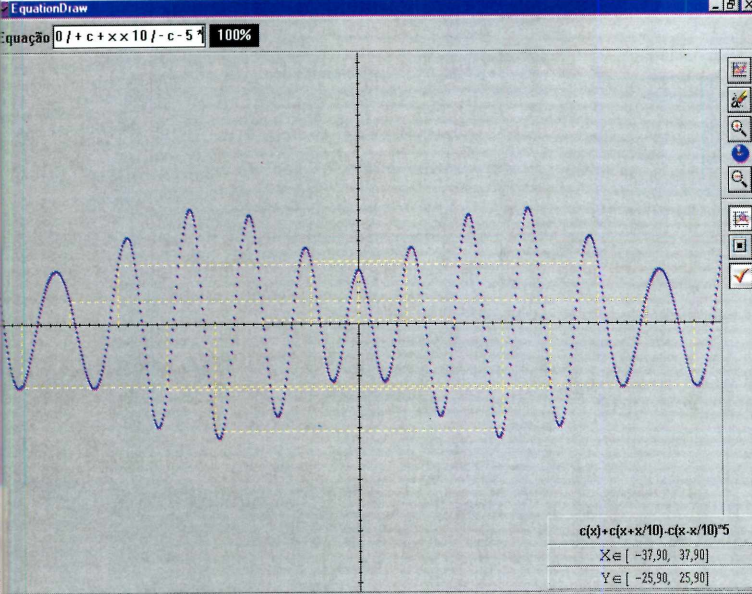

financeiras HP. Em todo o caso, o programa roda direto do CD-ROM, e é preciso separar os operadores e operandos (termos técnicos) com espaços ou o programa não funcionará direito.

Use os botões, do lado direito da tela, para executar diversas funções. Pare com o ■■LMd cursor do mouse sobre cada um deles í para ver o que ele faz.

#### **Operações disponíveis**

- **Multiplicação**
- **Divisão**
- $\ddot{}$ **Adição**
	- **Subtração**
	- **Seno**

Î. S  $\mathbf c$ t

r  $\lambda$ 

e

- **Cosseno**
- **Tangente**
- m **Módulo**
	- **Raiz Quadrada**
	- **Potência**
- L **Logaritmo natural (LN)**
	- **Exponencial**

೧೯

# **APLICATIVOS**

# **Vitaminas & Cia**

**V** itaminas & Cia. of<br>
português, criado pelo itaminas & Cia. é um programa em nutricionista mineiro, Gilberto Salomão. Ele traz informações sobre os valores nutricionais dos alimentos, temperos, aditivos, agrotóxicos e até mesmo contaminantes (micróbios, por exemplo, responsáveis pela contaminação dos alimentos).

Com ele você poderá ter noção do que é necessário para uma boa alimentação e o que deve ser evitado. Quais os cuidados para não ingerir alimentos contaminados, e ainda as quantidades de

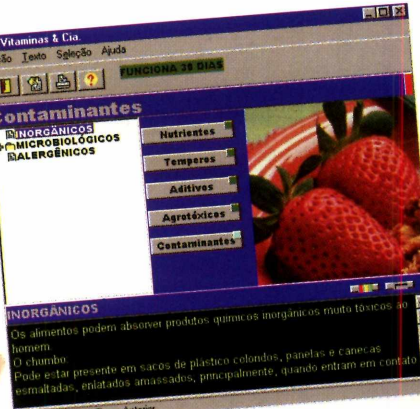

vitaminas que você precisa. Depois de instalado, abra o programa (será criado um ícone no botão Iniciar, no Win 95). Aparece uma tela com vários itens. Clique sobre eles para saber mais a respeito de cada um. O sinal de mais (+), significa informações complementares.

#### **PARA REGISTRAR**

Na tela do programa, clique no menu Ajuda e depois em Sobre, as informações de como proceder, aparecerão na tela.

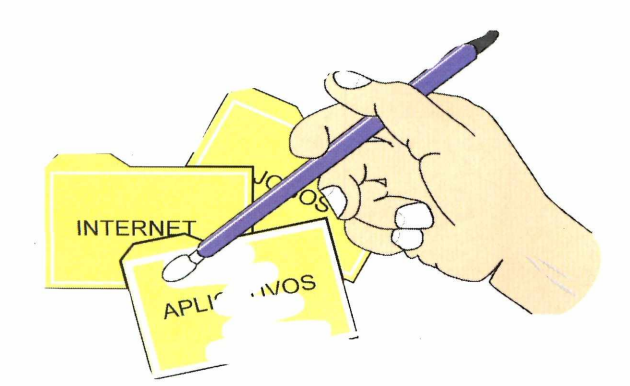

# DESINSTALADOR

U sando este programa, você vai poder deletar (apagar)<br>
Revista, para seu computador. Ele é todo em português e a sando este programa, você vai poder deletar (apagar) todos os aplicativos copiados do CD-ROM da utilização é bem simples. Entretanto, os programas ou jogos que precisam ser instalados não poderão ser vistos ou apagados por este utilitário.

#### **VITAMINAS**

**CATALOGADOR**

L

**DESINSTALADOR P IS NOT THE REAL PROPERTY OF A REAL PROPERTY** 

### **CATALOGADOR DE DISCOS**

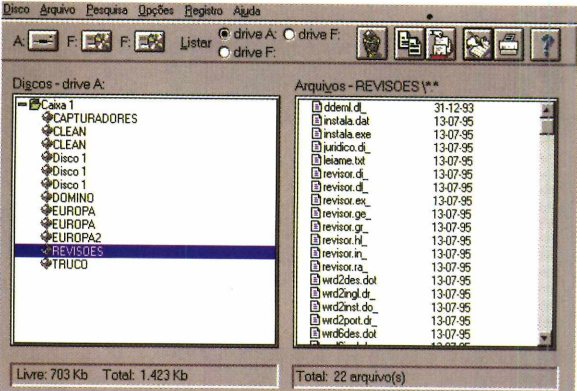

**E** sta é a nova versão do *Gdisq*, um<br>programa todo em português, que<br>permite a você catalogar seus disquates programa todo em português, que permite a você catalogar seus disquetes, deixando-os mais organizados. Agora é possível catalogar também seus CD-ROMs, coisa que o programa anterior, distribuído na edição 10 da revista, não permitia. Instale o programa, pegue seus CDs (de áudio ou de programas), seus disquetes e mãos à obra. 1 - Abra o programa e coloque o disquete ou CD, no drive correspondente. Então clique no ícone do drive, na tela do programa, para que ele possa catalogar o conteúdo. Dê um nome para o volume do CD ou disquete, de acordo com seu gosto. 2 - Caso você esteja catalogando CDs de música, pode trocar as trilhas numeradas em inglês *{trackOl.cda, track02.cda...)* pelos nomes das canções. Basta selecionar a trilha desejada e acionar a opção Alterar nome, no menu Arquivo.

3 - Crie também para cada tipo de pacotes de CDs ou disquetes, usando Incluir..., no menu Disco.

#### novas pastas **PARA REGISTRAR**

Na tela do programa, clique no menu Registro e depois em Informações . Os dados aparecerão na tela.

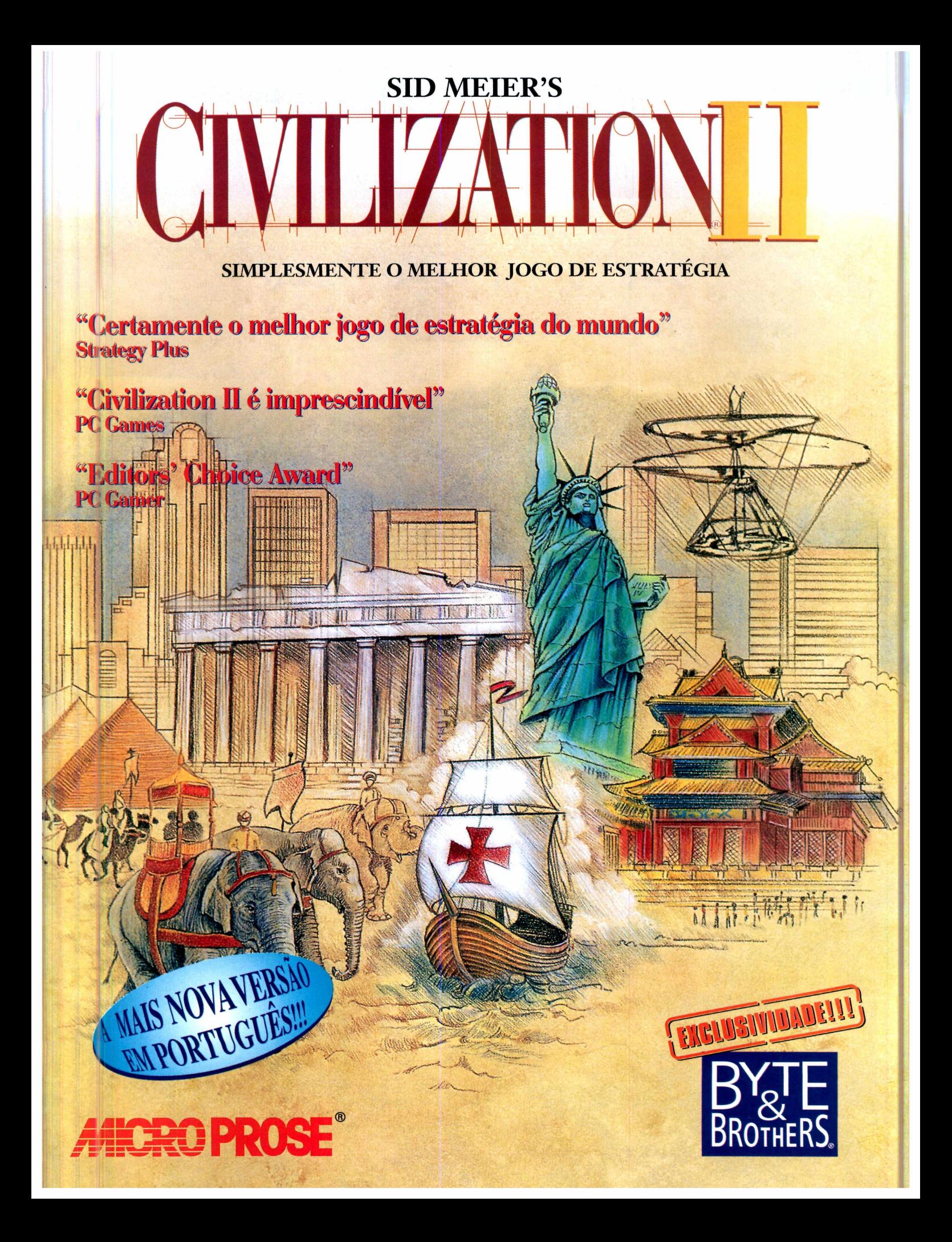

# **APLICATIVOS**

**HOTKEY** 

**ZIP TOTAL** 

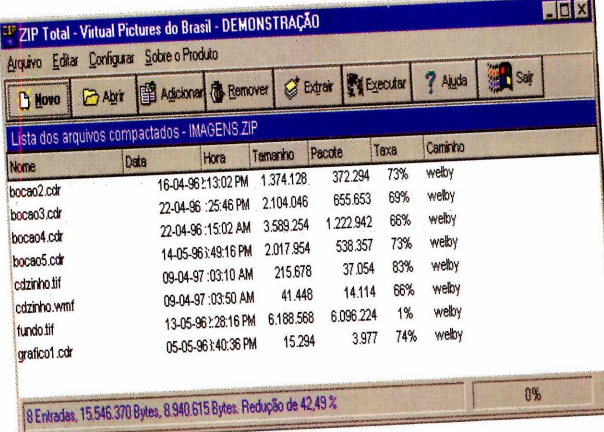

# **ZIP TOTAL**

e você já está acostumado com o WinZip (já distribuído na revista), continue com ele. Agora se nunca usou um compactador de arquivos, experimente o ZIP Total. Ele é todo em português, e

![](_page_41_Picture_6.jpeg)

você poderá usá-lo para compactar e descompactar arquivos no formato ZIP.

Instale o programa (será criado o grupo Virtual Pictures, no botão Iniciar). Agora faça assim, para compactar um pacote de arquivos:

Abra o programa e clique em Novo. Surge uma janela.

Dê um nome para o arquivo, escolha o diretório para onde os arquivos serão compactados e clique em OK.

**Outra** janela vai aparecer, para você escolher os arquivos que vão ser compactados. Selecione-os com o mouse e então arraste-os para a janela do ZIP e pronto.

Para descompactar os arquivos, clique em Abrir e, na janela que aparece, localize o pacote "zipado". Dê OK e ele será aberto.

Então é selecionar os arquivos que deseja descompactar, clicar em Extrair e eles irão para o diretório que você escolheu para a descompactação.

Atenção: quando você for desinstalar o ZIP Total, provavelmente perderá a associação de arquivos, com outros compactadores que tiver instalado no computador.

**HOTKEY** 

![](_page_41_Picture_181.jpeg)

ocê não precisa rodar seus programas através dos ícones criados. Com o HotKey, você poderá combinar teclas de atalho para abrir qualquer aplicativo.

1 - Clique em Instalar o programa, escolha a versão compatível com o seu sistema operacional (na janela Select Version) e vá dando Next até o final da instalação.

2 - Para abrir o programa, vá até o botão Iniciar (no Win 95), selecione Programas, localize o grupo Utilities e clique no ícone Keyboard Express 95. 3 - Aparentemente nada acontece. Mas se você mantiver a tecla Ctrl apertada e clicar, com o botão direito do mouse, em qualquer lugar da tela, uma janela vai aparecer.

4 - Clique em Add HotKey (para atribuir atalhos para seus programas) e, na lista que aparece, escolha uma combinação de teclas (Ctrl+G, Ctrl+E...). Em seguida, aperte Program Launch e informe o arquivo executável e a pasta onde está o aplicativo que você quer

executar (botão Browse). 5 - Depois dê

Update. Minimize o Hotkey (clicando em **Hide Keyboard Express**, no menu File) e então use seus novos atalhos normalmente.

#### **PARA REGISTRAR**

**Insight Software Solutions Inc** P.O. Box 354 Bountiful, UT 84011-0354-USA Fone: 001 (801) 295-1890 FAX: 001 (801) 299-1781 E-mail: 71672.3464@compuserve.com

![](_page_42_Picture_0.jpeg)

**■sss I**

# **Global Distributor:** METRO TECHNOLOGY GROUP, INC.

**Tel 1 305 593-8887 Fax 1 305 593-5227 e-mail: [sales@metrotec.com](mailto:sales@metrotec.com) Web: [www.metrotec.com](http://www.metrotec.com) 8412 NW 17th Street, Miami Florida USA**

**MARVEL SUPER HEROES e todos os nomes de personagens da MARVEL são marcas da Marvel Characters, Inc. e são usadas com autorização. Copyright© 1996 Marvel Characters, Inc. Todos os direitos reservados.**

**i f p E D M A R K**

**MSD MULTIMÍDIA LIVRARIA ALEMÃ DISTRIBUIDORA CURITIBA COMPUDESK-PORTO ALEGRE COMPUSHOP 021 5333200 Rio de Janeiro RJ 047 3264558 Blumenau SC 011 2885055 São Paulo SP 051-346.3288-RS 071 3536483 Salvador BA 011 8205160 São Paulo SP 047 4332560 Joinville SC 011 2882117 São Paulo SP 051-346.3461-RS 071 3533233 Salvador BA 048 2240178 Florianópolis SC LIVRARIA CURITIBA 071 3795835 Salvador BA 047 3662280 Bal. Camburiu SC 041 3225455 Curitiba PR 071 3536485 Fax 047 3260499 Distribuidora Alemã**

![](_page_42_Picture_8.jpeg)

**MARVEL** COM<sub>ICZ</sub>

BRICHTER CHILD

**P O D**

**JOGOS** 

**POD** *é um fabuloso jogo de corrida de automóveis, no qual existem até rampas para aumentar a diversão*

![](_page_43_Picture_2.jpeg)

*Um dos atrativos do jogo é ele ser o primeiro a ter versão específica para processador* **MMX.** *Testamos as duas versões, e as diferenças ainda são muito poucas. Confira*

**SISTEMA MÍNIMO Windows 95** Pentium 120 ou Pentium 166 MMX e 16 MB de memória RAM

**PRODUTOR** Ubi Soft

Este jogo, por enquanto está sendo distribuído como Shareware

squeça qualquer outro game de corrida que você já tenha *visto e experimente* POD. *Com um nome meio estranho, neste simulador você participa de corridas em alta velocidade, em pistas cheias de obstáculos, que tornam a corrida mais emocionante. As imagens gráficas são de alta qualidade e a ação rola o tempo todo, "prendendo" você na frente do micro por várias horas. Na versão, colocada no CD-ROM, estão disponíveis duas pistas inteiras (no jogo completo são 16) e dois super carros para você testar (8, no jogo inteiro). E se você já tiver um computador*

![](_page_43_Picture_8.jpeg)

*equipado com chip Pentium MMX*, *poderá rodar a versão especial do jogo, também colocada no CD, com animações mais rápidas que a original.*

#### **As opções do jogo**

Escolha a versão compatível com o seu processador (se você í ver um *Pentium MMX,* clique í esta opção) e aperte Executar o I rograma. Vai surgir a tela do menu principal. Se quiser ir logo para a I ista, selecione *One Player* e na tela seguinte, *Single Race.* Vá dando OK nas próximas telas, até a pista a parecer. Então espere a contagem regressiva e acelere (apertando a seta direcional para cima).

#### **De volta ao box**

Depois, de matar a curiosidade, aperte a tecla ESC, escolha *Quit to Main Menu* e depois *Yes,* para voltar ao menu principal e, se quiser, alterar as configurações do jogo. Clicando em Options, você poderá colocar seu nome ou apelido em *Player 1* (basta clicar e começar a digitar), mudar o nível de di ficuldade da corrida em *Difficulty Level.* O padrão do jogo é *Easy* (fácil), mas no modo *Normal,* a emoção é m aior. É possível ainda definir o

#### **USANDO UM PENTIUM MMX**

POD não muda muito se você usar o Pentium MMX, ao invés do Pentium "comum". Apenas os gráficos ficam um pouco mais rápidos, porém, sem grandes diferenças. Na verdade, o lançamento do Pentium MMX prometeu melhorar a performance dos computadores multimídia. Mas isso só deve ocorrer daqui há alguns meses. Os jogos atuais, mesmo os feitos especialmente para esse novo processador, ainda não aproveitam os recursos adicionais que estão presentes no chip. A Intel (fabricante responsável pela tecnologia MMX) diz que a nova geração de jogos feitos para o Pentium MMX terão aceleração de gráficos em três dimensões e muito mais cores na tela. Resta esperar para ver.

**Comandos**  $\uparrow$  - acelera  $\sqrt{}$  – freia  $\leftrightarrow$  - controla a direção do carro  $\bf{A}$  – aumenta marcha  $\mathbf{Z}$  – reduz a marcha a 7 — troca a sua visão para a dos<br>Ponentes oponentes F2 - visões de câmera

outras opções. Quando terminar dê OK e então clique novamente em *One Player* e depois em *Single Race.*

número de concorrentes C*Number of Opponents*), os comandos *{Controls),* entre

 $01'14"92$ 

Na tela que aparece, escolha uma das pistas disponíveis *{Beltane* ou *Alderon),* bastando clicar sobre o nome. Depois é a vez do carro que vai usar (nesta versão são dois). Então dê OK e vá para a pista.

#### **Os obstáculos**

Além dos concorrentes, você ainda vai enfrentar alguns obstáculos. Se quiser ganhar, evite as rampas espalhadas pela pista (você pode capotar e perder posição). Caso queira se divertir, arrisque-se e experimente passar sobre elas, você poderá descobrir plataformas escondidas, ou ainda um atalho para a chegada.

Evite os abismos, perto das pontes, e cuidado para não virar o carro na direção contrária (uma mensagem Wrong Way surgirá na tela), e assim perder mais tempo e, talvez, a corrida.

*Os controles são simples e você pode escolher se quer jogar no modo normal ou fácil*

![](_page_44_Picture_14.jpeg)

![](_page_45_Picture_0.jpeg)

![](_page_45_Picture_1.jpeg)

*Mesmo se você não gostar muito de jogos, experimente* **Pandemonium.** *É muito bonito Mas, para ir em frente, é prec* alguma habilidade

![](_page_45_Picture_3.jpeg)

*Você vai se movimentando e superando diversos tipos de obstáculos. O segredo para avançar é esperar o momento certo de pular de uma plataforma à outra*

#### **SISTEMA MÍNIMO Windows 95** 486 DX2 com 8 MB de memória RAM

**PRODUTOR** Crystal Dynamics

#### **OBSERVAÇÃO**

Até o fechamento da edição (maio), este jogo ainda não estava sendo distribuído no Brasil

**Mandemonium de Son de Son de Prince of Persia, acrescente imager gráficas em 3D e o resultado será Pandemonium. Um jogo de ação, onde** *isture uma pitada de* Sonic, *uma porção de* Prince of Persia, *acrescente imagens gráficas em 3D e o resultado será você controla uma heroína que tem de salvar o mundo (para variar) das garras de um bobo da corte maluco. O cenário é um subterrâneo e você tem de ultrapassar vários obstáculos diferentes (inclusive aranhas gigantes) para vencer. Por isso, rapidez e bons reflexos são fundamentais. Experimente.*

#### **Configurando o jogo**

Depois de instalado (se ele não criar um ícone, no botão Iniciar), abra o jogo, digitando a seguinte linha de comando *C:\Arquivos de Programas\Crystah Dynamics\Pandemonium\pandy,* em Executar, no botão Iniciar Aparece uma janela mostrando duas resoluções para o

### **Comandos**

O jogo vem com alguns comandos pré-configurados, que podem ser meio complicados. Se você quiser modificá-los, espere o jogo entrar, aperte ESC para acessar o menu *Options,* no alto da tela, e então escolha *Keyboard.* Recomendamos que você deixe os controles nas setas direcionais. Faça assim:

Up - aperte a seta para cima Down - seta para baixo Right - seta para a direita Left - seta para a esquerda. Os outros comandos Ctrl e barra de espaço, não precisam ser alterados.

jogo. Escolha uma delas (640x480 *Thousands* ou 800x600 *Thousands),* mesmo que seu Windows esteja com 256 cores. Clique em *Start* e depois *Enter* para iniciar a partida. Nesta versão, são três fases que você poderá jogar.

#### **Suas missões**

Tudo o que você tem a fazer é andar ou, às vezes, pular pelos subterrâneos. Procure desviar do inimigo e cuidado para não encostar nas aranhas gigantes, senão você perde uma vida (são duas, nesta versão). É possível ainda conseguir alguns bônus especiais espalhados pelos caminhos. Tente alcançá-los, pois você poderá ganhar vidas e armas para derrotar os inimigos.

![](_page_46_Picture_0.jpeg)

# **DE ARQUIVOS**

Fique Tranquilo! 0 ZIP total garante suas informações! Agcra você terá toda a segurança de contar com backup diário fora do seu ambiente de trabalho, ou enviar arquivos para onde desejar.

#### **• Único com Backup Program ado**

**• llnico com envio de arquivos via modem**

**• Gera M últiplos Volumes**

**• Gera arquivos com Auto-Extração (sem taxa extra para distribuição)**

**• O melhor de sua Categoria**

**• Totalmente em Português, desenvolvido no Brasil**

Compure com os outros e descubra **jj'jrjfWs e Zip total è o melhor, som concorrência o n rocorsos %** *? 'à* **I J** **cópias vendidas antes do lançamento.**

**Reserve o seu**

**Retire cópia**<br> **Retire cópia**<br> **Retire cópia**<br> **Retire cópia**<br> **de avaliação por 30 dias no site** ww.softloaic.com

SUPER COMPACTADOR DE ARQUIVOS

Arealmento on Userico. AL-MACIO + H. B. INFORMATICA (082) 237-0506 - IMPORTADORA TV LAR (092) 237-050 - INFORMATICA (021) 332-333 - CMMPUSIN POPULLAR (082) 233-333 - MARARIA (092) 233-333 - MARARIA (092) 233-333 - MARARIA

![](_page_46_Picture_13.jpeg)

*Esqueça a seriedade. Em* **Theme Hospital** *você administra um hospital onde tudo pode acontecer. É só para diverti-lo*

*<sup>r</sup>* **pitai**

![](_page_47_Picture_1.jpeg)

**THEME HOSPITAL**

**JOGOS** 

**SISTEMA MÍNIMO DOS** 486 DX2 com 8 MB de memória RAM

**PRODUTOR Bullfrog** 

#### **DISTRIBUIDOR**

A té o fechamento desta edição (maio), este jogo não estava sendo comercializado no Brasil. *M<br>fliperama e<br>Não, não se onstros sendo atendidos em salas de emergência, médicos jogando fliperama em horário de expediente... Não, não se trata de nenhum prontosocorro conhecido. Este é* Theme Hospital, *um simulador, onde você terá "um ano" para construir e*

*administrar um hospital. E para ter sucesso deverá curar, pelo menos, 20*

*pacientes neste prazo. Mas não pense que será um hospital comum: só para ter uma idéia, aqui você trata enxaquecas, literalmente, estourando a cabeça do paciente e substituindo-a por uma nova.*

#### **O início do jogo**

Abra o programa e dê *Enter* na primeira tela. Vai aparecer um memorando (em inglês), explicando os seus objetivos. Quem está acostumado com simuladores tipo *SimCity*, não vai ter dificuldade em entender o jogo. Se você não souber muito bem o que fazer, um guia (tutorial), vai dizendo (em inglês) o que você terá de fazer.

Vá seguindo as instmções, clicando nos botões que piscarem em vermelho, na parte inferior da tela, para começar a construir as salas. Clique no que vai construir e então no cenário. Quando a cor do piso mudar para azul (antes ele é vermelho), clique com o mouse para que o "cômodo" seja construído.

#### **Desenvolvendo o hospital**

Depois que o tutorial acabar (aparece uma mensagem avisando que você tem de curar 20 pacientes), é a sua vez. Continue a construir as instalações: salas de cardiograma (*Cardiogram*) e farmácias *{Pharmacy),* clicando no primeiro botão da lista, na parte inferior da tela, não esquecendo de colocar os funcionários (doutores na sala de cardiograma e enfermeiros na farmácia). Ah! Procure deixar os pacientes confortáveis. Construa salas de espera e bebedouros perto da recepção. *J*

![](_page_48_Picture_0.jpeg)

**TIME WARRIOR**

**JOGOS**

### *Lutadores poderosos, de diversas épocas, vão se reunir para um combate mortal. Você é um deles. Prepare-se*

#### **SISTEMA MÍNIMO Windows 95** Pentium com 16 MB de memória RAM

#### **PRODUTOR** Ready Soft

Este jogo ainda está em fase de finalização. O produtor promote o lançamento para julho de 97.

**TELE** 

#### *Fencer ou morrer. Essas sã as alternativas em Time*<br>
Warrior. *Você vai ter de*<br> *Lutar contra guerreiros imortais de*<br> *Fentigas civilizações. É que depois de encer ou morrer. Essas são as alternativas em* Time Warrior. *Você vai ter de lutar contra guerreiros imortais de um grande holocausto, eles voltaram do passado, todos querendo dominar a Terra. Os combates acontecem em templos, onde os lutadores se movimentam como em um desenho animado. Aliás, os cenários e personagens são tão bem feitos, que é quase impossível não ficar reparando nos detalhes e, às vezes, esquecer de lutar.*

Nesta versão, colocada no CD-ROM, são dois guerreiros disponíveis e você poderá lutar contra o computador ou então contra um amigo dividindo o mesmo teclado. Boa luta e que vença o melhor.

#### **Instalando e configurando**

O jogo precisa ser instalado (ver Instalação) e vem com algumas >pções estranhas de configuração para o teclado (diferentes dos ogos de luta tradicionais como *Mortal Kombat* e *Street Fighter 2).* Por isso, o melhor a fazer é antes de

![](_page_49_Picture_9.jpeg)

começar a jogar, definir quais teclas você vai usar para comandar seu lutador. Abra o jogo e, na primeira tela que aparece, escolha a opção Game e depois Options. Escolha Keyboard e configure o teclado como preferir (se quiser, use as sugestões que estamos dando, no quadro Comandos). Aperte Enter em cima da opção desejada e digite a tecla correspondente para ela ser atribuída. No final, selecione Exit, para voltar ao menu e então escolha One Player (para jogar contra o computador), ou Two Players (contra um amigo).

#### **Entendendo as lutas**

Se você não está acostumado com jogos de luta, é muito simples: você tem de vencer seu oponente usando golpes simples ou então golpes especiais

(combinações de Como estes movimentos são muito difíceis, não perca muito tempo tentando descobri-los e preocupe-se mais com seu oponente, para não perder a luta. Mas, se quiser tentar, aperte rapidamente as setas direcionais, juntamente com as teclas de soco e chute. Assim, seu lutador poderá, de repente, lançar magias e executar golpes fatais em cima do oponente.

> **Atenção:** Caso você for jogar contra um amigo, recomendamos deixar a configuração padrão, para que o teclado seja corretamente dividido pelos dois

#### **M elhor qualidade gráfica**

Se você tiver, pelo menos, um Pentium 100 MHz com 16 Megabytes de memória RAM, poderá fazer algumas configurações e deixar o *Time Warrior* com uma resolução de tela melhor do que a vem configurada no jogo. Para isso, no menu principal, selecione *Game* e depois *Options.* Escolha *Graphics,* e então altere as configurações, conforme abaixo, teclando *Enter* e usando as setas direcionais para os lados para mudar as opções:

![](_page_50_Picture_271.jpeg)

#### **Instalação**

Clique em Instalar o programa e na tela que aparece, escolha a opção Maxi, que vai ocupar 33 Megabytes de espaço no seu HD (senão o jogo não vai rodar). Então clique em *Install.* No final, aparece uma outra tela. Clique em *Save setup* e depois em *Play* para começar a jogar. Ah! Se surgir uma janela, sobre o *DirectX,* dê OK e pronto. A

![](_page_50_Picture_7.jpeg)

#### **COMANDOS**

#### Teclado

Se você aceitou nossa sugestão, estas são as teclas que você deverá usar para alterar o comando do seu lutador:

![](_page_50_Picture_272.jpeg)

**O** *segredo ê partir para cima do oponente, tentando evitai que ele o atinja primeiro. E cuidadc com os golpes especiais*

# *11a FENASO*

*O único multi-evento da informática mundial já se prepara para lhe receber em sua 11a edição. Prepare-se você também e peça já o seu Cartão Fenasoft. Você vai encontrar milhares de produtos, revendedores de todo país, grandes empresas*

*internacionais, marcas consagradas, melhores preços, grandes ofertas, crédito financeiro.*

 $\mathbf{I}$ 

*E todas as facilidades que só a Fenasoft pode lhe oferecer. Para adquirir seu Cartão Fenasoft basta preencher o pedido ao lado e enviar por correio ou fax para:*

# *ÇAB1ÂQ. FENASOFT:*

Av. Brigadeiro Faria Lima, 1476/7<sup>°</sup> andar **CEP: 01452-001 - São Paulo - SP TeL: (011) 8154011 - Fax: (011) 816-2447 <http://www.fenasoFt.com.br>**

![](_page_51_Picture_6.jpeg)

**1-26 julho'97** 

Os pedidos enviados pelo correio deverão estar acompanhados de cheque nominativo à FENASOFT FEIRAS COMERCIAIS LTDA., e os enviados por fax acompanhados do comprovante de depósito no Banco Bradesco Ag. 0348-4 - Conta nº 83702-4. De acordo com a lei nº 6538/78 de 24 de junho de 1978, é proibido

rque Anhembi -SP

/www.fenasoftvirtual.com.br

o envio de dinheiro em espécie via correio.

01/10/96 à 31/03/97= R\$ 5,00 01/04/97 à 30/04/97= R\$ 10,00  $01/05/7$  à 31/05/97 = R\$ 20,00 a partir 01/06/97 = R\$ 30,00

**PRECOS** 

![](_page_52_Picture_34.jpeg)

![](_page_53_Picture_0.jpeg)

on Neshtab. In a real game.. I might find myself in the DESERT or a RAIN FOREST as easily as here,

2

',U . , I , **iiffiii& s**

# **JOGOS YODA STORIES**

**P** ara aproveitar o<br>
relançamento dos filmes<br>
que compõem a trilogia Guerra ara aproveitar o relançamento dos filmes nas Estrelas, a *Lucas Arts* está colocando no mercado vários jogos, com os personagens da série. O primeiro deles traz *Yoda,* o mestre de *Luke Skywalker* no filme. O jogo é no estilo *adventure* (onde você tem de conversar com todos os personagens e recolher os itens

> que aparecem no caminho). Você entra na pele de *Luke* e deve

 $\rightarrow$ 

![](_page_53_Picture_4.jpeg)

cumprir várias missões que o mestre vai passando durante a história. O mais importante neste jogo é ter algum conhecimento de inglês, para entender o que os personagens falam.

O *Yoda Stories* roda direto do CD-ROM. Quando o jogo entrar, sua primeira missão será achar o mestre, que está em uma árvore na floresta. Converse com ele (apenas chegando perto) e apanhe, com o mouse, o item que é oferecido. Para usar sua espada de luz, clique duas vezes sobre ela no inventário e então, em cima dos inimigos, usando o botão direito do mouse.

# $123...$

U m jogo de cartas, todo em português. Dev<br>
ser jogado somente entre duas ou três<br>
pessoas. Ele roda direto do CD-ROM e quando m jogo de cartas, todo em português. Deve ser jogado somente entre duas ou três aparece a tela do jogo, vá até o menu Jogo, e clique em Novo. As cartas serão colocadas sobre a mesa, numa certa velocidade, enquanto você vai ouvindo os números de 1 a 13 (mostrados acima, no topo da janela do programa). Se o número for o mesmo da carta na mesa, quem demorar mais tempo para bater sobre ela (digitando o comando correspondente à cada participante), recebe todas as cartas que estiverem na mesa. Ganha o jogo quem terminar três rodadas sem nenhuma carta na mão.

As cartas As, Valete, Dama e Rei, equivalem, respectivamente, aos números 1, 11, 12, 13.

![](_page_53_Picture_10.jpeg)

### **BATALHA FATAL**

**O** oponente numa objetivo desse jogo é destruir o corrida mortal. Ele é todo em português, roda direto do CD-ROM, e deve ser jogado entre duas pessoas, dividindo o mesmo teclado. Para derrotar o adversário, você deve recolher os itens especiais (tiros e bombas), espalhados pelo trajeto, dentro das caixas com uma interrogação. Para começar a jogar, aperte a barra de espaço. Se quiser sair do game, tecle ESC.

![](_page_54_Picture_2.jpeg)

**Jogador 1 (carro azul)**

S - acelera  $X$  – marcha à ré  $\mathbf{Z}$  – vira à esquerda **C** - vira à direita

**N** - atira

![](_page_54_Picture_3.jpeg)

**YODA STORIES**

**123**

**BATALHA FATAL**

**ARCY 2**

#### **COMANDOS**

#### **Jogador 2 (carro vermelho)**

- $\uparrow$  acelera
- $\downarrow$  marcha à ré
- ← vira à esquerda
- $\rightarrow$  vira à direita
- $\theta$  (zero), no teclado numérico atira

# **ARCY2**

Solimples e divertido. Assim é o *Arcy* 2.<br>
No estilo come-come, você controla imples e divertido. Assim é o *Arcy 2.* uma carinha amarela feliz, e tem de vencer vários obstáculos para apanhar as chaves douradas e sair dos diversos labirintos. Tudo o que você tem a fazer é correr atrás das chaves, desviando dos inimigos que tentam impedi-lo. Existem alguns itens que podem ser devorados (bolinhas azuis, grama) e outros empurrados (como no caso das pedras), para funcionarem como barreira. Depois de recolher todas as chaves, corra até a portinha e passe para o próximo nível. Alguns inimigos podem encostar em você, mas não deixe que eles façam uma barreira a sua volta, senão você não tem como prosseguir

O jogo roda direto do CD- ROM, e quando quiser sair, tecle ESC e acesse o menu de opções, escolhendo *Main Menu.*

![](_page_54_Picture_14.jpeg)

![](_page_54_Picture_15.jpeg)

G

**JOGOS**

*uimo é* um jogo tipo plataforma, ' *w* onde emoção é o que não falta. Parecido com o "Sonic" (dos videogames), você controla o herói (um bicho verde), armado com os mais variados tipos de canhões e pistolas laser, que devem ser usados contra inimigos que querem sua pele. O jogo precisa ser copiado para seu PC. Faça isso e depois digite, em Executar, nolniciar a seguinte linha de comando, para abrir o jogo: C:\REVISTA\CDR0M24 \JOGOS\ GUIMO\guimo

Espere o jogo entrar e comece a andar, não descuidando dos inimigos.

![](_page_55_Picture_3.jpeg)

#### **COMANDOS:**

 $\leftrightarrow \leftrightarrow +$  movimentam o personagem **Alt** - pula **Barra de espaço** - atira **Ctrl** - muda a arma **Tab** - aciona o mapa (mantenha a tecla apertada) **1 a 9** - seleciona a arma desejada **S** - aciona a capa de proteção P - pausa o jogo ESC - sai do jogo (aperte esta tecla e depois Y)

#### **PARA REGISTRAR**

**Av. Cairu 1208/201 Porto Alegre, RS Brasil 90230-030 Fax: (051) 343-3300 US\$ 29.95**

![](_page_55_Picture_282.jpeg)

LSO **STA** 

![](_page_55_Picture_283.jpeg)

# **JOGOS<br>INTELIGENTES**

![](_page_55_Picture_11.jpeg)

GABAO

gabão

**GU1M0**

<span id="page-55-0"></span>**JOGOS INTELIGENTES**

C inco jogos de<br>
Cada um tem regras próprias, que inco jogos de **Independent de La Propinsipal de la Propinsipal de la Propinsipal de la Propinsipal de la Propinsipal de la Propinsipal de la Propinsipal de la Propinsipal de la Propinsipal de la Propinsipal de la Propinsip** *i* raciocínio em português.

podem ser conferidas nos botões de Ajuda ou na interrogação (?), dentro de cada um. Depois de instalado, para acessar cada jogo, clique sobre o ícone correspondente. Os módulos são:

**Desafio** - digite uma palavra no quadro Você (arrastando a letra com o mouse), e clique em Siga. Você joga contra o computador. Atenção: se esse módulo não rodar, copie o arquivo bwcc.dll do diretório \jogos\intel\ do CD-ROM para o diretório c:\windows\system do PC. Caso não saiba como fazer, consulte o Antes de pedir ajuda, no CD-ROM.

Gatilho e Grand Prix - nestes dois módulos, forme palavras com as letras sorteadas pelo computador. Então dê OK e veja se o jogo aceita a jogada.

**Memória maluca** – acerte os pares e eles desaparecerão. Se errar as peças voltam a se esconder.

Senha - tente acertar a combinação proposta pelo jogo. Quando terminar, dê OK. O computador vai mostrar se você está acertando ou não.

# A BATALHA MAIS ESPERADA DA HISTÓRIA.

![](_page_56_Picture_1.jpeg)

(011) 288-5055 - São Paulo (041) 322-5455 - Curitiba

INTERNET **POINTCAST**

> *Os assuntos você escolhe e o* **PointCast** *traz as notícias até seu micro. É o "push" (empurrado) que tanto tem se falado*

*ntre na discussão: você é a favor ou contra o "push" (o "empurrado")? Se você ainda não sabe o que é isto, saiba que é uma das grandes discussões do momento na Internet. Funciona assim: ao invés de ficar procurando as notícias pela rede mundial, você escolhe os temas e as notícias vêm até você. Alguns chegam a comparar o "push" à televisão, ou seja, você apenas recebe o que previamente selecionou.*

Um dos programas mais famosos neste trabalho é o *PointCast.* Depois de instalado e funcionando, a qualquer momento você tem acesso aos temas de seu interesse. O serviço é disponível, por enquanto, apenas em inglês e o interesse, com certeza, é bem maior para as pessoas que precisam estar atualizadas em nível internacional.

Para poder usar o serviço é preciso, claro, ter uma conta na Internet. Depois do programa configurado, uma vez por dia, basta pedir para o programa atualizar (*update*) as informações. Elas virão para o seu micro. Ao final, o programa desligará o acesso à Internet, e você pode então ler tranquilamente suas notícias. O serviço é gratuito, ou melhor, eles ganham com a publicidade que "empurram" junto com as notícias.

Experimente e forme sua opinião.

#### **Configurando o PointCast**

É durante a instalação do programa que você deve configurar o *PointCast,* de acordo com os assuntos e áreas de seu interesse. Faça assim:

Clique em Instalar o programa e quando surgir uma janela com as opções Personalize *PointCast* e *Launch PointCast,* escolha a

primeira.

Na próxima tela, digite seu endereço de e-mail, a idade, sexo e país. O

![](_page_57_Picture_11.jpeg)

 $177$ 

![](_page_57_Picture_12.jpeg)

*Você não precisa ficar conectado à Internet. Basta, pelo menos um vez por dia, mandar atualizar as notícias e ler com calma, como se fosse um jornal. Pena que tudo seja em inglês*

**SISTEMA MÍNIMO Windows 3.x ou superior** 486 DX com 4 MB de memória RAM

**PRODUTOR** Point Cast Inc.

**Programa de livre distribuição**

melhor neste item é escolher *Other* (outro), pois o Brasil não está na lista. Então clique em *Continue.*

Stantameo

Outra janela é aberta. Escolha *Windows 95 Dialer,* na lista e dê OK.

![](_page_58_Figure_2.jpeg)

Informe seu provedor na caixa de d álogo *Setup Windows 95 Dial-Up Networking* e clique em OK.

![](_page_58_Picture_350.jpeg)

Na tela Personalize *The Point Cast Network*, você deverá selecionar os

"canais" (*Channels*) com assuntos de seu interesse. Clique nas abas de serviços, as opções desejadas. Cada assunto escolhido terá uma configuração específica e você poderá assinalar até 10 canais diferentes.

Em *Weather,* por exemplo, você poderá obter informações sobre as condições meteorológicas de várias cidades de mundo. As cidades brasileiras que estão disponíveis são: Brasília, São Paulo e Rio de Janeiro.

![](_page_58_Picture_8.jpeg)

Quando terminar de configurar os canais, dê OK nesta e na próxima janela. Certifique-de já estar conectado à Internet. Desse modo, as notícias poderão ser retiradas automaticamente.

Assim que o *PointCast* retirar as notícias, você já poderá começar a ler os artigos, clicando sobre o título dos mesmos na janelinha, no topo da tela.

Como as notícias estão em formato de hipertexto, quando algum item estiver destacado, basta clicar sobre ele para acessar o *site* correspondente.

*Notícias, tempo, estilo de vida, horóscopo... é só clicar para que a notícia escolhida apareça. E em uma das janelas fica aparecendo mensagens de publicidade*

**USANDO O PROGRAMA**

Você não precisa ficar o tempo todo conectado à Internet para usar o programa. Basta configurar a primeira vez os tópicos de seu interesse e quando quiser saber as noticiais atualizadas, basta abrir o *PointCast* e clicar em *Update.* O programa vai se conectar com a Internet, retirar as notícias atualizadas (pode demorar um pouco) e se desconectar automaticamente. Então é só você se inteirar dos acontecimentos.

Também recomendamos que você desligue o *Screen Saver* que aciona o programa, depois de um tempo predeterminado. Isto porque, como ele aparece na tela de repente, pode se tomar incômodo quando você está com outro aplicativo aberto. Para configurar esta opção, clique em *Options,* na tela do programa, e desmarque o quadradinho *Use PointCast as your screen-saver.* 

![](_page_59_Picture_0.jpeg)

**■**

### *Usando o* **Eudora Light,** *você poderá gerenciar o envio e recebimento de seus* **e-mails,** *de forma simples e descomplicada*

**O** *e-mail, é a maneira mais rápida de enviar mensagens, via computador. Basta digitar o texto, clicar em* **Send,** *no programa, e o destinatário vai recebê-la pouco tempo depois*

*P*<br>*P*<br>*P*<br>*P*<br>*P*<br>*P*<br>*P*<br>*P*<br>*P rático. Assim é o* Eudora Light, *um dos melhores programas do mercado para gerenciar o envio e recebimento de mensagens eletrônicas* (e-mail *ou* electronic mail), *via computador. Com ele é possível você responder suas mensagens* off-line (*sem estar conectado à Internet), e só quando terminar, entrar no programa, conectar-se e enviá-las. O programa colocado no CD-ROM, pode ser usado tanto no Windows 3.x como no Win 95, bastando escolher a versão compatível na hora da instalação. Aqui vamos ensinar como configurar e usar o* Eudora Light.

![](_page_59_Picture_4.jpeg)

#### **A instalação**

Clique em Instalar o programa e, nas telas que aparecem, dê OK ou *Next.* Quando o programa perguntar qual versão deseja instalar (16 bits para Windows 3.x e 32 bits para Win 95), escolha a compatível com seu sistema operacional e continue a instalação. No final será criado um ícone do *Eudora Light,* em Programas, no botão Iniciar do Win 95.

**Configurando**

Quando você entra pela primeira vez no programa, aparece uma tela (*Options*) com algumas informações que precisam ser preenchidas. Entre em contato com o suporte técnico de seu provedor de Internet que deverá informar os dados corretos. Com eles anotados, faça assim para configurar o Eudora:

Digite o número da sua conta pop

(fornecido pelo provedor) no espaço *POP Account.* E em *Real Name,* seu nome completo. Depois clique

![](_page_59_Picture_11.jpeg)

![](_page_60_Picture_0.jpeg)

em Personal Info, na coluna de ícones, do lado esquerdo da janela.

Outra tela será aberta. Em Return Address coloque seu endereço de e-mail e em Dial-Up Username, o nome de entrada na rede (informações também fornecidas pelo provedor).

Clique em Hosts, na coluna do lado esquerdo, e digite o nome do servidor de SMTP (de novo, use os dados do provedor). Os itens Ph e Finger não precisam ser preenchidos. Então dê OK, para finalizar o processo de configuração.

![](_page_60_Picture_237.jpeg)

#### **Recebendo mensagens**

Para usar o Eudora, conecte-se à Internet (usando o *Dial Up*, por exemplo) e então abra o programa. Agora faça assim para checar as suas mensagens:

Na tela que aparece, vá em File e clique em Check Mail. O Eudora fará uma busca.

![](_page_60_Picture_238.jpeg)

Se houver alguma mensagem, um aviso (You have new mail!) surgirá e então uma janela será aberta, mostrando os e-mails. Para ler a mensagem, clique duas vezes sobre ela.

#### **Testando** programa funciona

Se você quiser testar se o Eudora está configurado corretamente, tente mandar uma mensagem para si mesmo. No item To: (leia o item Enviando mensagens) coloque seu endereço de E-mail e mande a mensagem. Então, espere um tempinho e cheque se tem alguma mensagem na sua conta. Se deu tudo certo, ela deverá aparecer na lista.

O melhor é que você pode responder suas mensagens sem estar conectado à Internet. Depois é fazer a conexão e clicar em Send para enviá-las

Para enviar um e-mail, usando o Eudora, siga os passos:

**Enviando mensagens** 

Clique no menu Message e então em New Message. Na janela que aparece, preencha os dados pedidos. Em To:, coloque o endereço de e-mail do destinatário (quem receberá a mensagem) e em Subject: o assunto. Os outros itens podem ficar incompletos.

Escreva a mensagem, no espaço em branco no pé da tela. Quando terminar, clique no botão Send e ela será enviada.

Se precisar enviar algum arquivo "atachado" (anexo), antes de clicar em Send, clique no item Attach File, dentro do menu Messages e escolha o arquivo.

O melhor mesmo, é escrever todas as suas mensagens *off-line* e quando estiverem prontas, você se conecta à Internet e escolhe a opção Send para poder enviá-las. Fazendo isto, você economiza tempo e dinheiro.

![](_page_60_Picture_18.jpeg)

**SISTEMA MÍNIMO** Windows 3.x ou superior 486 DX com 8 MB de memória RAM

#### **PRODUTOR**

**Jeff Beckley** QUALCOMM Incorporated 6455 Lusk Blvd. San Diego, CA 92121-2779 - USA

PROGRAMA DE **LIVRE DISTRIBUICÃO** 

# **Os melhores CD-ROMs** do mundo!

As maravilhas da Natureza, um Atlas imperdível, um Dicionário que "conversa" com seu filho. a História do jeito que você quer saber: não perca estas novas jóias da Globo Multimídia!

# **Meu Primeiro Dicionário**

mit patavras canadas.<br>dos dão vida à linguagem

MEU PRIMEIRO

MEU PRIMEIRO

**1386 165886788 3088** 

Conhecer as palavras letra por letra, ouvi-las bem pronunciadas, ver cada objeto ou bicho, brincar com o que está aprendendo: este CD é a melhor porta de entrada para seu filho habituar-se com a escrita e também com o computador. Mais de mil palavras pronunciadas, sons e animações criados por renomados especialistas!

 $\overline{\mathcal{S}}$ 

![](_page_61_Picture_4.jpeg)

### **Enciclopédia** da Natureza

Toda a vida do planeta Terra desfila aos seus olhos, nesta viagem inesquecível pelas imagens, sons e textos, sempre gostosos e didáticos, deste CD.

Animais, peixes, lagos, árvores, pássaros, desertos, montanhas. ecossistemas, espécies em extinção, e um teste para se conferir o que aprendeu. Quem ama a Natureza não pode ficar de fora desta viagem!

### **História** do Mundo

Os mais sofisticados recursos de multimídia — as imagens, sons, vídeos históricos, textos e animações — foram aqui reunidos para contar os 8.000 anos da história do homem. O mundo antigo, as grandes religiões, Oriente e Ocidente, as descobertas e revoluções, guerras recentes, o homem na Lua. Veja como é divertido prestar atenção na história!

![](_page_61_Picture_10.jpeg)

# Enciclopédia Geográfica

AVENTURA O VISUAL

HISTÓRIA

EM GUIA COMPLETO EM CD-ROM

UNI GULTA UUMPLETO EM CD-80.<br>SOBRE A HISTÓRIA DA<br>HUMANIDADE ATÉ OS DIAS DE I

Enfim, o Atlas que você estava esperando. Supercompleto. colorido, com vídeos, tabelas, fotos dos lugares, zoom para dar um close onde você quiser. Um simples clique no mouse leva para qualquer ponto de 193

países do planeta. Você poderá comparar países, costumes, ver as bandeiras... e ainda imprimir de tudo, para fazer

![](_page_61_Picture_14.jpeg)

![](_page_61_Picture_15.jpeg)

Rua Domingos Sérgio dos Anjos, 277 Jardim Šanto Elias, São Paulo

Aqui, alguns dos *principais títulos em CD-ROM disponíveis no mercado brasileiro. Listamos o telefone dos distribuidores e, embora eles não façam vendas diretamente, podem indicar o revendedor mais próximo a você. Os preços são sugeridos por eles.*

Guia do

# ariedades

**MAKING FACES (PORTUGUÊS) MPO MULTIMÍDIA MPO MULTIMÍDIA (0 1 1 ) 2 6 3 -1 5 2 2 5 9 ,0 0**

 $\begin{bmatrix} 0 \end{bmatrix}$ 

**France de Sancta de la contra de la composa en estabela de la composa en essoas conhecidas.** aça você mesmo um retrato falado, uma pintura artística ou apenas uma brincadeira

![](_page_62_Picture_4.jpeg)

Com este programa, isso é super fácil. Basta usar o banco de dados com 750 imagens e pedaços de rostos diferentes. Boa idéia para fazer uma brincadeira com amigos... ©

![](_page_62_Picture_6.jpeg)

**MEU PRIMEIRO DICIONÁRIO (PORTUGUÊS) GLOBO MULTIMÍDIA GLOBO MULTIMÍDIA 800-130.303 75,00**

Pré-escolar. Com este programa as crianças vão aprender noções do alfabeto através de brincadeiras com as letras. Contém mais de mil verbetes, com aninações e efeitos sonoros para fixar a idéia da palavra. Traz ainda um ícone de busca rápida e hipertextos que remetem a outros verbetes. Tudo é narrado em português.<sup>©</sup>

![](_page_62_Picture_9.jpeg)

#### **WINDELETE (INGLÊS) IMSI MSD MULTIMÍDIA (021) 533-3200 69,00**

Pacote de utilitários feitos especialmente para manter a "boa forma" do seu micro. Entre os aplicativos que acompanham o produto estão um "desinstalador" de programas, liberando espaço no disco rígido e um anti-vírus, para você manter seu PC protegido. Ele é compatível tanto para Windows 3.1 como para Win 95.  $\circledcirc$ 

![](_page_62_Picture_12.jpeg)

#### **ENGLISH TEACHER (INGLÊS, PORTUGUÊS) ANASOFT ANASOFT (011) 453-5588 135.00**

Este programa pretende ensinar noções de inglês. Planejado como um curso interativo para estudantes, enfocando o vocabulário, gramática e conversação. São milhares de termos em inglês, usados no dia-a-dia para que o aluno possa praticar a pronúncia e ainda 3.000 exercícios para fixação. São dois CD-ROMs e um livro de consulta rápida. ©

![](_page_62_Picture_15.jpeg)

**O JOVEM EXPLORADOR DO MUNDO (PORTUGUÊS) GLOBO MULTIMÍDIA GLOBO MULTIMÍDIA 0800-130.303 79,00**

Tome-se um explorador do mundo, visitando os locais mais fascinantes do planeta. A interface do programa é toda animada e conforme o usuário visita os locais propostos, aprende e se diverte. O mais interessante no Jovem Explorador são as curiosidades que surgem a toda hora. Vale a pena como presente para as crianças... ©

**a r i e dades)**

![](_page_63_Picture_1.jpeg)

#### **WORLD ATLAS (MANUAL EM PORTUGUÊS) MINDSCAPE MAGNAHOME (011) 811-5858 65,00**

Traz fotos coloridas, 400 mapas atualizados com a topografia, relevo, clima, o mapa político de todos os países. Apesar de estar em inglês, dá para "navegar" facilmente. Traz ainda informações demográficas, econômicas, curiosidades e diferenças de cada região. E ainda 50 vídeos e imagens de satélite. Ótima fonte de pesquisa. ©

![](_page_63_Picture_4.jpeg)

#### **MINHA TURMA (PORTUGUÊS) MONTESSORI DESIGN MONTESSORI DESIGN (021) 325-7485 45,00**

Para crianças entre 3 e 10 anos. Brincadeiras e jogos infantis bastante simples são a receita deste CD-ROM. São quatro histórias principais, baseadas em textos escritos por autoras de livros infantis. Entre as missões, será preciso vestir personagens com as roupas disponíveis, aprender um pouco de construção gramatical de frases, rimas, antônimos, entre outras atividades. ©

![](_page_63_Picture_7.jpeg)

**ALMANAQUE ABRIL (PORTUGUÊS) ABRIL MULTIMÍDIA ABRIL MULTIMÍDIA 0800**- **150.150 66,00**

sta é a nova versão do Almanaque Abril.<br>Uma enciclopédia multimídia trazendo<br>informações sobre o Brasil e o mundo,<br>com áudio e vídeo. Traz mapas, curiosidades. Os sta é a nova versão do Almanaque Abril. Urna enciclopédia multimídia trazendo informações sobre o Brasil e o mundo, textos são divididos por áreas de interesse, tornando muito mais fácil a utilização. Pena que a interface do programa está um pouco infantil. ©

![](_page_63_Picture_10.jpeg)

#### **ENCICLOPÉDIA DA NATUREZA (PORTUGUÊS) GLOBO MULTIMÍDIA GLOBO MULTIMÍDIA 0800-130.303 95,00**

Este CD é quase como um livro de curiosidades, enfocando o ecossistema. Dividido em 10 capítulos, vem com imagens de ótima qualidade e informações satisfatórias, mas pouco aprofundadas. Depois de explorar o programa é possível testar os conhecimentos que você adquiriu, nos joguinhos disponíveis. ©

![](_page_63_Picture_13.jpeg)

#### **ANGÉLICA NO REINO ANIMAL (PORTUGUÊS) MPO MULTIMÍDIA MPO MULTIMÍDIA (011) 263-1522 37,00**

Um "book" de modelo disfarçado com jogos e brincadeiras comandados pela apresentadora infantil Angélica. Enquanto a criança vê as fotos da loirinha, poderá participar de jogos com fotos de paisagens naturais (algumas feitas em computador), conhecendo o reino animal. O programa é simples e enjoa rapidinho, mas vale pelas belas imagens. ©

![](_page_63_Picture_16.jpeg)

#### **BAKARU (PORTUGUÊS) MPO MULTIMÍDIA MPO MULTIMÍDIA (011) 263-1522 49,00**

São oito histórias sobre o folclore brasileiro reunidas em um CD-ROM. Divididas por tribos e regiões geográficas, permite a criança aprender enquanto se diverte. Os mais curiosos podem conferir a história e local do Brasil, que originou cada lenda. Além disso, traz a língua falada pelos índios e ainda jogos e brincadeiras. Muito criativo. ©

![](_page_63_Picture_19.jpeg)

#### **RABISCANDO (PORTUGUÊS) BYTE & BROTHERS BYTE & BROTHERS (011) 862-3657 49,00**

Pré-escolar. Com uma bela interface super colorida e animada, este programa estimula a criança a ter noções de pintura, usando os desenhos prontos que acompanham o programa. Há várias ferramentas animadas que podem ser exploradas e muitos personagens simpáticos que aparecem durante o jogo. Diversão por muitas horas. ©

# **BYTE** & BROTHERS **H ESCOMPLICANDO A INFORMATE que le**  $\mathbf{I} \cdot \mathbf{I} \cdot \mathbf{A}$  **Example 1.**  $\mathbf{I} \cdot \mathbf{A}$  is a sequence of  $\mathbf{I} \cdot \mathbf{A}$  is  $\mathbf{I} \cdot \mathbf{A}$  and  $\mathbf{I} \cdot \mathbf{A}$  is  $\mathbf{I} \cdot \mathbf{A}$  is  $\mathbf{I} \cdot \mathbf{A}$  is  $\mathbf{I} \cdot \mathbf{A}$  is  $\mathbf{I} \cdot \mathbf{A}$  is  $\mathbf{I} \$

 $\epsilon$  com imenso prazer que icrativabalho proporcionando a voc para o seu lazer, educação e trabalho, proporcionando a você

# *RABISCANDO*

*O mais completo e atrativo software de pré escola! Totalmente em Português!*

![](_page_64_Picture_4.jpeg)

**Brinque com lápis e papel e leia hábitos de cada animal.**

![](_page_64_Picture_6.jpeg)

![](_page_64_Picture_7.jpeg)

**Trabalha a relação dos números e quantidades**

![](_page_64_Picture_9.jpeg)

**Com seu mouse, "risque" toda a teia e descubra o maravilhoso desenho que surgirá. Pinte-o conforme o modelo e tenha uma surpresa!**

![](_page_64_Picture_11.jpeg)

RUN

#### *CRIAR & MONTAR*

*Construa uma verdadeira cidade de papel. Pinte e modifique casas, prédios, escolas, hospitais, etc. Imprima, recorte, dobre e cole como nas revistinhas de antigamente! Para crianças de 5 a 10 anos. Acompanha um tabuleiro, tesoura e cola. Comece já a sua cidade!*

#### *ORTOGRAFANDO II*

*Desenvolva vocabulário, ortografia, acentuação e tonicidade das palavras através de 10 atividades diferentes. Aprenda conhecimentos gerais, com o calendário que permite incluir dados, compromissos e datas importantes. Além de participar de uma Guerra Espacial. Para crianças de 6 a IS anos.*

![](_page_64_Picture_16.jpeg)

![](_page_64_Picture_17.jpeg)

#### *INICIANDO São nove atividades diferentes para*

*preparar a criança para a fase de alfabetização. Crianças de 4 a 8 anos poderão desenvolver a motricidade, lateralidade, percepções audio-visuais, assim como conhecimento de forma, cores e tamanho. Imprime todos os exercícios.*

# **Estamos cadastrando**

# **Tel/Fax**<br>Tel/Fax *(011) 862-3657*

![](_page_64_Picture_23.jpeg)

*Home Page: <http://www.bytebrothers.com.br> Email: bytelnfo@dialdata. com.br*

CONSUITE NOSSA REVENDAS<br>
CONSUITE NOSSA REVENDAS<br>
CONSUITE NOSSA REVENDAS<br>
CONSUITE NOSSA RECEIS (082) HB Informatica -221-913; BAH-IAI-Feirs de Santana (071) Example Consume PB Kids ALAGOAS: Receise (082) HB Informatica -

![](_page_65_Picture_0.jpeg)

![](_page_65_Picture_1.jpeg)

#### CIVILIZATION II **(PORTUGUÊS) MICROPROSE** BYTE & BROTHERS (011) 862-3657 59,00

*C ivilization* sempre foi considerado um dos maiores clássicos para PC. Ele é um simulador de civilizações, no qual você deve gerenciar tudo relacionado à formação de grandes povos: as guerras, as descobertas científicas e outros fatores. Esta continuação promete fazer o mesmo sucesso. E o melhor é que ela está inteiramente em português. ©

![](_page_65_Picture_4.jpeg)

INTERESTADUAL 76 (MANUAL EM PORTUGUÊS) **ACTIVISION** BRASOFT (011) 285-5344 69,00

Finalmente um jogo de corrida e batalha com uma história que não se passa no futuro e sim em 1976. Pilote carros envenenados por cidades, estradas e desertos dos EUA, destruindo todos os que estiverem no seu caminho. Interestadual tem gráficos de alta qualidade e vale pela ação ininterrupta. ©

![](_page_65_Picture_7.jpeg)

**OUTLAWS** (MANUAL EM PORTUGUÊS) LUCASARTS BRASOFT (011) 285-5344 65,00

Participe de um tiroteio no velho oeste, neste game que recria, na tela do micro, um ambiente, no qual o mocinho tem sempre de lutar contra um bandido para salvar a mocinha. A abertura do jogo é muito bem feita, com desenhos animados de alta qualidade gráfica e som de primeira. O jogo, em si, decepciona um pouco por ser mais um clone de Doom. ©

![](_page_65_Picture_10.jpeg)

RED NECK RAMPAGE (INGLÊS) INTERPLAY **TEC TOY** (011) 861-5549 R\$ 59,99

Mais um Doom modificado. Agora a matança é no interior, em cenários rurais. No caminho você vai encontrar galinhas e velhos barrigudos desdentados, armados com espingardas que, para variar um pouco, estão querendo a sua pele. Atire em tudo o que se movimentar. Os gráficos não impressionam, mas apesar de sanguinário o humor é o ponto chave desse jogo. ©

**SIMCOPTER (MANUAL EM PORTUGUÊS) MAXIS MAGNAHOME (011)811-5858 74,00**

SimCity 2000, neste jogo você vai o mesmo fabricante do

pilotar um helicóptero, tentando resolver os problemas que aparecem no dia-a-dia. A medida que você consegue resolvê-los, acumula pontos e passa de fase (outra cidade). É possível usar as cidades construídas no SimCity 2000. Recomendamos. ©

![](_page_65_Picture_17.jpeg)

ATMOSFEAR (PORTUGUÊS) TIME WARNER MPO (011)263-1522 59,00

Inteiramente em português, este é um jogo de estratégia, no estilo Myst. Os cenários são imagens gráficas em três dimensões. Composto por vários quebra-cabeças, neste game, você terá de explorar mundos estranhos à procura de seis chaves que poderão destravar os portões e libertar seus poderes. Não espere encontrar muita ação... ©

![](_page_65_Picture_20.jpeg)

SHIVERS 2 (MANUAL EM PORTUGUÊS) SIERRA BRASOFT (01T) 285-5344 **65,00**

O clima desse game é um filme de terror. Aliás, o jogo é literalmente um filme, mas com um pouco (só um pouco) de interatividade. As ações do jogador se resumem a resolver quebra-cabeças com objetos e a conversar com personagens macabros, encontrados durante a história. Dois CDs, com trilha sonora de boa qualidade. ©

![](_page_66_Picture_0.jpeg)

![](_page_66_Picture_1.jpeg)

# sua próxima professora particular de inglês. *Que tal bater um papo com ela?*

![](_page_66_Picture_3.jpeg)

◆ Mais de 600 palavras ordenadas de acordo com a freqüência em que ocorrem na língua inglesa.

Tecnologia de reconhecimento de voz - *Teacher Ranging Across The Computer Interface.*

Atividades interativas com níveis de dificuldade ajustados pelo estudante.

Lições com recursos de correção de pronúncia e compreensão auditiva

![](_page_66_Picture_8.jpeg)

#### *Softwares educativos feitos por quem entende de educação.*

htpp://www. atica.com. br

#### **NOSSOS DISTRIBUIDORES ~ ~**

**SP Capital-** Editora Ática (011) 278 9322 Davidson (011) 743 8798 e 743 0188- Livraria Saraiva (011) 870 5999 530 1848 Livraria Laselva (011) 0800 110052 Livraria Siciliano (011) 831 7411 Plug & Use (011) 865 2030 Distr Curitiba (011) 288 5055 Byte & Brothers ( 011) 862 3657 **SP Interior** Editora Ática (016) 625 8098 **RJ** Capital Editora Ática (021) 273 1997 Acorp (021) 532 3380 **MG-Belo Horizonte** (031) 467 1144 Varginha (035) 222 1133 **PE -Recife** (081) Editora Ática 231 0090 CD-ROM Shop (081) 325 5430- **BA Salvador** - Editora Ática (071) 377 2051 Livr.Civilização Brasileira (071) 359 7070 -PR-Curitiba-Livraria Curitiba (041) 322 5455- SC Livrarias Catarinense (048) 248 6766- **RS Porto Alegre** (051) 337 4037 fax 327 4311 Incomp (051) 334 5165 e 338 5466

![](_page_67_Picture_0.jpeg)

#### **Aplicativos**

- FreeHand 7.0 (faça desenhos vetoriais, no estilo CorelDRAW!)
- Constituição (a Constituição Brasileira completa e com atualizações)
- ZIP Total (programa em português para comprimir e descomprimir arquivos)
- Dicionário (traduza palavras em 15 idiomas diferentes)
- Pixel 3D (crie títulos ou logotipos em 3 dimensões)
- Gerenciador de disco (nova versão deste catalogador de disquetes e CD-ROMs. Em português)
- HotKeys (ganhe tempo e crie atalhos para os programas e operações que realiza com freqüência)
- EnTRAY (coloque os programas que mais usa ao lado do reloginho)
- FullDisk (saiba em gráficos, o espaço que cada pasta ocupa no HD)
- Vitaminas & Cia. (saiba tudo sobre os valores nutricionais dos alimentos. Em português)
- Equações (escreva uma função matemática e visualize o gráfico)
- Desinstalador (apaga os programas copiados pelo CD-ROM da revista)

![](_page_67_Picture_15.jpeg)

#### **Internet**

• The PointCast Network (selecione assuntos e receba notícias via

![](_page_67_Picture_18.jpeg)

![](_page_67_Picture_19.jpeg)

#### **Jogos**

- POD (participe de uma excelente corrida com um automóvel futurista)
- POD MMX (versão especial para
- processadores Pentium MMX) Pandemonium (jogo de habilidade, com excelentes imagens gráficas em 3D)
- Yoda Demo (tome-se Luke Skywalker e participe desse jogo, com o tema da série Guerra nas Estrelas)
- Theme Hospital (torne-se administrador de um hospital. No mesmo estilo do SimCity)
- Arcy 2 (no estilo come-come, desvie dos inimigos e ache a saída do labirinto)
- Jogos Inteligentes (pacote com 5 jogos diferentes, todos em português)
- Batalha fatal (dirija carrinhos e tente destruir o seu adversário. Jogo brasileiro)
- 123 (jogo de cartas e reflexos para duas pessoas. Em português)
- Guimo (no estilo plataforma, com imagens gráficas em 3D)
- Time Warriors (lutas com personagens em 3D, no estilo Street Fighter)

![](_page_67_Picture_32.jpeg)

#### **Entretenimento**

• Tabelinha Eletrônica (Ciclo menstruai. Acompanhe e saiba os períodos críticos de fecundação. Programa em português)

- Evolution Audio Pro (editor de música com diversos exemplos e recursos sofisticados)
- Screen Saver Bulls (protetor de tela com o Chicago Bulls, o time de basquete de Michael Jordan)
- Screen Saver Leonardo (várias animações com a figura do gênio italiano Leonardo da Vinci)
- Horóscopo Chinês (sua personalidade no tradicional sistema chinês,
- relacionado com os animais. Programa em português)
- Fotos de carros (71 fotos de automobilismo)
- Mapas (15 mapas do Brasil e do mundo)
- Dolly (faça clones da ovelha Dolly, para que passeiem no seu micro) • WinDates (programa com alarme para lembrá-lo de aniversários e datas importantes)
- Álbum de família (faça um álbum multimídia da família, com fotos, sons, vídeos)

# E na Revistinha... *Dicas & Macetes SAIBA COMO*

*v Localizar arquivos desaparecidos*

v *G erenciar seus endereços favoritos da In te rn e t*

v *Usar o co rreto r que vem no W ord*

*A lte ra r a barra de tarefas*

*A p ro veitar m elh o r o seu D esktop*